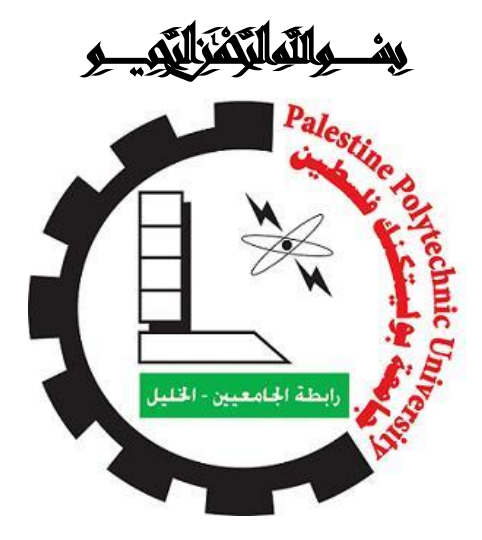

**كميه تكنولوجيا المعمومات وهندسة الحاسوب**

**عمم الحاسوب**

**-وظام تأجير سياراث باستخذام األوذرويذ-**

**فريق المشروع: أوس عبذ الكريم حسه أيمه أحمذ أبوديت مروان أحمذ سعذة المشرف: أ. وسام شمروخ**

**قدم هذا المشروع إلنهاء متطمبات التخرج في تخصص عمم الحاسوب.**

**الفصل الثاني 4102 م**

#### **اإلهداء...**

إلى من جر ع الكأس فار غاً ليسقيني قطر ة حب إلى من كلّت أنامله ليقدم لذا لحظة سعادة إلى من حصد الأشواك عن دربي ليمهد لي طريق العلم إلى القلب الكبير والدي العزيز .....

> إلى من أرضعتني الحب والحنان إلى رمز الحب وبلسم الشفاء إلى القلب الناصع بالبياض والدتي الحبيبة....

إلى القلوب الطاهرة الرقيقة والنفوس البريئة إلى رياحين حياتي إخوتي وأخواتي.... إلى الأرواح التي سكنت تحت تراب الوطن الحبيب الشهداء العظام.....

الآن تفتح الأشرعة وترفع المرساة لتنطلق السفينة في عرض بحر واسع مظلم هو بحر الحياة وفي هذه الظلمة لا يضيىء إلا قنديل الذكريات ذكريات الأخوة البعيدة إلى الذين أحببتهم وأحبوني أصدقائي.....

إلى الذين بذلوا كل جهدٍ و عطاء لكي أصل إلى هذه اللحظة أساتذتي الكرام ولا سيما الأستاذ الفاضل وسام شمروخ.....

إليكم جميعاً أهدي هذا العمل.....

### **الشكر والتقدير ...**

لابد لذا ونحن نخطْو خطواتنا الأخيرة في الحياة الجامعية من وقفة نعود إلى أعوام قضيناها في رحاب الجامعة مع أساتذتنا الكرام الذين قدموا لنا الكثير باذلين بذلك جهودا كبيرة في بناء جيل الغد لتبعث الأمة من جديد. وقبل أن نمضى تقدم أسمى آيات الشكر والامتنان والتقدير والمحبة إلى الذين حملوا أقدس رسالة في الحباة.. إلى الذين مهدوا لذا طريق العلم والمعرفة... إلى جميع أساتذتنا الأفاضل.....

أما الشكر الذي من النو ع الخاص فنحن نتوجه بالشكر أيضا إلى كل من لم يقف إلى جانبنا ، ومن وقف في طرقنا وعرقل مسيرة بحثنا، وزرع الشوك في طريق بحثنا فلولا وجودهم لما أحسسنا بمتعة البحث ، ولا حلاوة المنافسة الإيجابية، ولولاًهم لما وصلْنا إلى ما وصلنا إليه فلهم منا كل الشكر

فريق العمل

**خالصة...**

اصبحت اليواتف النقالة تكتسب شعبية اكثر فاكثر وخاصة الذكية منيا مما ادى الى ابتكار طرق جديدة لالستفادة من ىذه التكنولوجيا الواسعة من خالل التطبيقات التي تسيل وتيسر عمى المستخدمين التواصل وسرعة الحصول عمى ما يريدون والتي تعتمد في الغالب عمى االتصال باإلنترنت.

 يقوم النظام بتمكين مسؤول شركة تأجير السيارات من القيام بعممية كتابة العقد عن طريق الياتف النقال من خالل عمل تطبيق اندرويد المخول باستخدامو صاحب الشركة او المسؤول يقوم بتعبأة عقد التأجير عمى الجياز النقال بدال من استخادم االدوات التقليدية.

جاءت فكرة النظام من منطلق المشكلة التي تكمن بمعاناة مسؤول الشركة اثناء القيام بكتابة العقد واالرشفة وتيدف فكرة النظام بتوفير الوقت والجيد لكل من مسؤول شركة التأجير والمستأجر.

The bottom...

 Mobile phones have become more and more gaining popularity, especially smart ones, which led to invent new ways to take advantage of this technology through a wide range of applications that make it easier and easier for users to communicate and quickly get what they want, which depends mostly on your Internet connection.

 The system will enable the official car rental company to carry out the process of writing the contract by mobile phone through the Android application work authorized to use the company's owner or administrator the lease on the mobile device instead of the traditional tools use

The idea of the system in terms of the problem, which lies to the suffering of the company official during the decade left to do and the idea of archiving system aims to save time and effort for each of the official leasing company and the tenant.

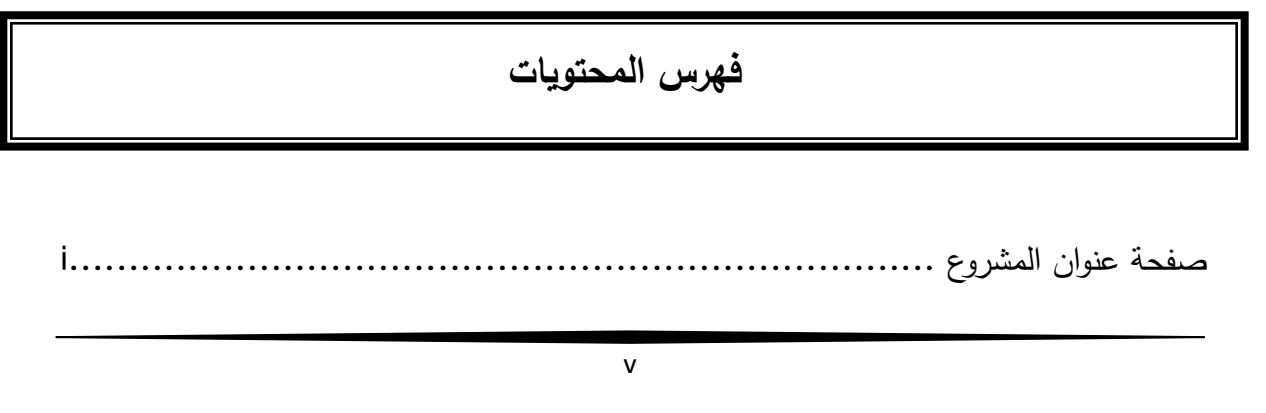

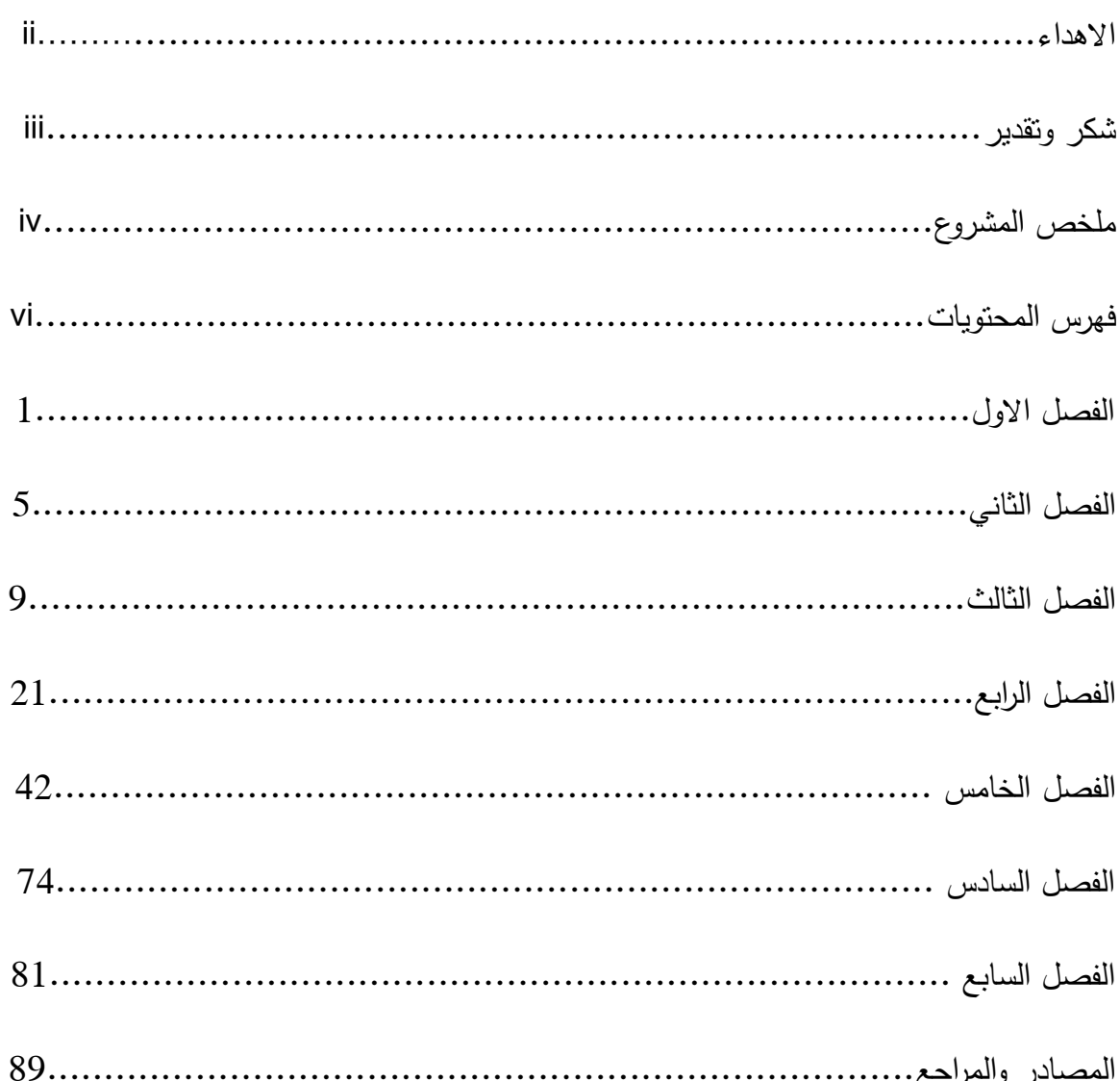

 $\overline{\mathsf{vi}}$ 

# الفصل الاول : المقدمة

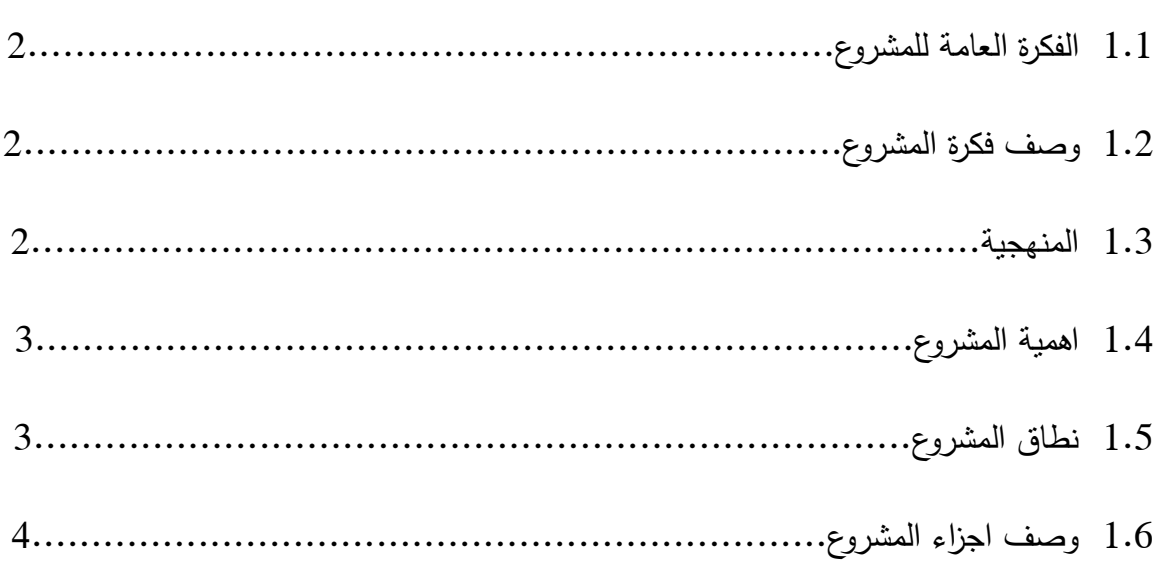

# الفصل الثاني : الدراسات السابقة

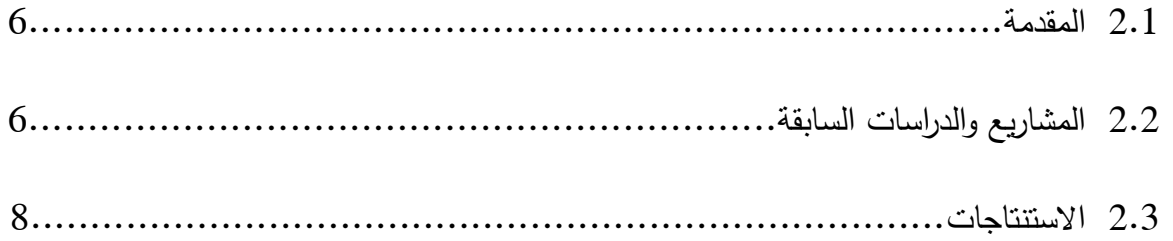

# الفصل الثالث : تصميم النظام

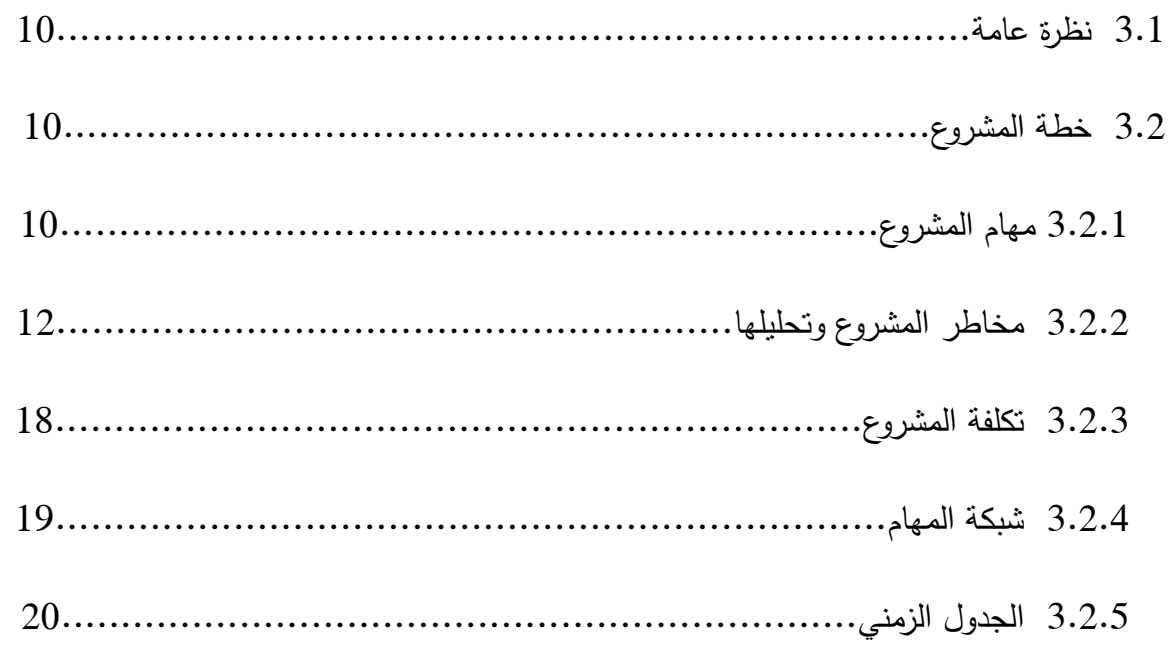

# الفصل الرابع : تحليل النظام

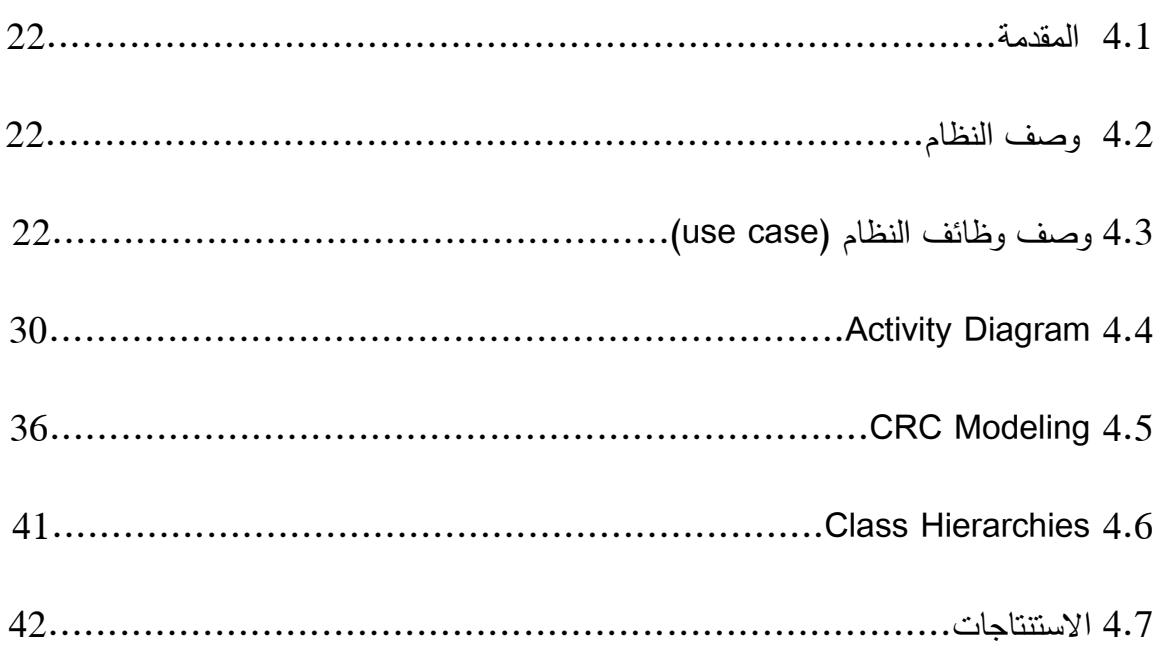

## الفصل الخامس : تصميم النظام

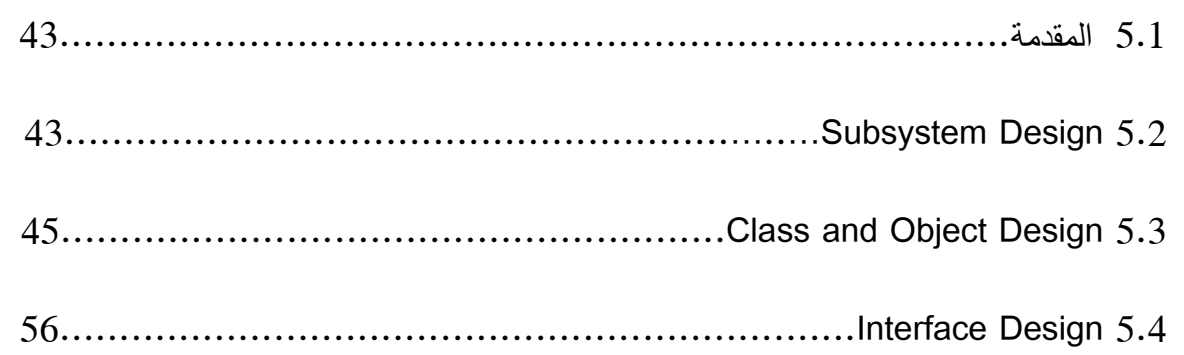

الفصل السادس : برمجة النظام

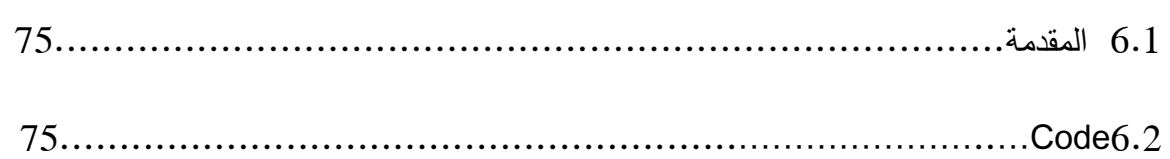

# الفصل السابع : فحص النظام

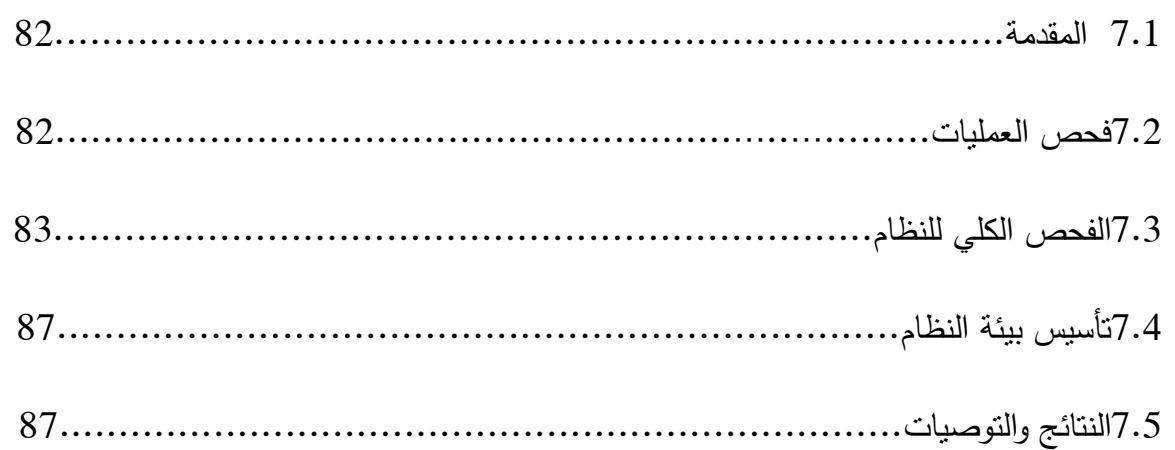

# **فهرس األشكال**

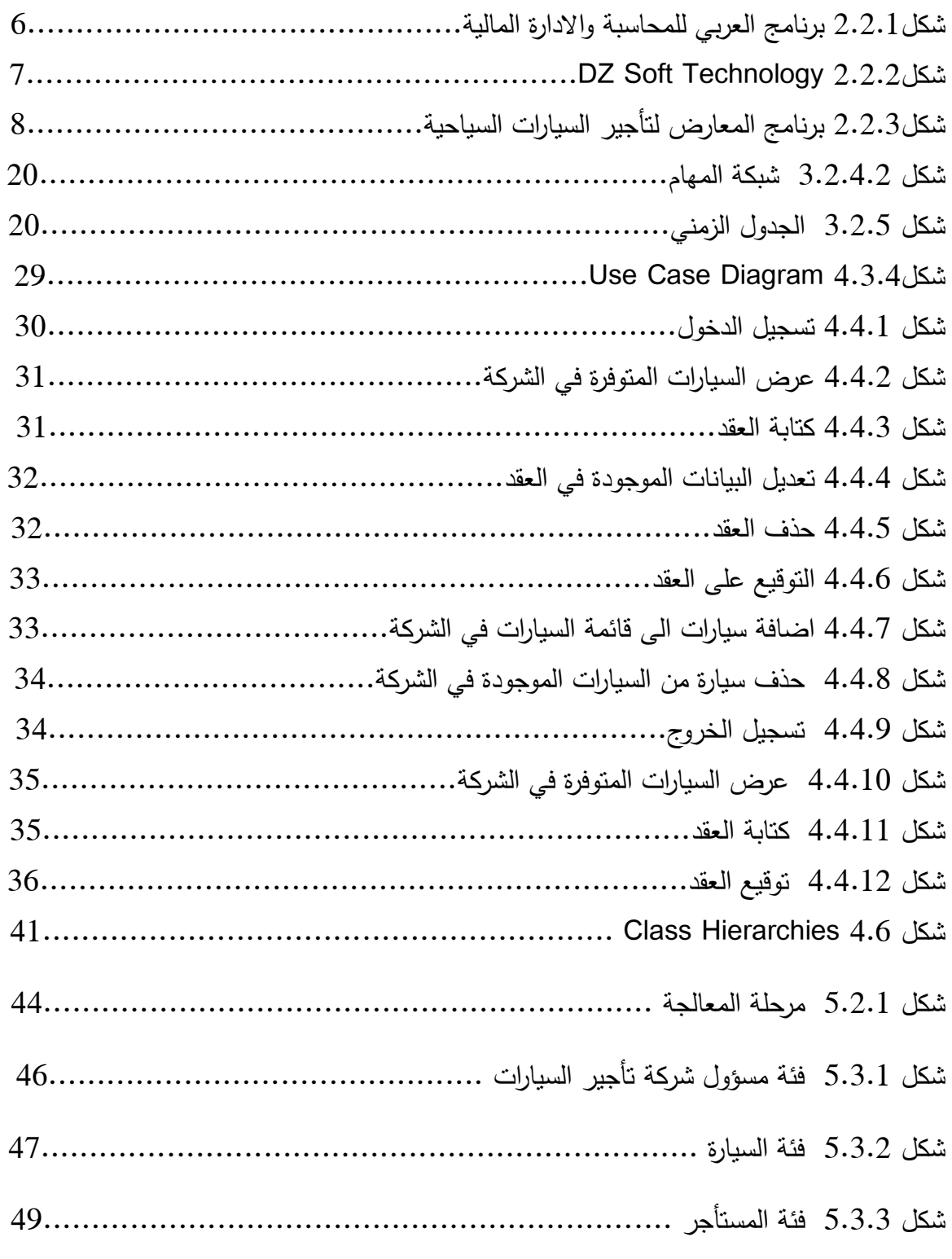

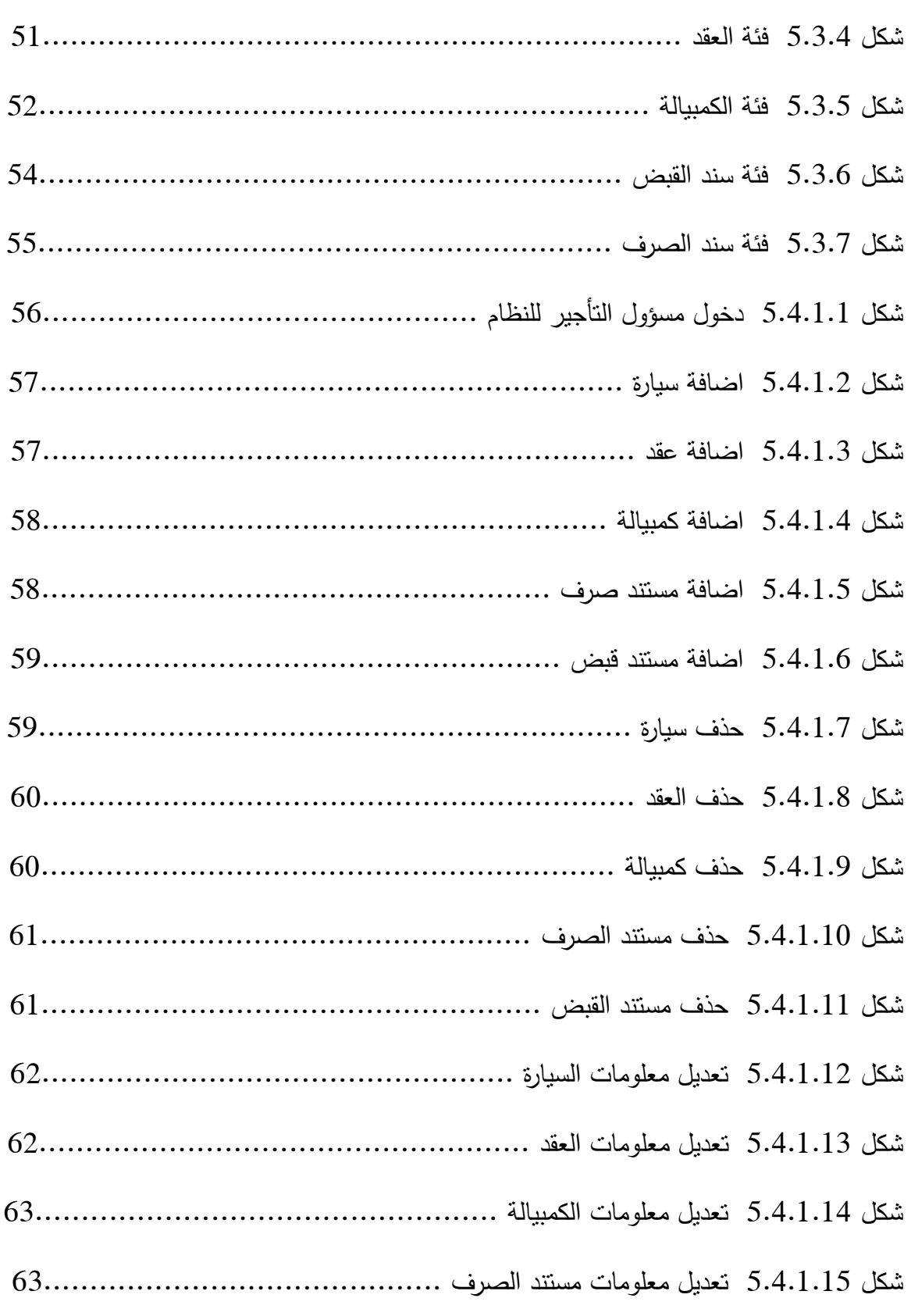

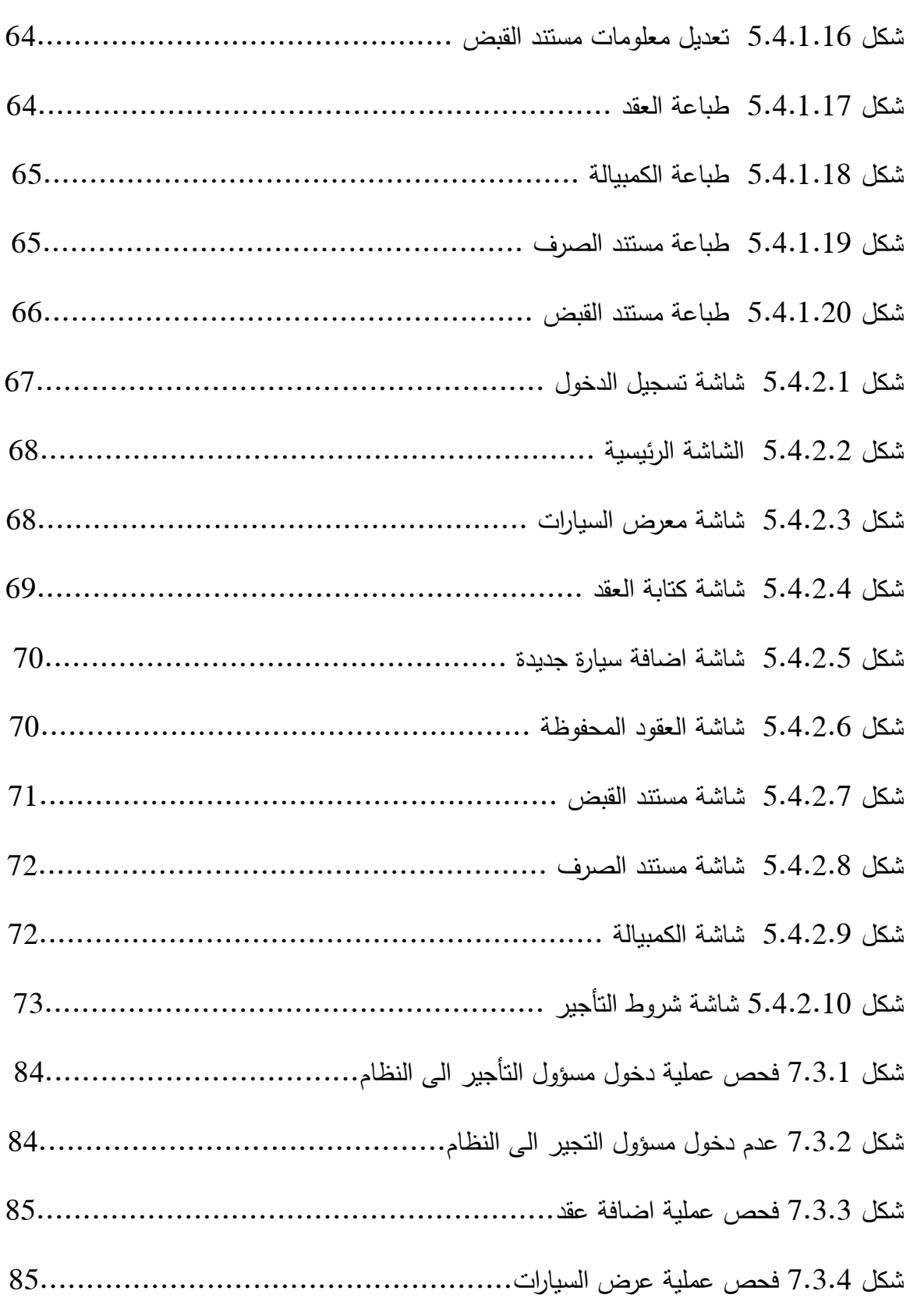

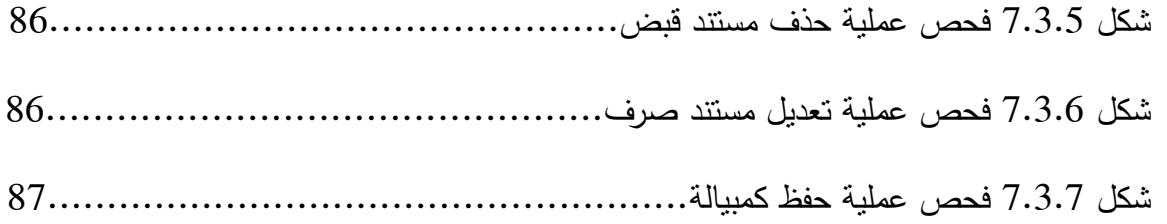

# **فهرس الجداول**

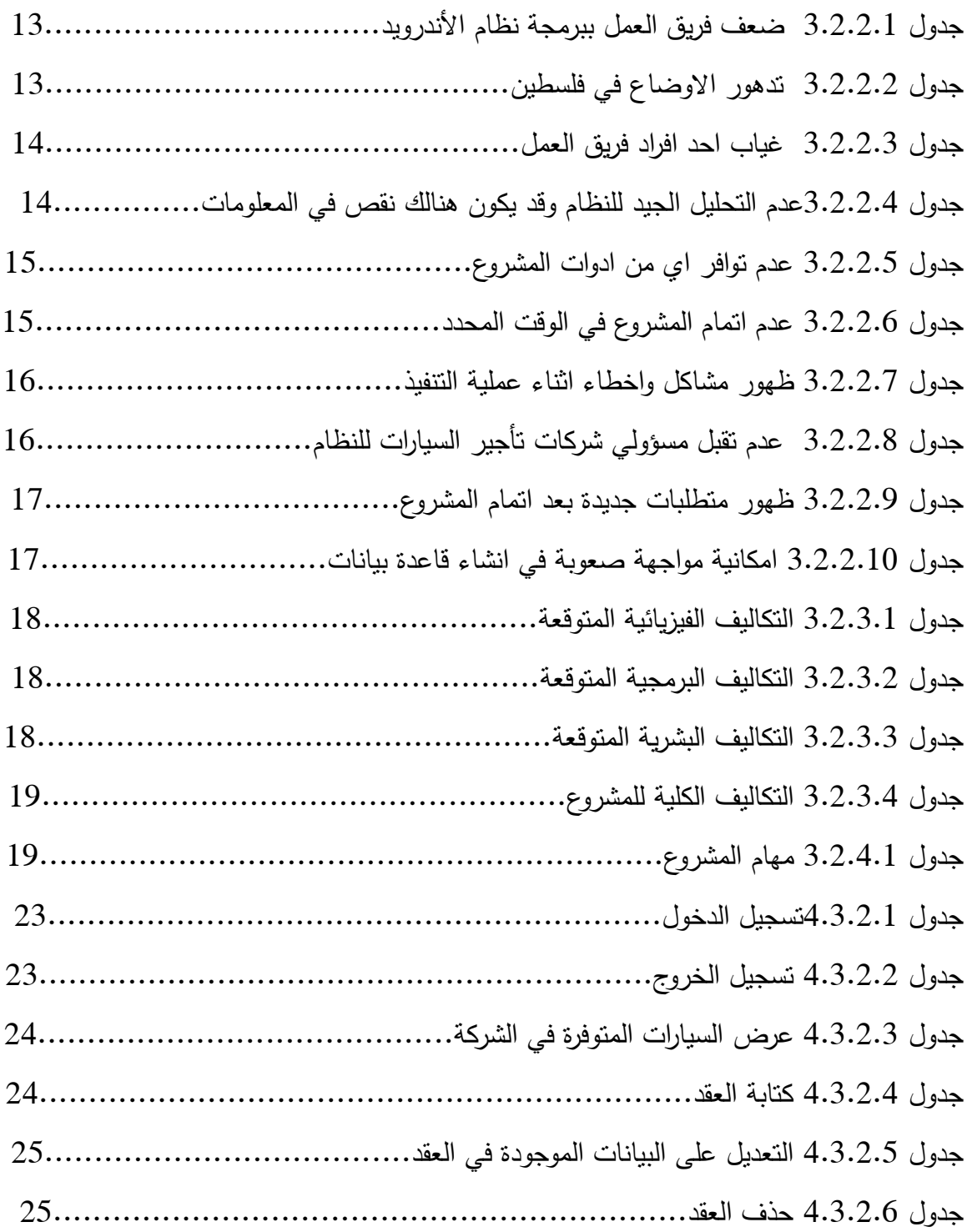

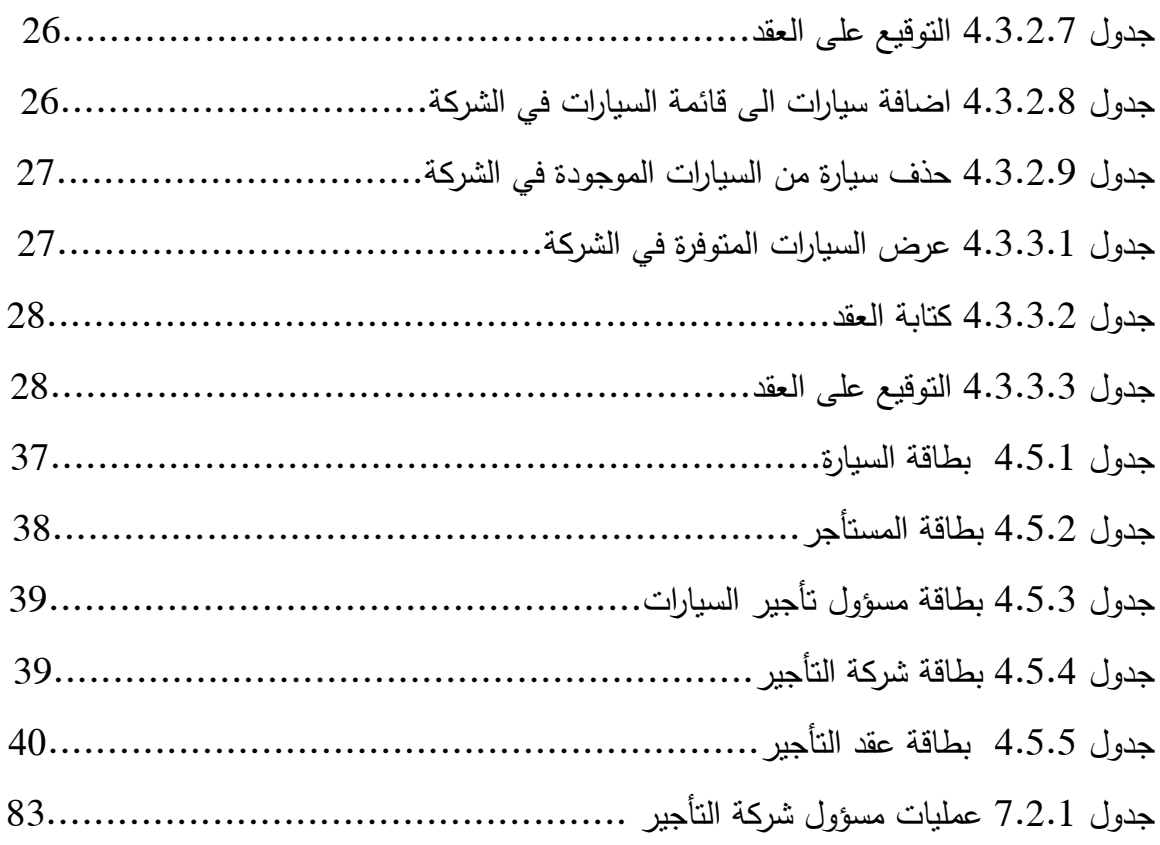

## **الفصل األول:**

## **المقدمة**

- 1.1 الفكرة العامة لممشروع.
- 1.2 وصف فكرة المشروع.
	- 1.3 المنيجية.
	- 1.4 أىمية المشروع.
	- 1.5 نطاؽ المشروع.
- 1.6 وصؼ أجزاء المشروع.

### **1.1 الفكرة العامة لممشروع:**

في عام 2003, تم بناء نظام أندرويد للهواتف الذكية, في 2005 قامت شركة جوجل (Google) بشراء نظام أندرويد, مما أدى الـي إشـهار هذا النظام والذي أصبح نظام الـهواتف الذكية وجود مثل هذا النظام أدى بنا الى الإستغناء عن الوسائل التقليدية التي نستخدمها في حياتنا اليومية .

ومن هنا نبعت فكرة تصميم تطبيق يعمل على نظام الأندرويد, يعطي الصلاحيات للمسؤول عن شركة تأجير السيارات هذه الصلاحيات تشمل جميع الأمور اللازمة لديه للإستغناء عن الأدوات التقليدية من أوراق ومستندات, ذلك من خلال إستخدام الهواتف الذكية للقيام بكل ذلك.

## **1.2 وصف فكرة المشروع:**

تقوم الفكرة على بناء تطبيق يعمل على نظام الأندرويد, هذا النظام يخول باستخدامه صاحب شركة التأجير أو المسؤول في الشركة, حيث يقوم المسؤول بتعبئة عقد التأجير على اليهاتف الذكي بالاستغناء عن الادوات النقليدية, يعمل البرنامج أيضاًعلى حفظ العقود المؤجرة والتعديل عليها, كذلك بإمكان المسؤول عن الشركة عرض أنواع وأشكال السيارات الموجودة لديه وهو في المكتب وكذلك بوليصات تأمين الشركة والسيارات وتراخيص السيارات, بالإضافة إلى مواعيد تجديد التراخيص بوليصات التأمين, بالإضافة إلى تخزين ما تنفقه الشركة في كل شهر من فواتير متنوعه كهرباء كانت أو غير ذلك.

#### **1.3 المنهجية:**

المنهجية المتبعه مبنيه على اسس هندسة البرمجيات , من تخطيط للنظام ومتطللباته وتحليله وتصميم الواجهات في التطبيق والعمل على مراقبته واختباره وتطبيقه على ارض الواقع ,وأخذ التغذية الراجعه من خلال القيام بعمليات الاصلاح والصيانه.

## **1.4 أهمية المشروع:**

يواجه أصحاب مكاتب تأجير السيارات المشاكل المتعلقة بالعقود والبيانات التي يصعب تخزينها والوصول إليها لاحقاً عند الحاجة, من هنا تكمن أهمية المشروع بالإستغناء عن الوسائل التقليدية وصعوبة التعامل معها بالإضافة الى الآثار السلبية ليا, وجود الفكرة كانت من أجل الدقة والسرعة في الوصول الى البيانات التي يريد مسؤول التأجير الحصول عليها عند الحاجة, يحوي هذا التطبيق على العديد من الامور والميزات منها قاعدة بيانات وتقليل التكلفة المتعلقة باستخدام الوسائل التقليدية , اهميته بالنسبة للزبون توفير الوقت والتعب عليه في مشاهدة السيارات في الشركة.

### **1.5 نطاق المشروع:**

إن فكرة المشروع تستهدف مكاتب تأجير السيارات الذين يبحثون عن برامج حاسوب أو تطبيقات للأجهزة الذكية تمكنهم من القيام بعملهم على اتم وجه لذلك يتم إعطاء مسؤولي شركة تأجير السيارات هذا التطبيق كي يستفيدوا منه ويوفر عليهم الوقت والجهد.

والمدخلات لهذا التطبيق تتمثل في معلومات السيارات وعقود التأجير وانواع السيارات ومعلومات عن الزبون , كذلك العمليات تتمثّل في حفظ العقد وتحديد سعر التأجير , مخرجات هذا التطبيق تتمثّل في التعديل على عقد التأجير بعد ارجاع السيارة من قبل الزبون والسيارات المتوفرة لديه.

**وظائف المشروع التي سيتم إجراؤها:**

عرض جميع السيارات المتوفرة في المعرض أماـ الزبوف. كتابة و عرض عقد التأجير واسترجاعو فيما بعد. عرض خانة العماؿ عندما يود المسؤوؿ الوصوؿ الى معمومات خاصة بالعماؿ. التواصؿ ما بيف المستأجر والمؤجر.

## **1.6 وصف أجزاء المشروع:**

في هذا الفصل سيتم الحديث عن أجزاء المشروع وهي كالاتي:

= الفصل الاول:

يتم الحديث عن الفكرة العامة للمشروع وتوضيح أهدافه ومراحله وأهميته وفائدته وسبب اختياره.

+ الفصل الثان*ي*:

عرض برامج الحاسوب المستخدمة في مجال تأجير السيارات وما تم الإستفادة منها في هذا المجال وما يميز فكرة المشروع عف ىذه البرامج.

الفصؿ الثالث:

التخطيط للمشروع من خلال توضيح ًوظائف المشروع والمتطلبات التي يجب توافرها في هذا التطبيق بالإضافة لجميع التكاليف المتوقعة للمشروع وبيان العوائق والقيود في جميع المراحل ومخاطرها والتخطيط الزمني ليا.

الفصؿ الرابع:

في هذا الفصل سيتم تحليل التطبيق بالإضافة الى عرض مفصل لكل مرحلة وعملية يجب تواجدها في المشروع لعرض الوظائف والخطوات التي سيتم العمل عليها , سيتم استخدام, Use Case Diagram

.State Behavioral Modeling , Class Hierarchies Subsystem UML Design,

+ الفصل الخامس:

في هذا الفصل سيتم تصميم التطبيق من حيث التصميم الوظيفي لكل جزء من اجزاء التطبيق وسيحتوي هذا الفصل على تصميم واجهات التطبيق ووصف قاعدة بيانات التطبيق ونموذج الاصناف. **الفصل الثاني :**

**الدراسات السابقة**

2.1 المقدمة.

2.2 المشاريع والدراسات السابقة.

2.3 اإلستنتاجات.

### **1.2 المقدمة:**

إن الدراسات السابقة من أهم المراحل التي يمر بها الباحث حيث أنها تساعد الباحثين في إعداد دراساتهم, في هذا الفصل سيتم عرض عدد من المشاريع والدراسات المشابهة لفكرة.

## **1.1 المشاريع والدراسات السابقة:**

**برنامج العربي لممحاسبة واإلدارة المالية.**

يهدف هذا البرنامج الى تلبية احتياجات مسؤولي الشركات, ويتضمن هذا البرنامج عدة أُمور محاسبية, منها تأجير السيارات,حيث يقوم هذا البرنامج بالإستغناء عن جميع الادوات التقليدية التي تستخدمها شركات التأجير, كما يوضح الشكل (2.2.1) .

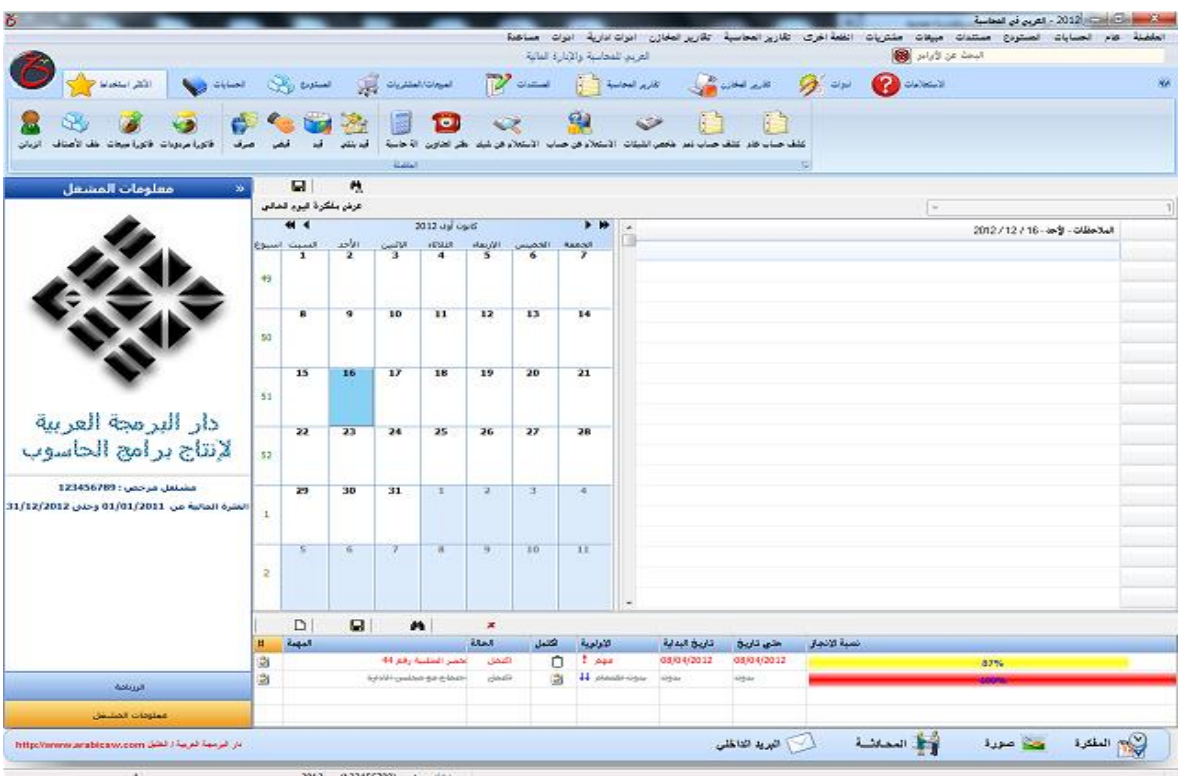

 $2.2.1$  الشكل

**.DZ Soft Technology برنامج**

هو برنامج مختص بشركات تأجير السيارات, ويقوم هذا البرنامج بعرض جميع الأمور التي يحتاجها مسؤول شركة تأجير السيارات,التي تمكنه من العمل بشكل اسرع, بالإضافة الى الإستغناء عن الوسائل التقليدية,كما هو موضح في الشكل (2.2.2).

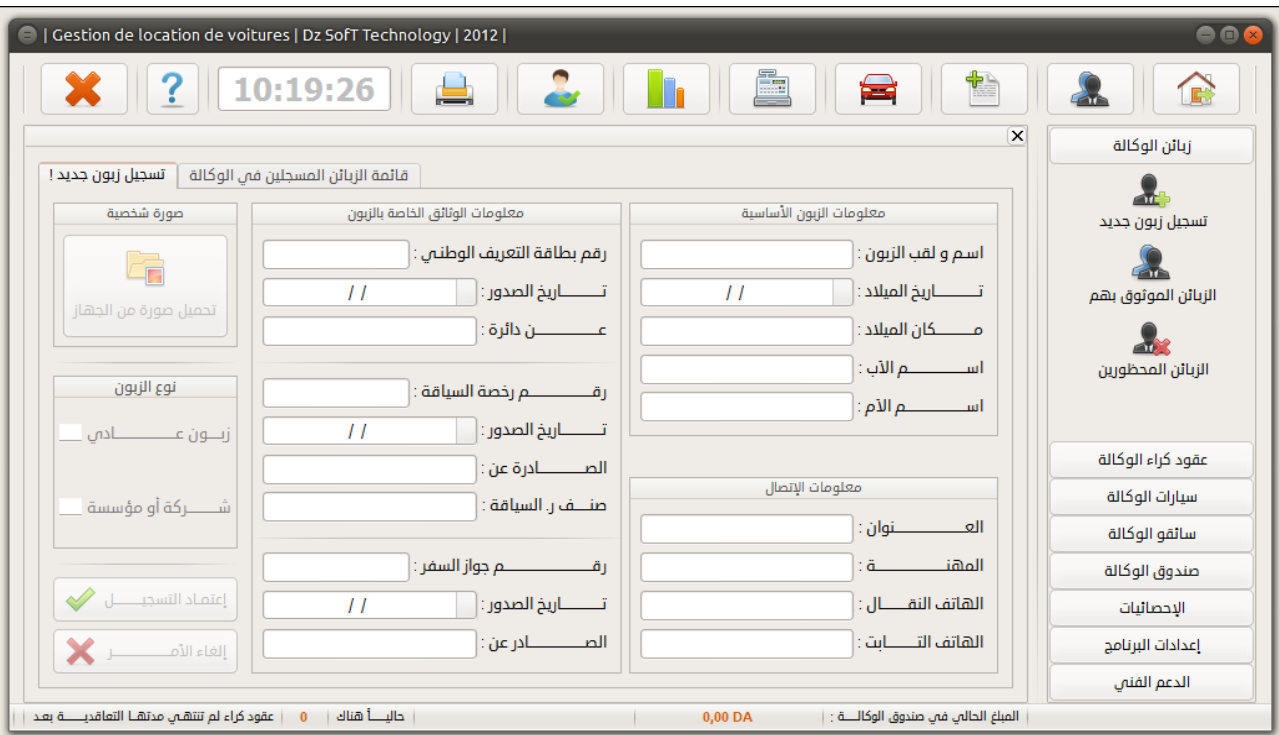

 $2.2.2$  الشكل

**برنامج المعارض لتأجير السيارات السياحية.**

هذ البرنامج مختص بشركات التأجير, ويحتاج البرنامج الى ادخال معلومات عن المستأجر ومعلومات عن السيارة من اسم المستأجر وتاريح ميلاده ورقم الـهوية واسم السيارة ورقمها وكذلك يظهر اشعارت بوقت تجديد الرخص وتغيير زيت السيارة, كما هو موضح في الشكل (2.2.3).

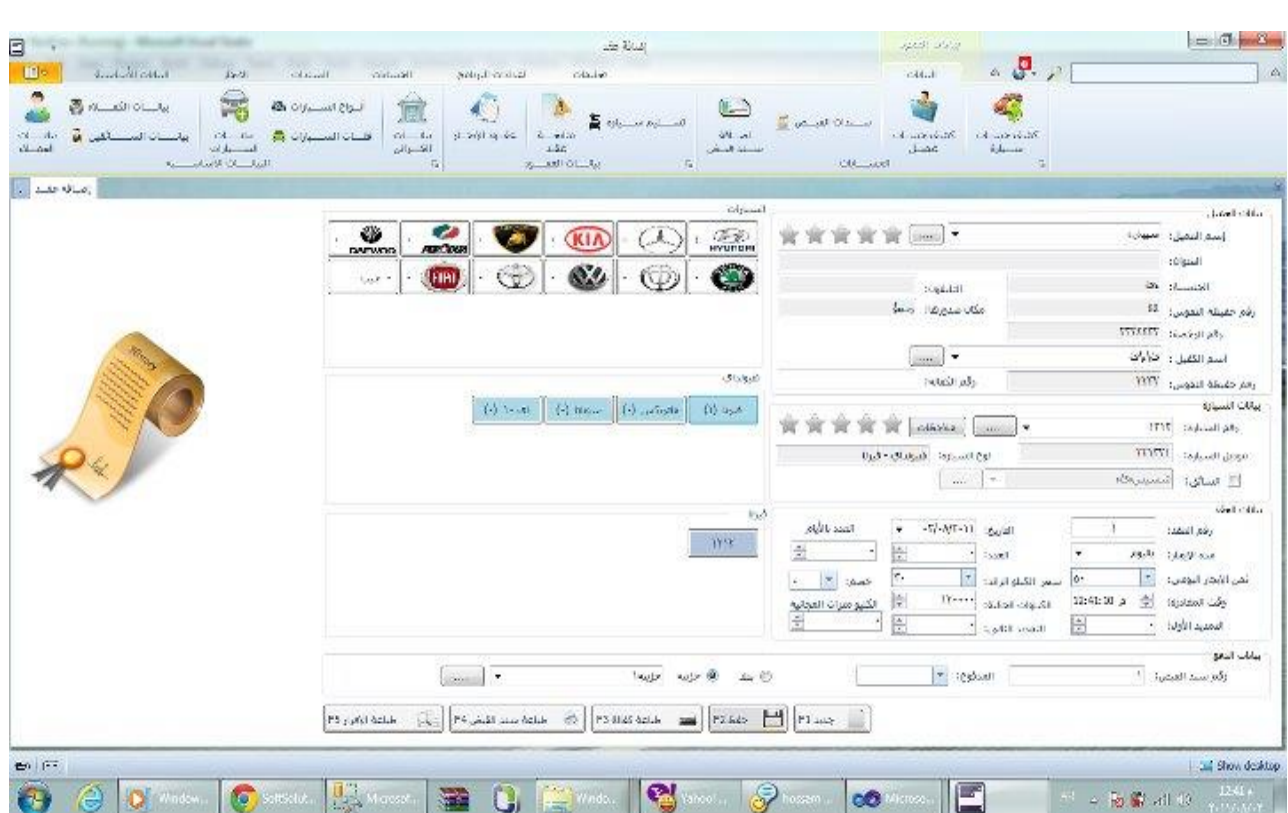

 $2.2.3$  الشكل

أما فيما يتعلق بفكرة المشروع, فإنها تقوم على بناء نظام شبيه بفكرة البرامج التي تم استعراضها يتخصص في مجال تأجير السيارات, المشروع أقرب للبرنامج الثاني والثالث والبرامج التي تم استعراضها هى برامج تعمل على الحاسوب , بينما التطبيق الذي سيتم تصميمه يعمل على الهواتف الذكية.

#### **1.3 اإلستنتاجات:**

َ من خلال الدراسات والمشاريع السابقة, نبيْن أن برنامج العربي للمحاسبة والإدارة المالية وبرنامج Ï Technology Soft DZ وبرنامج المعارض لتأجير السيارات السياحية يحتاجوف الى جياز حاسوب , والحاسوب يحتاج الى حيز بالإضافة الى صعوبة النتقل به, لذلك سيتم استخدام الهاتف الذكي الذي يعمل علمي نظام الأندرويد لحل هذه المشكلة. **الفصل الثالث :**

**تصميم النظام**

3.1 نظرة عامة .

3.2 خطة المشروع .

3.2.1 مياـ المشروع.

3.2.2 مخاطر المشروع وتحليلها.

3.2.3 تكلفة المشروع.

3.2.4 شبكة المياـ.

3.2.5 الجدول الزمني.

### **3.2 نظرة عامة :**

في هذا الفصل سوف يتم التحدث عن كل من خطة المشروع والمخاطر التي يمكن التعرض لها أثناء العمل على المشروع وتكلفة المشروع, بالإضافة الى تحضير جدول المهام الذي يبين الخطوات التي سيتم القيام بها خلال الفترة الزمنية اللازمة لإنهاء المشروع.

**3.1 خطة المشروع:**

**3.1.2 مهام المشروع:**

**3.1.2.2 تحديد فكرة المشروع)1T).**

أثناء عملية البحث عن فكرة مشروع تم طرح عدة أفكار الىي أن تم التوصل الى فكرة هذا التطبيق وتم العمل عليه.

**3.1.2.1 جمع المعمومات عن المشروع )2T).**

سيتم جمع المعلومات من بداية عمل المشروع حتى نـهايته.

**3.1.2.3 عمل دراسات سابقة )3T).**

تم التوصل الى برنامجين مشابهين الى التطبيق الذي سيتم تصميمه, الذي سيمكن شركات التأجير من اإلستغناء عف البرامج االخرى.

#### **3.1.2.3 التخطيط لممشروع )4T).**

تم تحديد كل من المهام الرئيسية للمشروع, دراسة المخاطر التي قد تواجه المشروع أثناء العمل عليه, بالإضافة لعمل خطة مناسبة لعمل المشروع حتى يتم التعامل مع أي من هذه المخاطر عند حدوثها بأفضل طريقة بالإضافة الى دراسة تكاليف المشروع من جميع النواحي.

### **3.1.2.3 تحديد المتطمبات وتحميمها )5T).**

سيتم عرض النظام المراد تصميمه في هذا الجزء,كيفية تفاعل مسؤولي شركات تأجير السيارات وسيتم تمثيل علاقات النظام من خلال رسوم تخطيطية :

.(Use Case Diagram)  $\ddagger$ 

.(Activity Diagram)  $\ddagger$ 

.(CRC Diagram)  $\downarrow$ 

.(Class Diagram) -

.(UML Design)  $\downarrow$ 

**3.1.2.3 تصميم النظام )6T).**

توضيح أجزاء النظام على شكل كيانات وعلاقات تبين أجزاء النظام الأساسي والفرعي,سيتم تصميم التطبيق ليعمل على الأجهزة الذكية.

**3.1.2.3 برمجة النظام )7T).**

برمجة تطبيق يعمل على الهاتف الذكي ليقوم باستخدامه مسؤول شركة تأجير السيارات.

**3.1.2.3 فحص النظام )8T).**

فحص قدرة المشروع على نتفيذ المهمات المطلوبة منه,يتم الفحص من خلال إتباع ألية معينة تبدأ من بدايته وتتتهى بنهايته.

**3.1.2.3 تشغيل النظام)9T).**

في هذه الخطوة سيتم تشغيل النظام وفحصه أولاً بأول للتأكد من عدم وجود أي أخطاء وفي حال وجود اي خطأ سيتم اصـلاحـه فور اكتشافه.

#### **3.1.2.23 التوثيق )10T).**

تبدأ ىذه الميمة بعد العثور عمى الفكرة مباشرة حتى نياية المشروع.

#### **3.1.1 مخاطر المشروع وتحميمها:**

يمكن أن يواجه المشروع العديد من المخاطر أثناء العمل عليه :

- 1) ضعف فريق العمل ببرمجة نظام الأندرويد. 2) تدهور الأحوال الاقتصادية في فلسطين 3) غياب أحد أفراد فريق العمل. 4) عدم التحليل الجيد للنظام وبالتالي قد يكون هناك نقص في المعلومات. 5) عدم توافرأي من أدوات المشروع. 6) عدم إتمام المشروع في الوقت المحدد. 7) ظهور مشاكل واخطاء أثناء عملية التنفيذ. 8) عدم تقبل مسؤولي شركات تأجير السيارات للنظام.
	- 9) ظهور متطلبات جديدة بعد إتمام المشروع.
	- 10( إمكانية مواجية صعوبة في إنشاء قاعدة بيانات.

**تحميل المخاطر:**

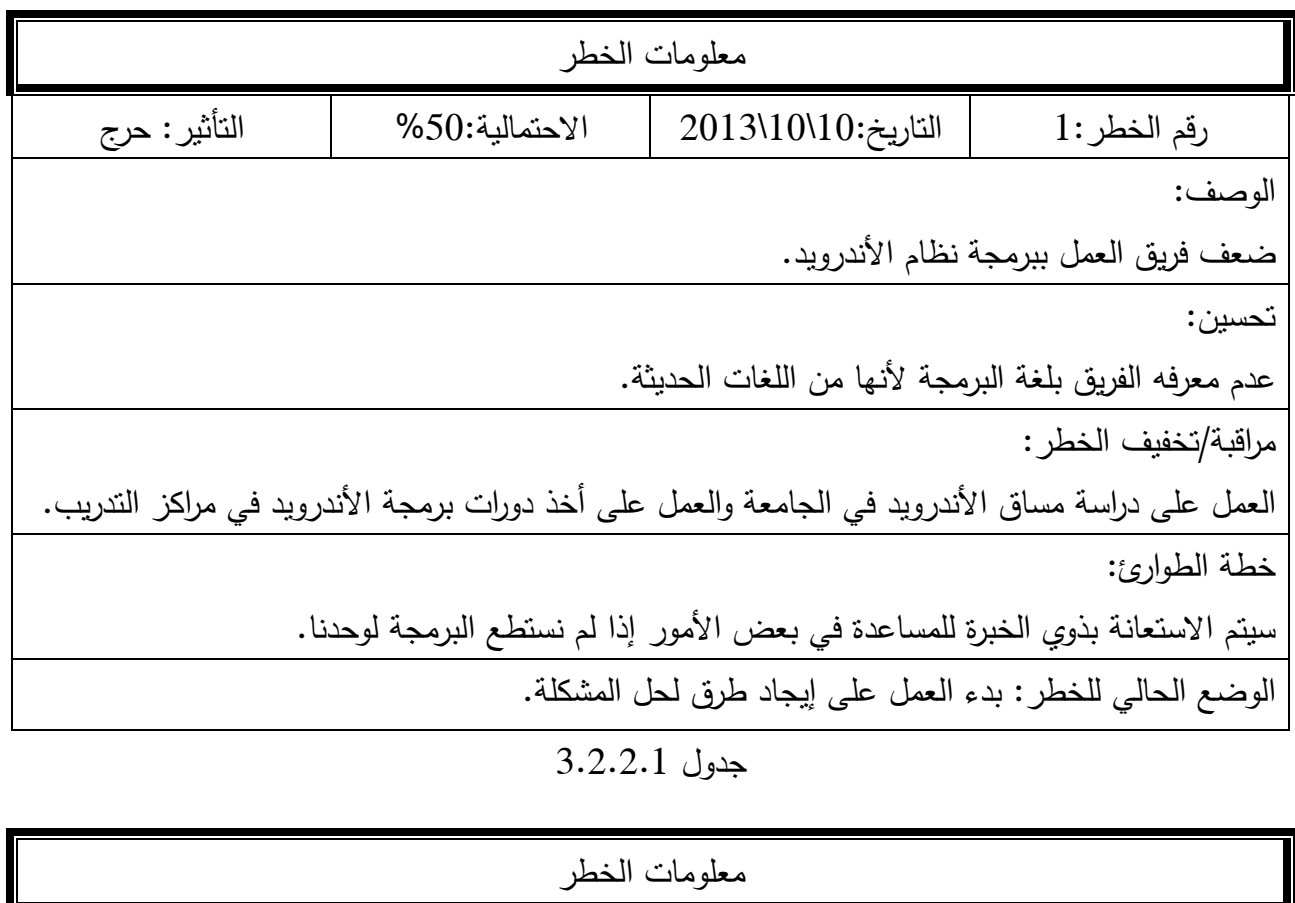

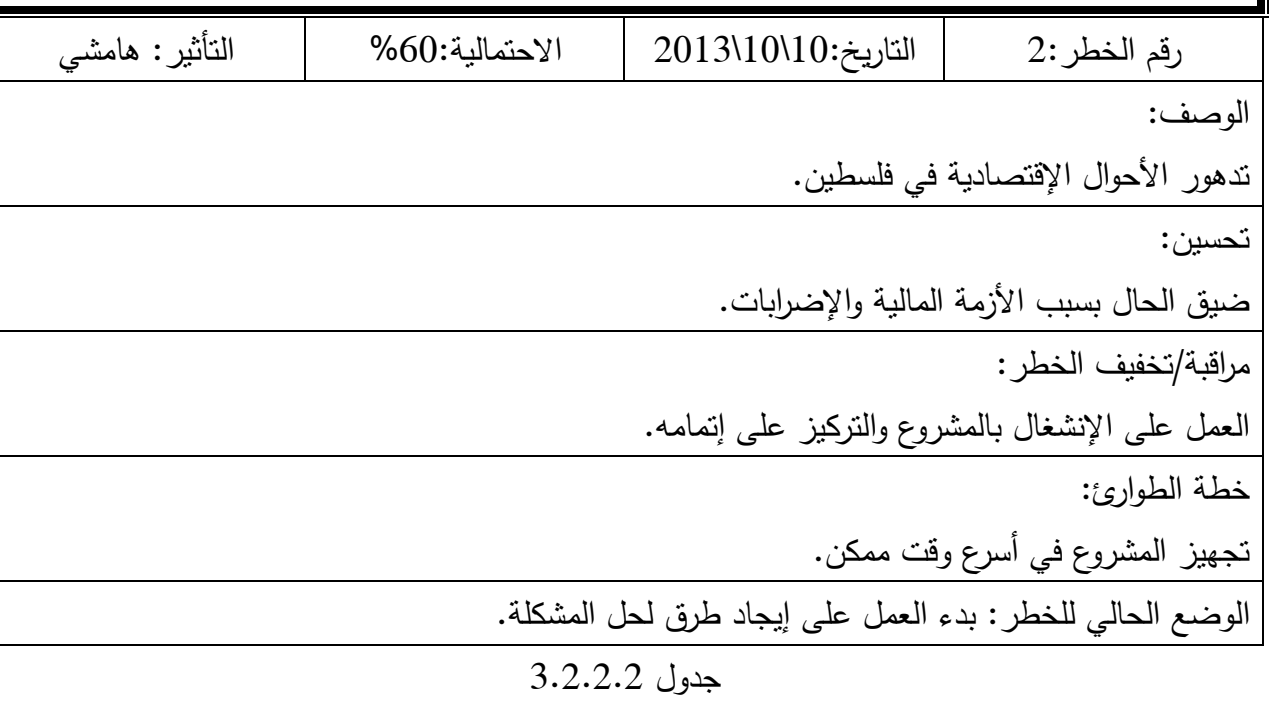

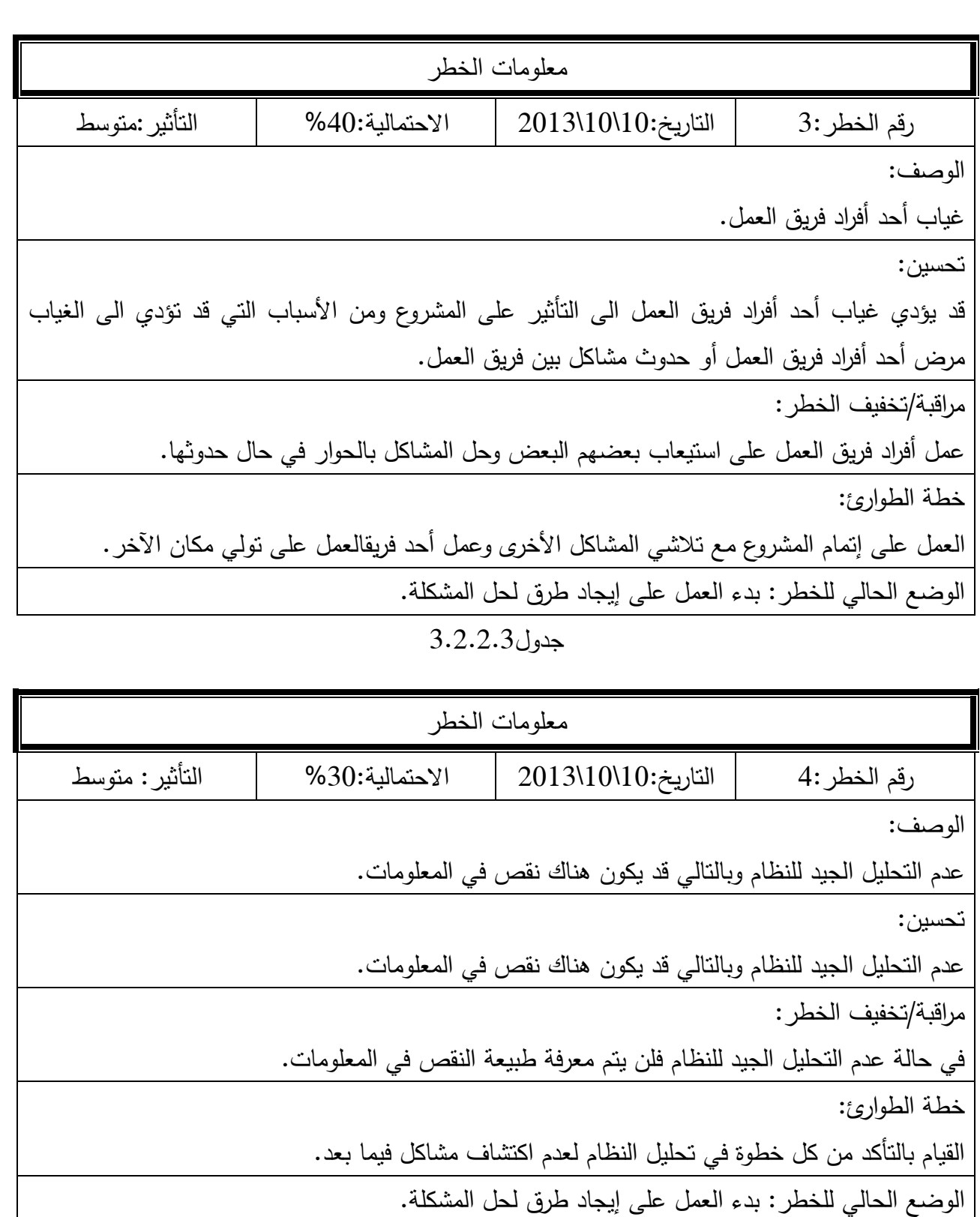

 $\overline{3.2.2.4}$  جدول

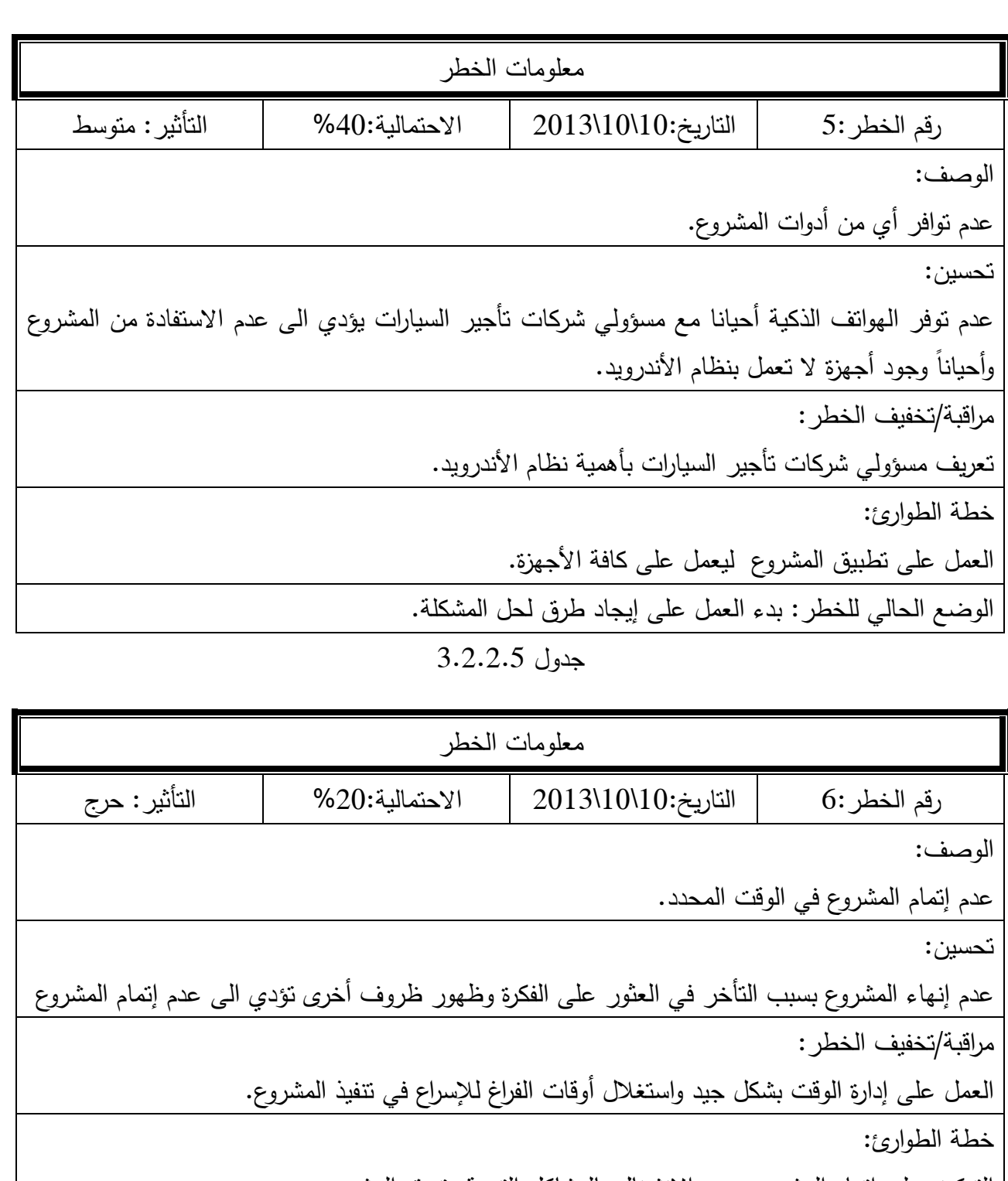

النتركيز على إتمام المشروع وعدم الانشغال بالمشاكل التي قد تعيق المشروع.

الوضع الحالي للخطر : بدء العمل على إيجاد طرق لحل المشكلة.

جدول 3.2.2.6

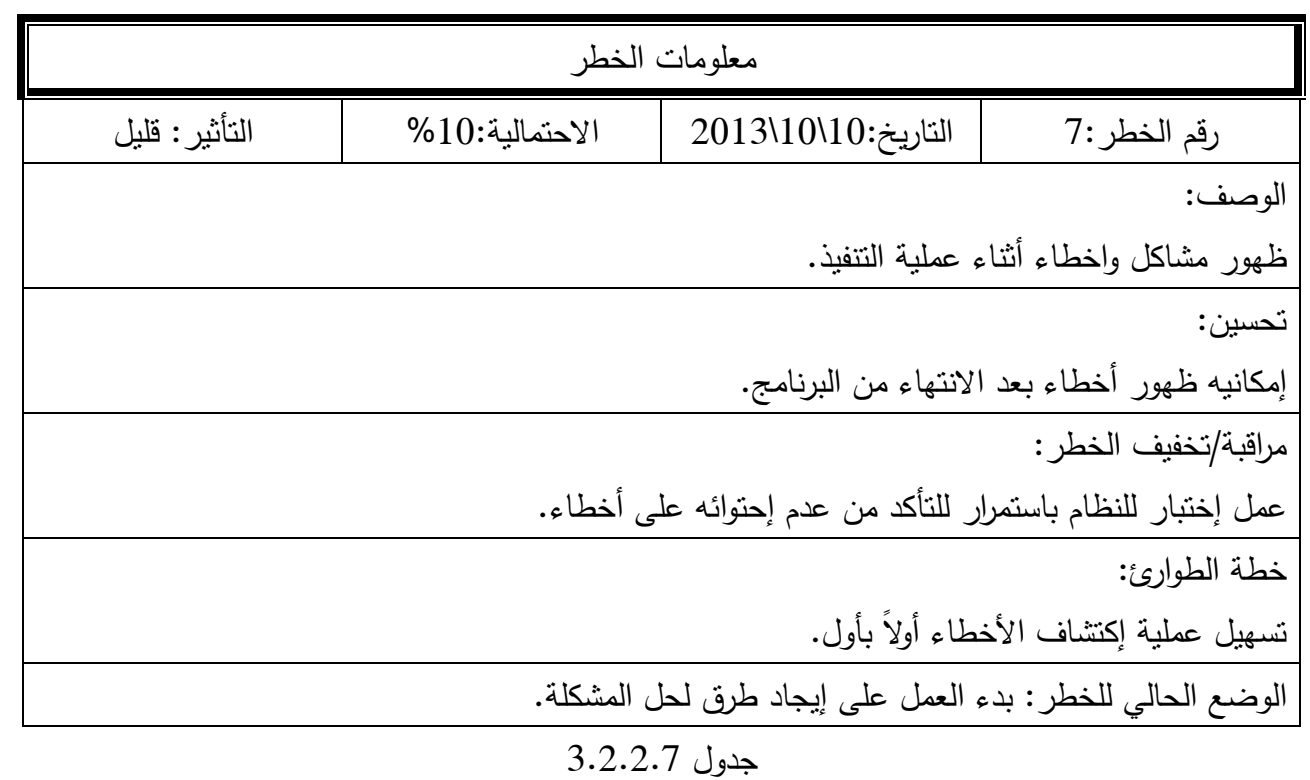

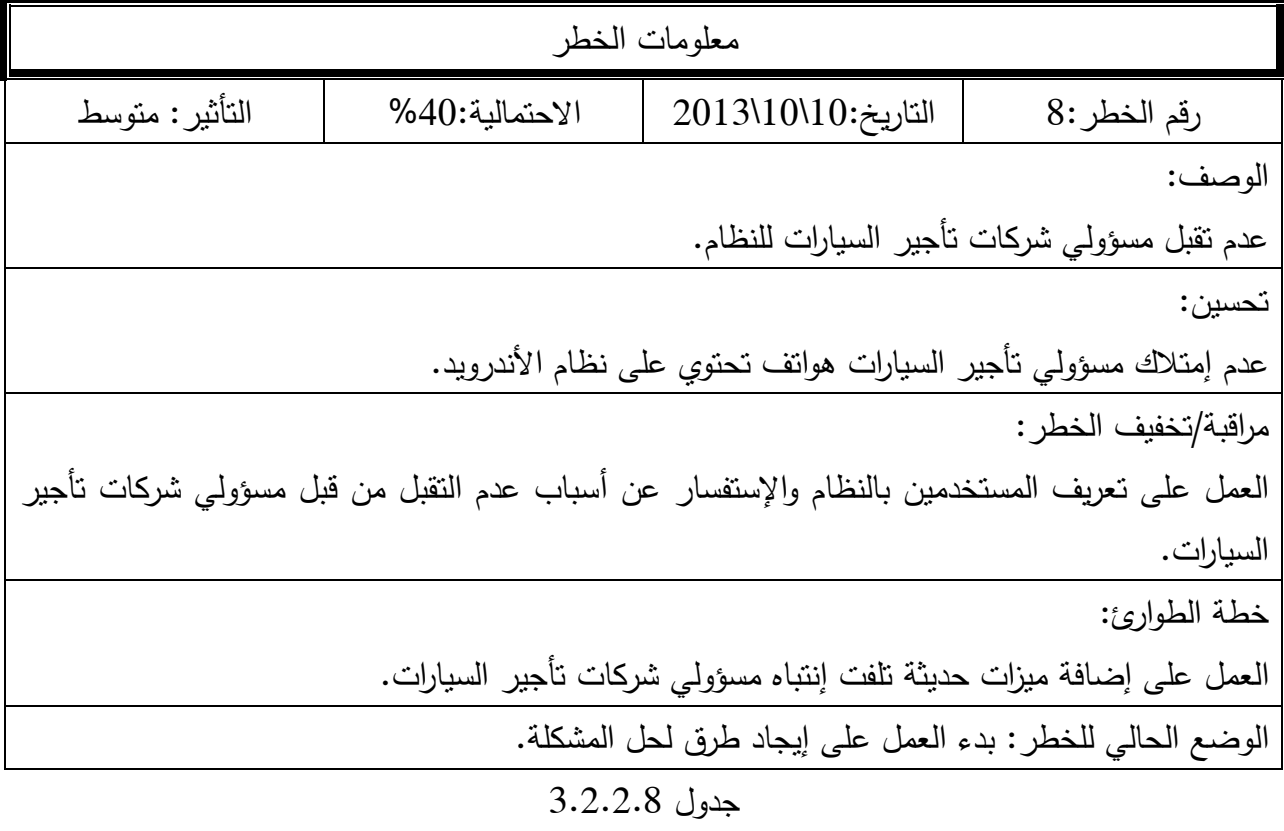

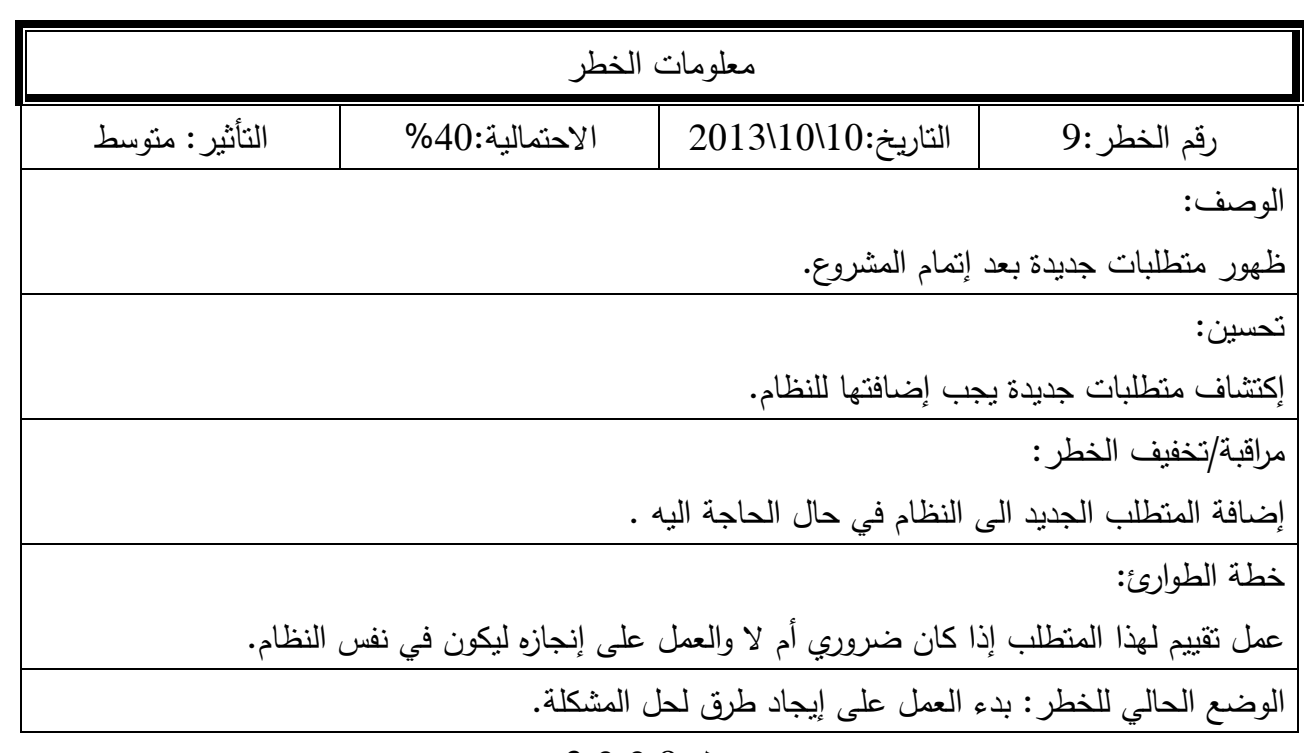

جدوؿ 3.2.2.9

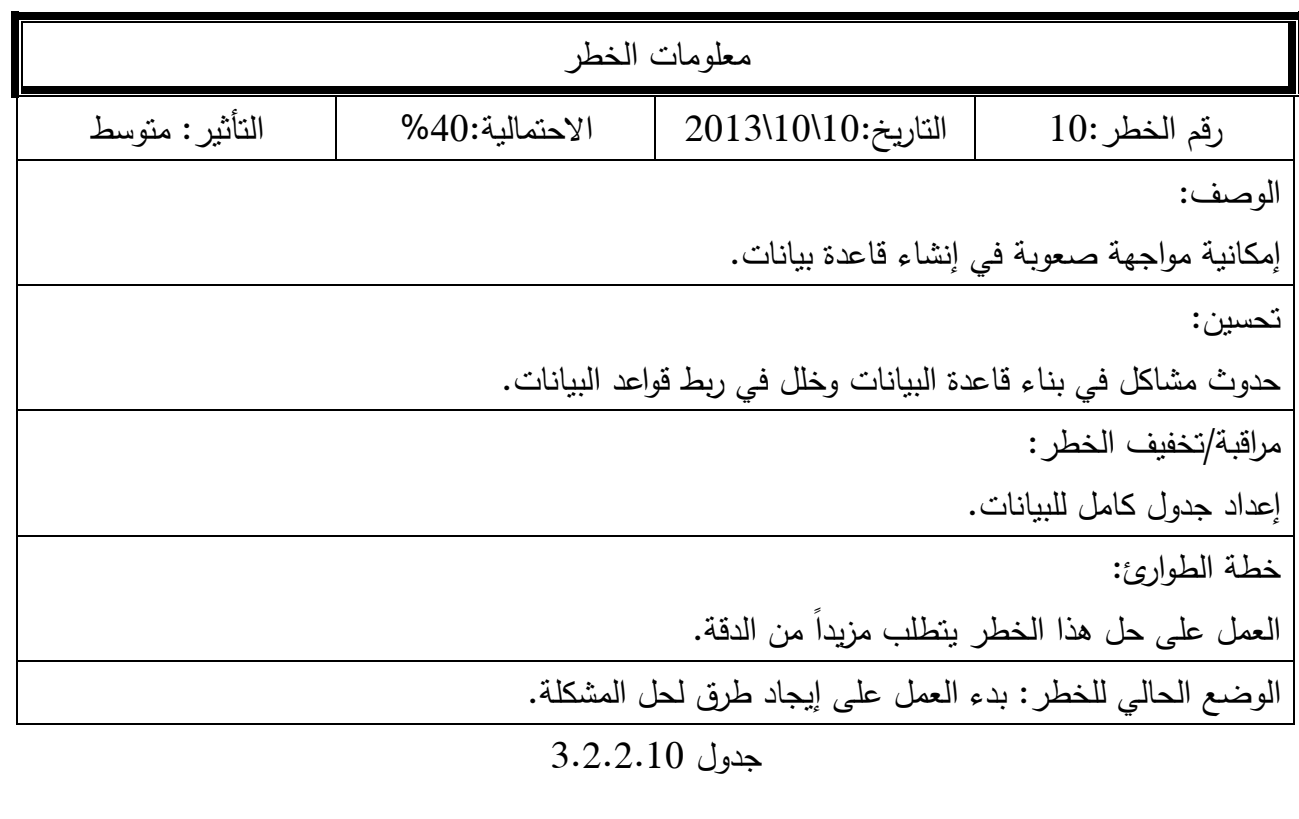

## **3.2.3 تكمفةالمشروع:**

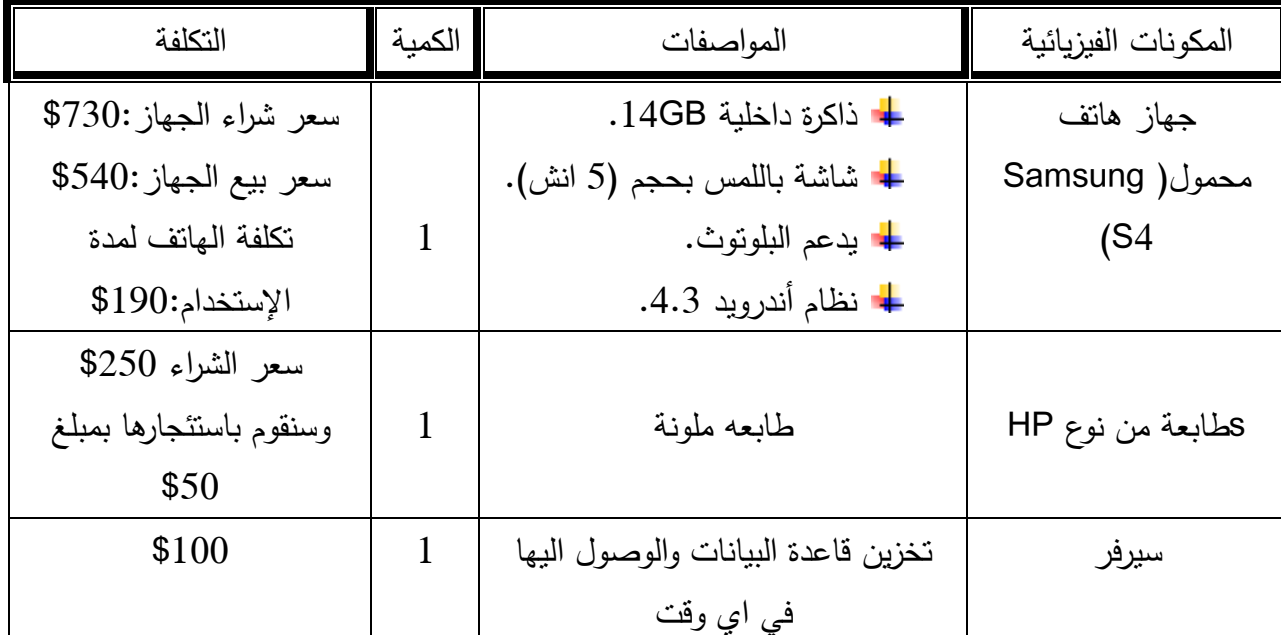

يوضح الجدول التالي التكاليف الفيزيائية المتوقعة.

## جدول 3.2.3.1

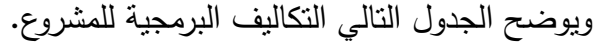

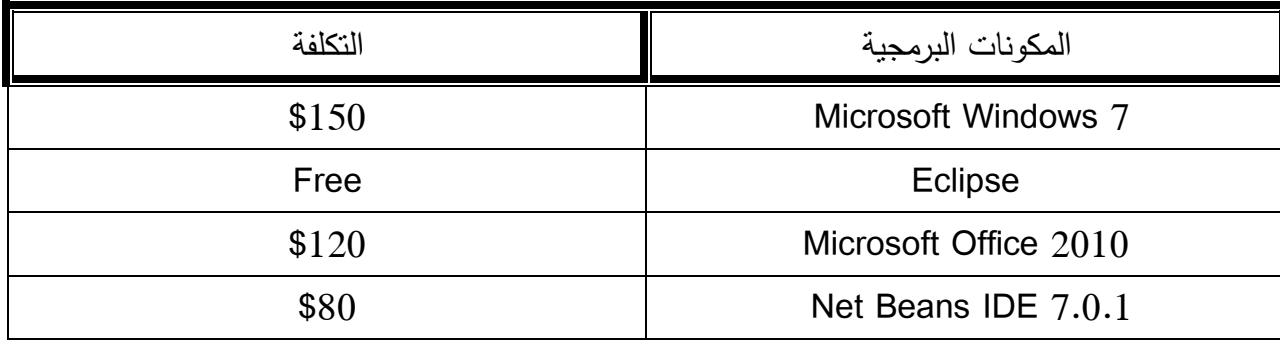

جدول 3.2.3.2

يوضح الجدول النالي التكلفة البشرية المتوقعة للمشروع.

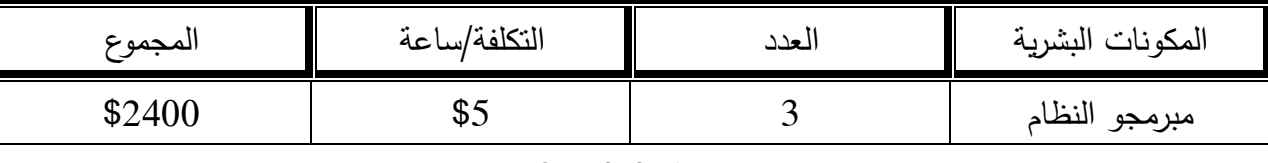

جدوؿ 3.2.3.3

حساب التكلفة البشرية لمبرمجي النظام =

التكلفة/ساعة \* عدد ساعات العمل لكل يوم \* عدد الأيام في الشهر \*عدد الاشهر \* عدد المبرمجين

 $2400 = 3$  ساعة  $20 * 20$  يوم  $4 * 20 * 5$ 

ويوضح الجدول التالي التكاليف الكلية للمشروع.

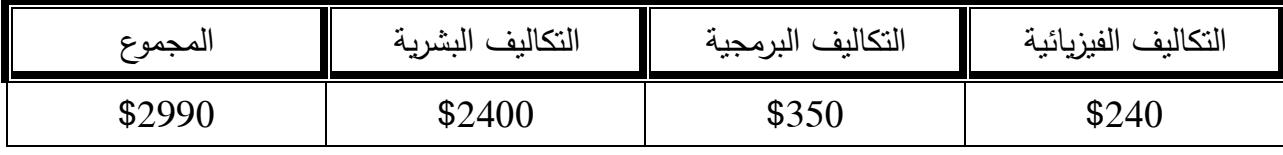

جدول 3.2.3.4

## **3.2.4 شبكةالمهام:**

### **3.1.3.2 جدول المهام.**

يوضح الجدول النالي جدول المهام للمشروع.

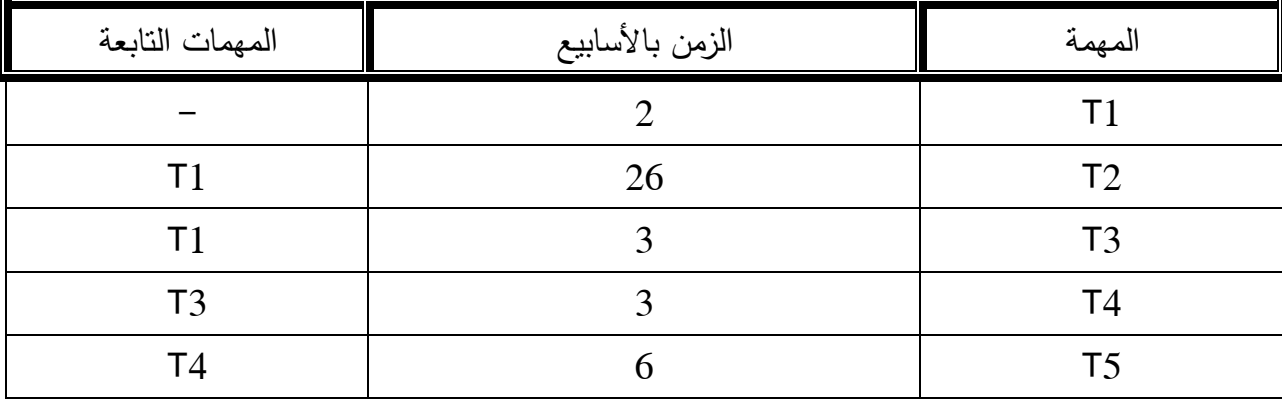

19

| Τ5             |    | T6  |
|----------------|----|-----|
| T <sub>6</sub> |    |     |
| T7,T2          |    | T8  |
| T8             |    | TQ. |
| جميع المهمات   | 34 | T10 |

جدول 3.2.4.1

**3.1.3.1 شبكة المهام:**

يوضح الشكل التالي تسلسل نتفيذ مهام المشروع.

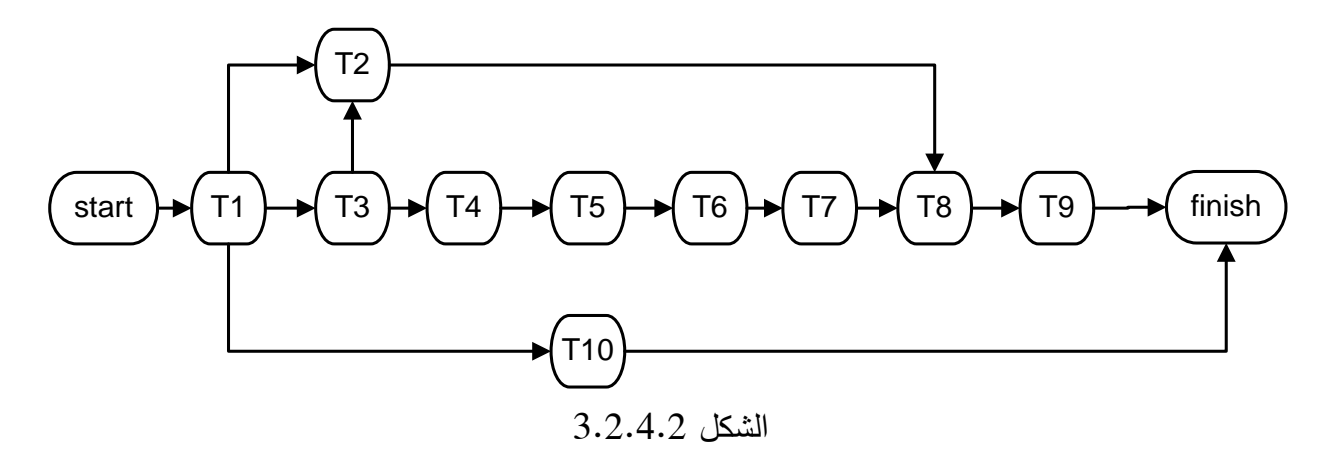

## **3.1.3 الجدول الزمني:**

يوضح الجدول التالي الجدول الزمني لتنفيذ المشروع.

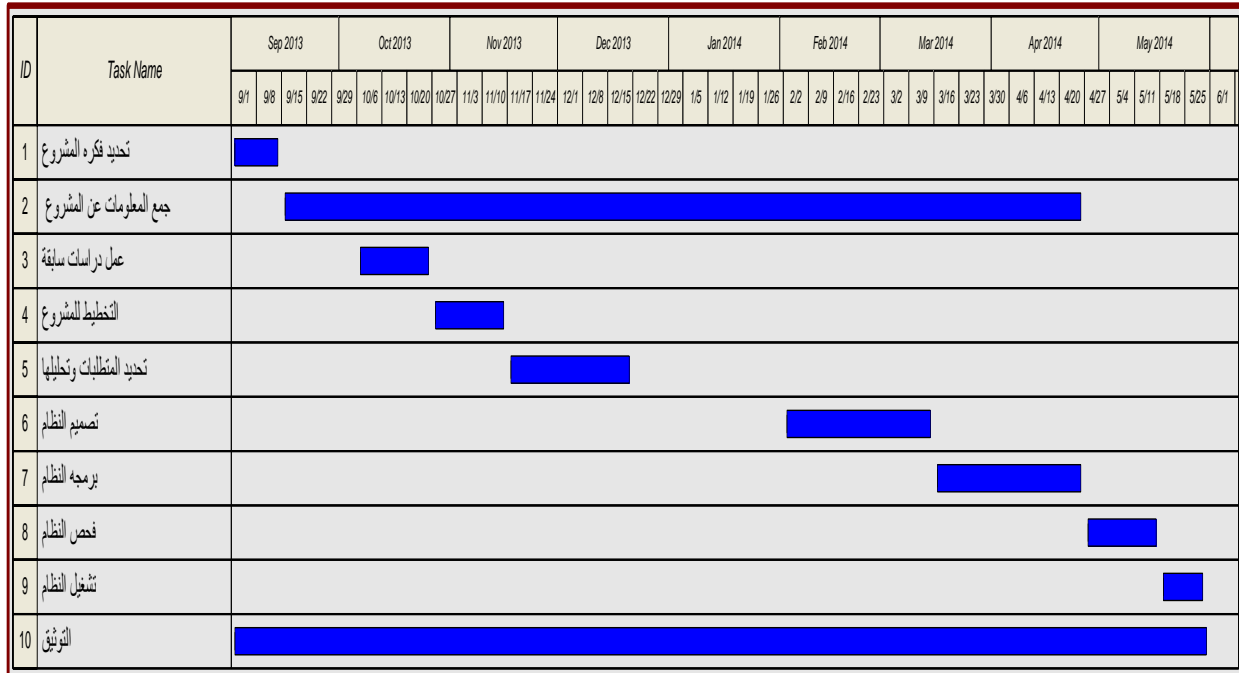

 $3.2.5$  الشكل
**الفصل الرابع:**

**تحميل النظام**

- 4.1 المقدمة.
- 4.2 وصف النظام.
- 4.3 وصف وظائف النظام (use case).
	- .Activity Diagram 4.4
		- .CRC Modeling 4.5
	- .Class Hierarchies 4.6
		- 4.7 اإلستنتاجات.

#### **3.2 المقدمة:**

في هذا الفصل يتم تحليل النظام بشكل مفصل من خلال توضيح كيفية تفاعل المستخدمين مع النظام, يتم تمثيل علاقات هذا النظام من خلال (, Activity Diagram ,CRC , Activity Diagram ( Class Diagram ,State Behavior) , يتم وصف اجزاء المشروع وصفا تفصيليا باستخدام .(Object Oriented Approach)

## **3.1 وصف النظام:**

نظام تأجير السيارات هو عبارة عن نظام مبني بلغة الاندرويد, يمكّن مسؤول شركة تأجير السيارات من الدخول اليه والقيام بتعبئة البيانات في العقد وحفظها , كذلك امكانية التعديل عليها أو حذفها وكذلك عرض السيارات المتوفرة لدى الشركة والقيام بطباعة العقود وفواتير الضريبة والكمبيالات ومستندات القبض والصرف, ويتيح له إمكانية الحفظ والحذف والتعديل على العقد, ايضاً إضافة سيارة في حال شراء سيارة جديدة الى الشركة وحذف أي سيارة في حال تم بيعها, أما المستأجر فهو يستخدم النظام بهدف مراجعة العقد والتحقق من المعلومات الشخصية الخاصة به والتوقيع على العقد ,من خلال هذا النظام تصبح عملية التعامل مع الزبائن أكثر تتظيماً من الطرق التقليدية .

## **3.3 وصف وظائف النظام )case use):**

**3.3.2 ممثمي النظام:**

مسؤوؿ شركة تأجير السيارات. الزبوف.

## **3.3.1 وصف وظائف مسؤول شركة تأجير السيارات:**

في هذا الجزء من وصف الوظائف سيتم وصف وظائف مسؤول شركة التأجير ومهامه.

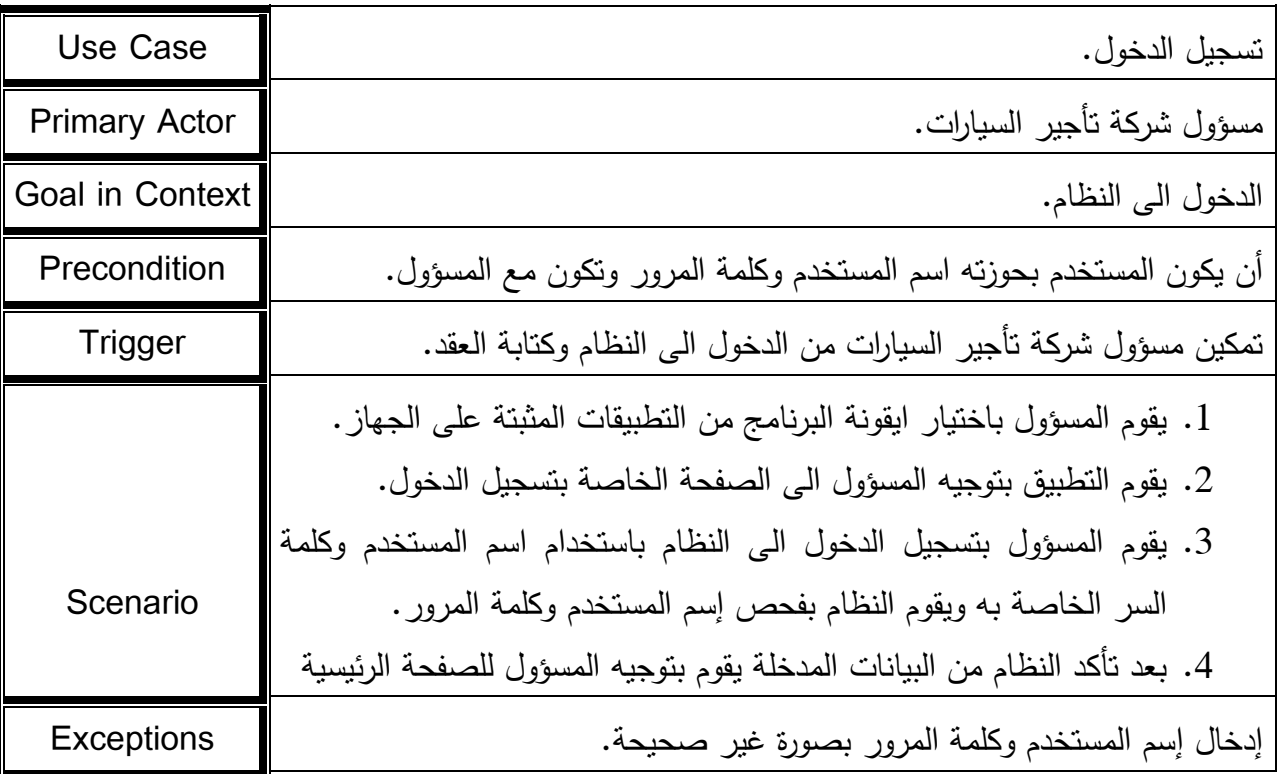

# جدول 4.3.2.1

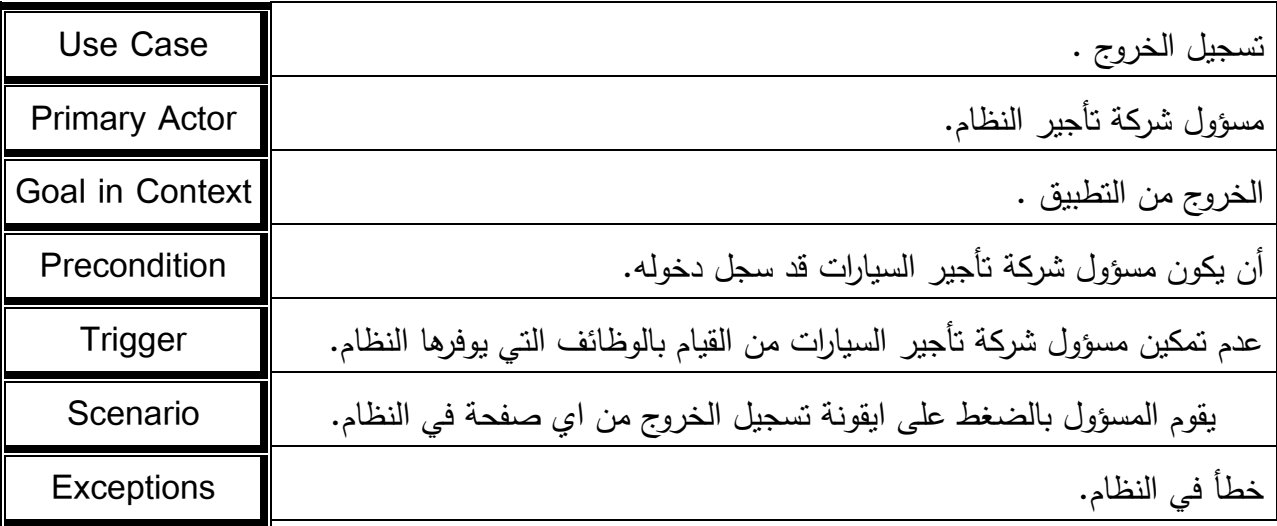

جدول 4.3.2.2

| Use Case             | عرض السيارات المنوفرة في الشركة.                                                                                                    |
|----------------------|----------------------------------------------------------------------------------------------------|
| <b>Primary Actor</b> | مسؤول شركة تأجير السيارات.                                                                                                    |
| Goal in Context      | إختيار السيارة المطلوبة من قائمة السيارات.                                                                                                    |
| Precondition         | أن يقوم مسؤول شركة تأجير السيارات بتسجيل الدخول .                                                                                                    |
| Trigger              | إختيار مسؤول شركة تأجير السيارات لسيارة واحدة فقط.                                                                                                    |
| Scenario             | 1. يقوم المسؤول باختيار عرض السيارات من الصفحة الرئيسية بعد تسجيل<br>الدخول .<br>2. يقوم التطبيق بتوجيه المسؤول الى الصفحة الخاصة بعرض السيارات التي<br>تمكنه من إختيار سيارة.<br>3. يقوم المسؤول باختيار السيارة المطلوبة. |
| <b>Exceptions</b>    | أن تكون جميع السيارات الخاصة بالشركة قد تم تأجيرها.                                                                                                    |

جدول 4.3.2.3

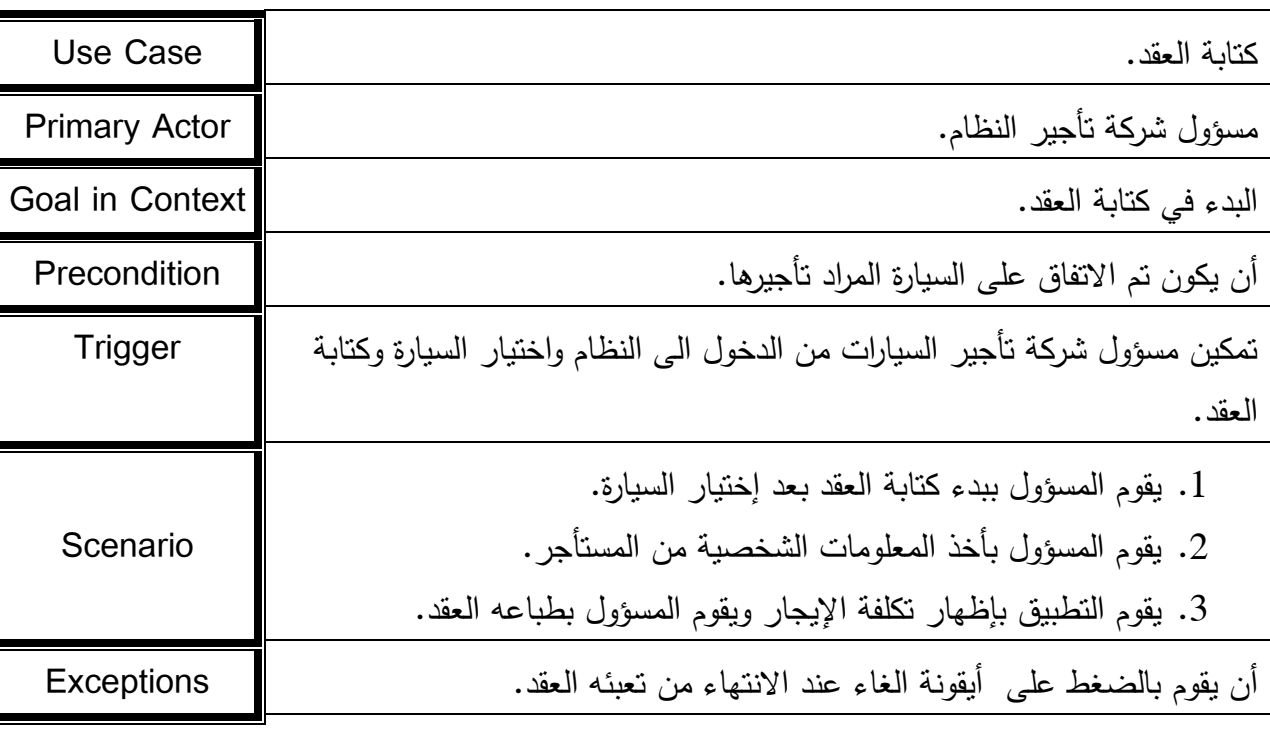

جدوؿ 4.3.2.4

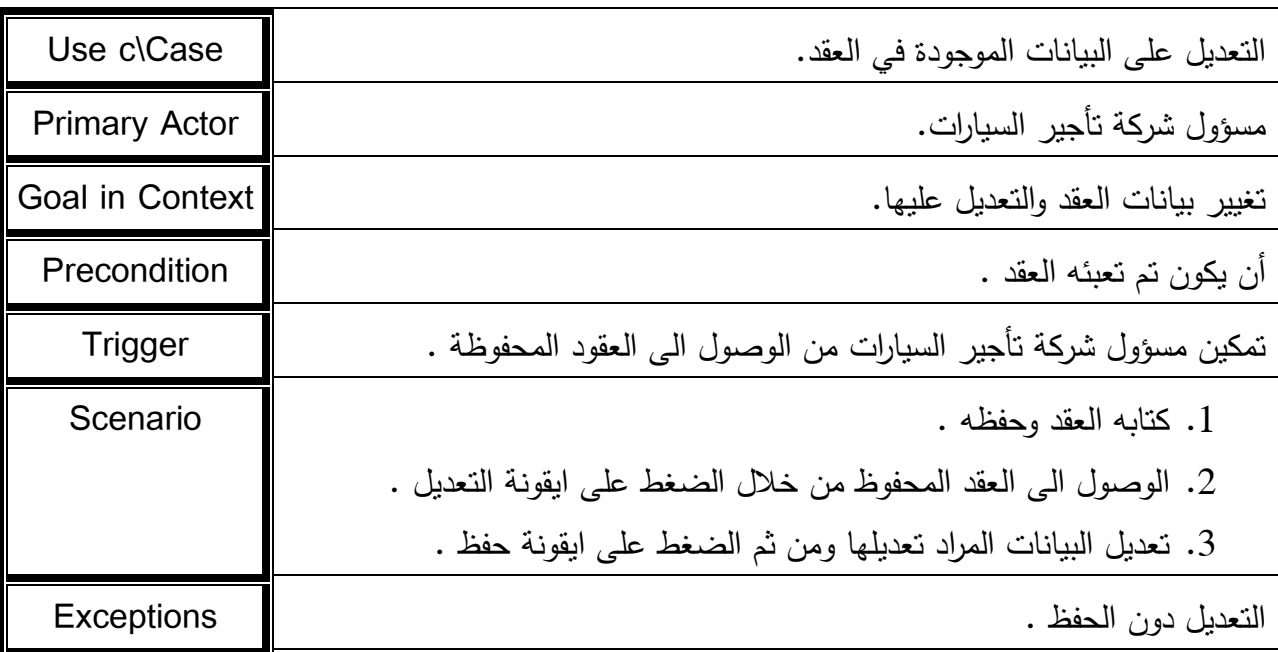

جدول 4.3.2.5

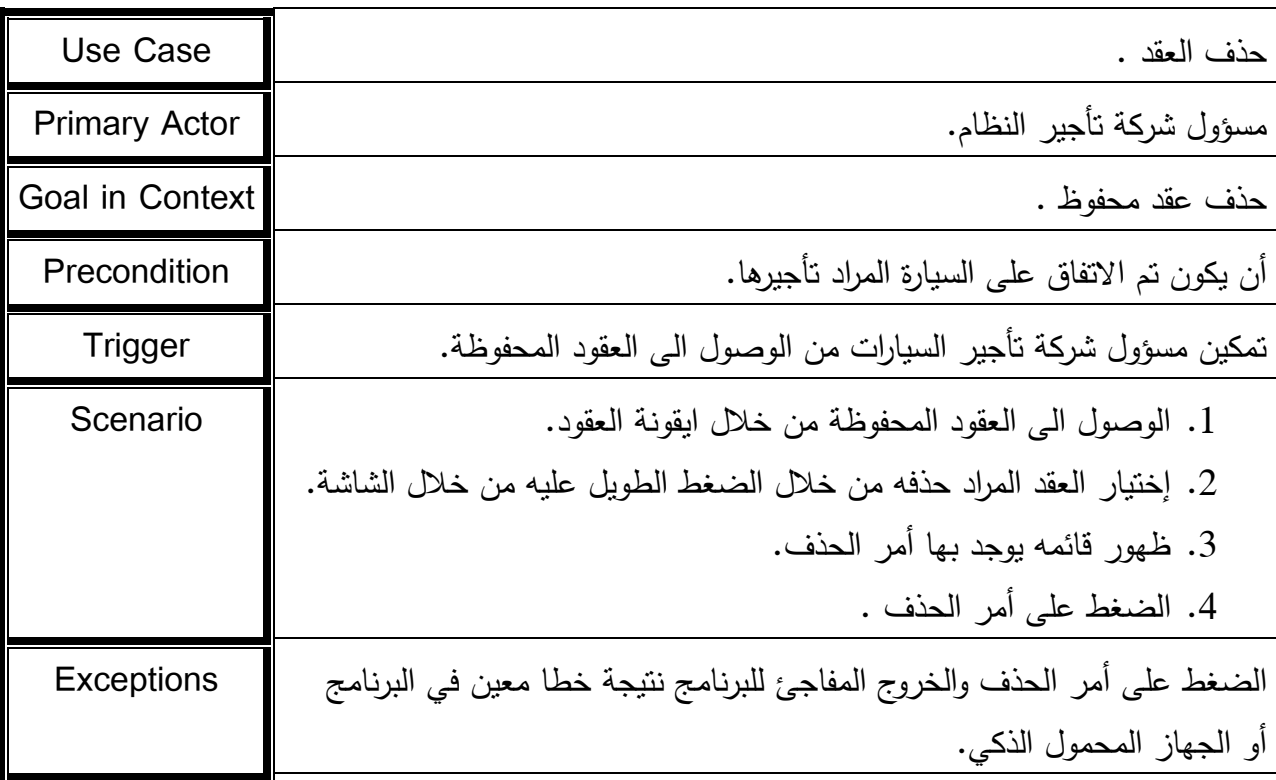

جدول 4.3.2.6

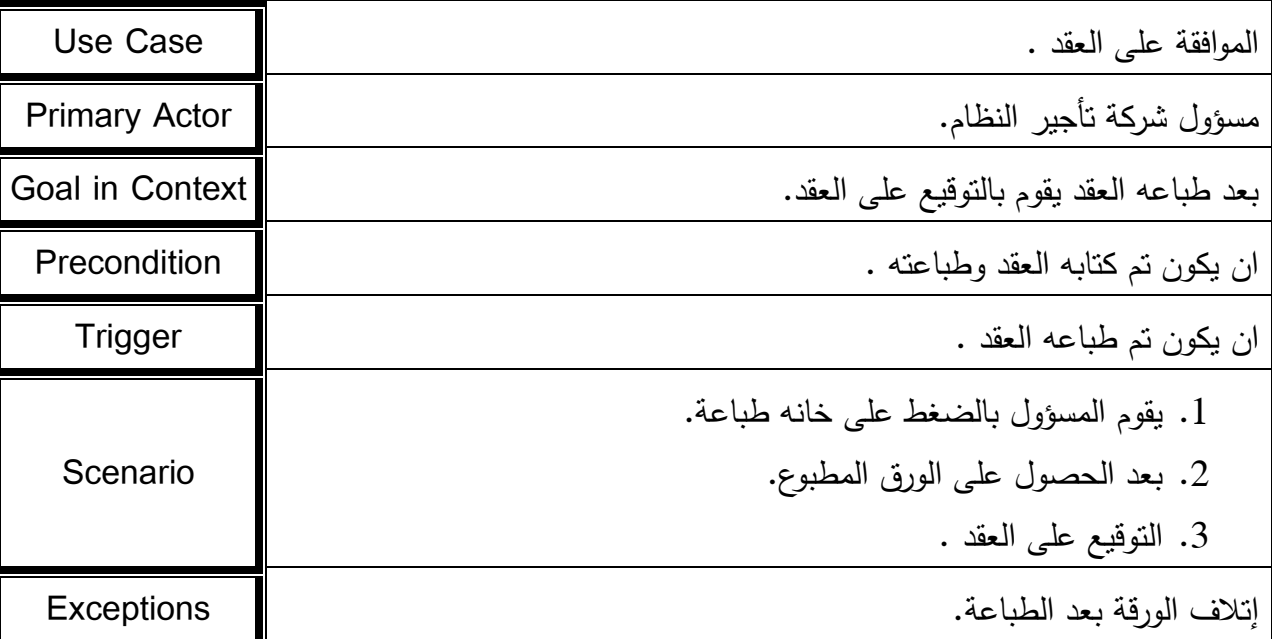

# جدول 4.3.2.7

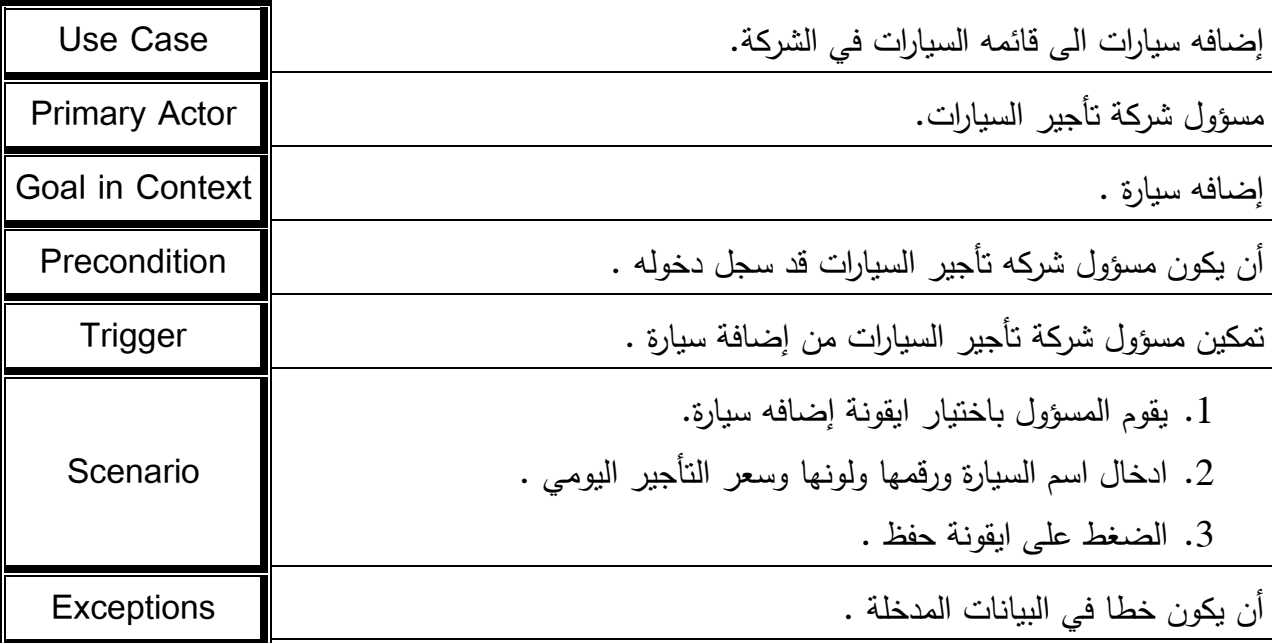

جدول 4.3.2.8

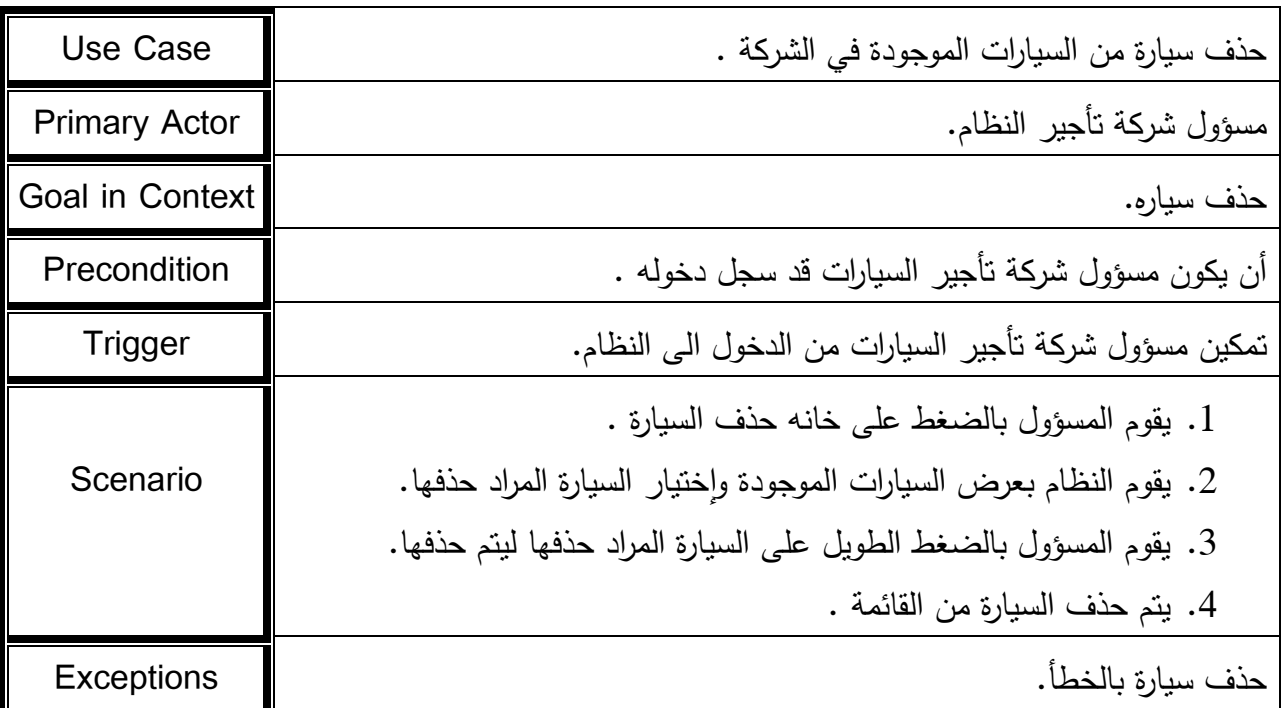

## جدول 4.3.2.9

**3.3.3 وصف وظائف المستأجر:**

في هذا الجزء سيتم توضيح الوظائف الخاصة بالمستأجر .

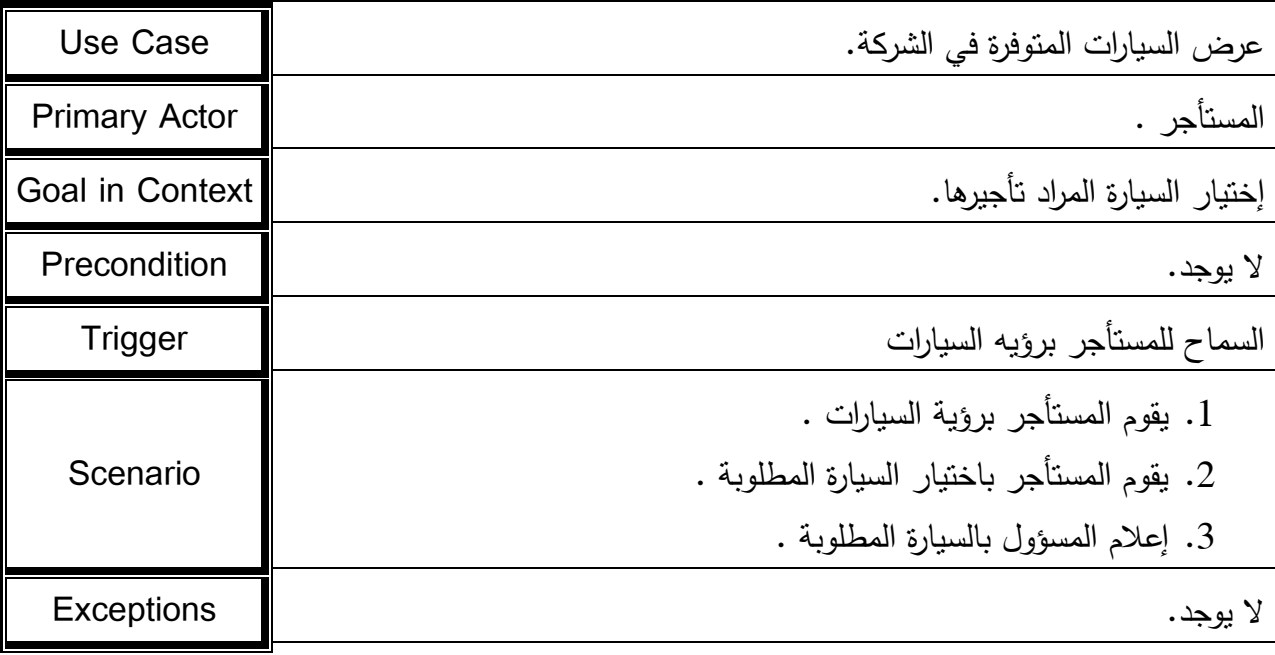

# جدول 4.3.3.1

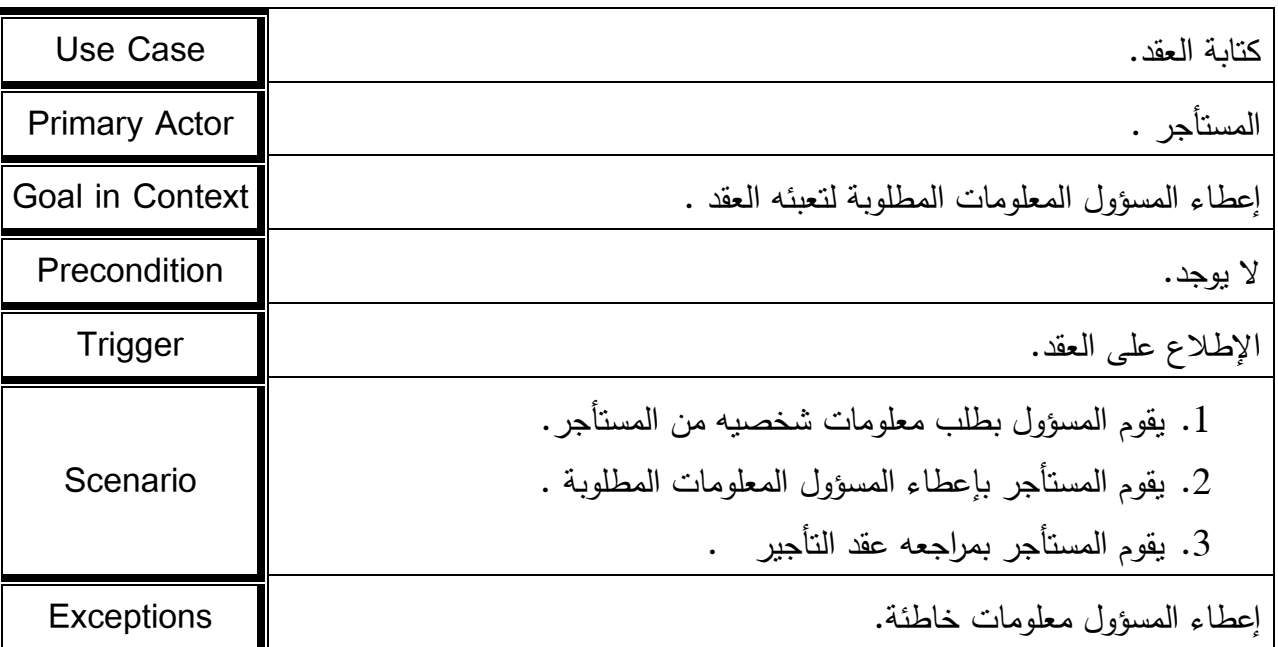

# جدول 4.3.3.2

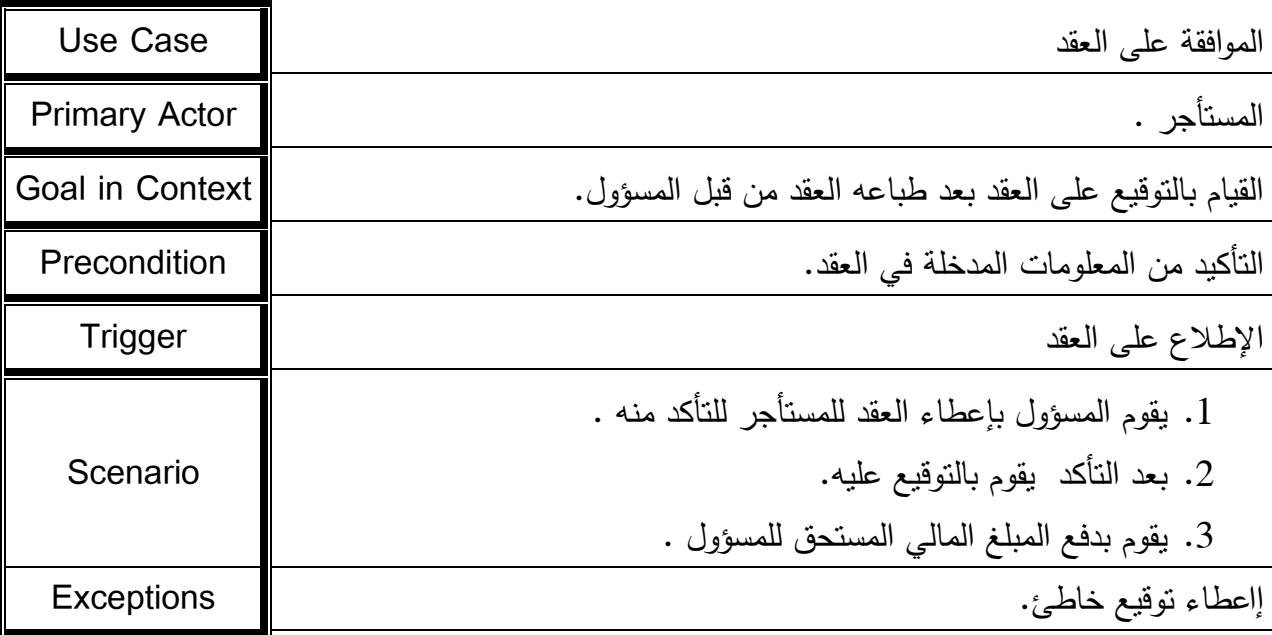

جدول 4.3.3.3

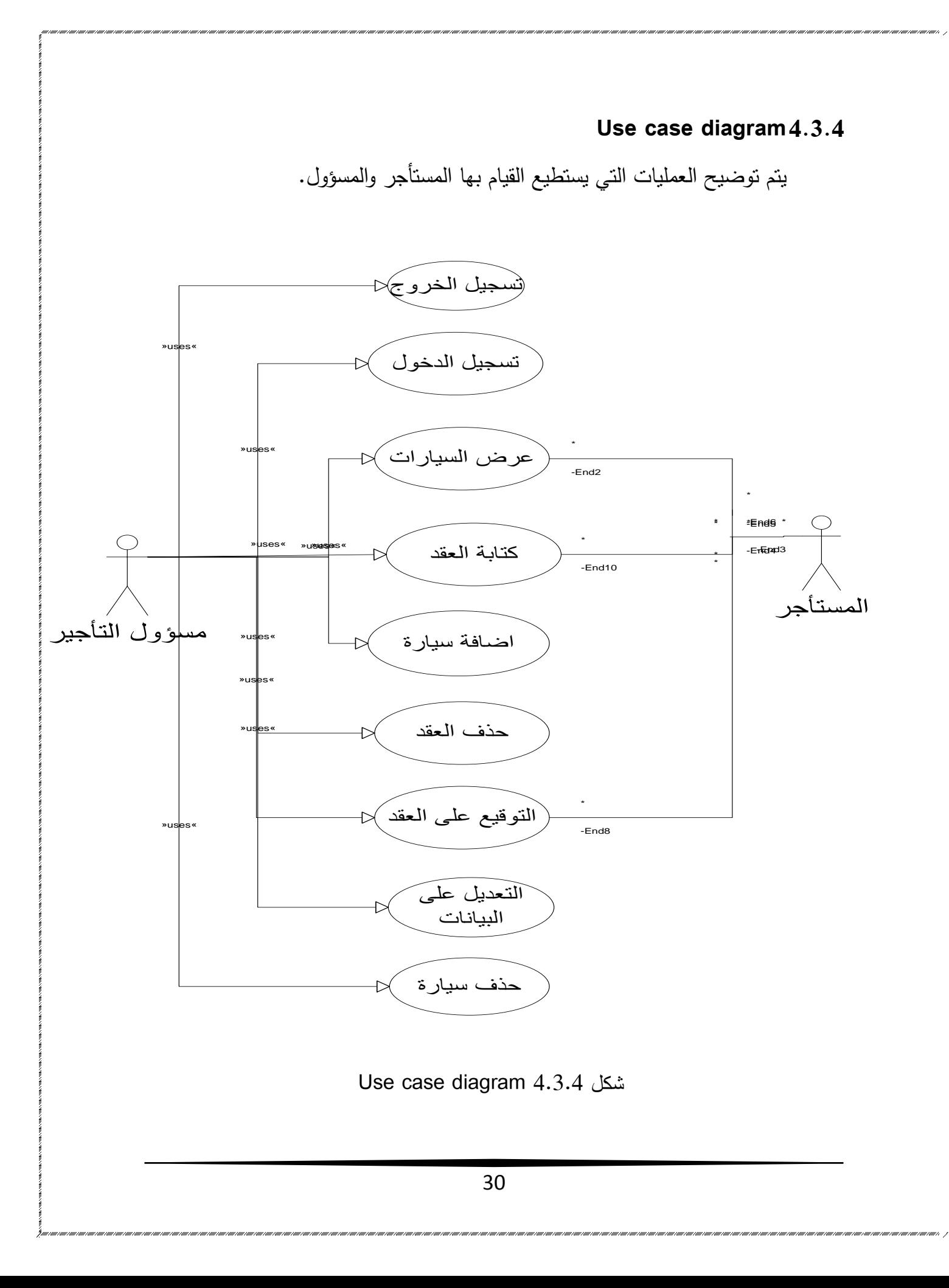

## **:Activity Diagram 3.3**

في هذا الجزء يتم شرح حالات النظام وكيفية الانتقال من حالة الى أخرى، حيث يمكنا من معرفة كيفية تعامل أجزاء النظام مع بعضها البعض وكيف تنتقل من حالة الى أخرى.

### **3.3.2 تسجيل الدخول:**

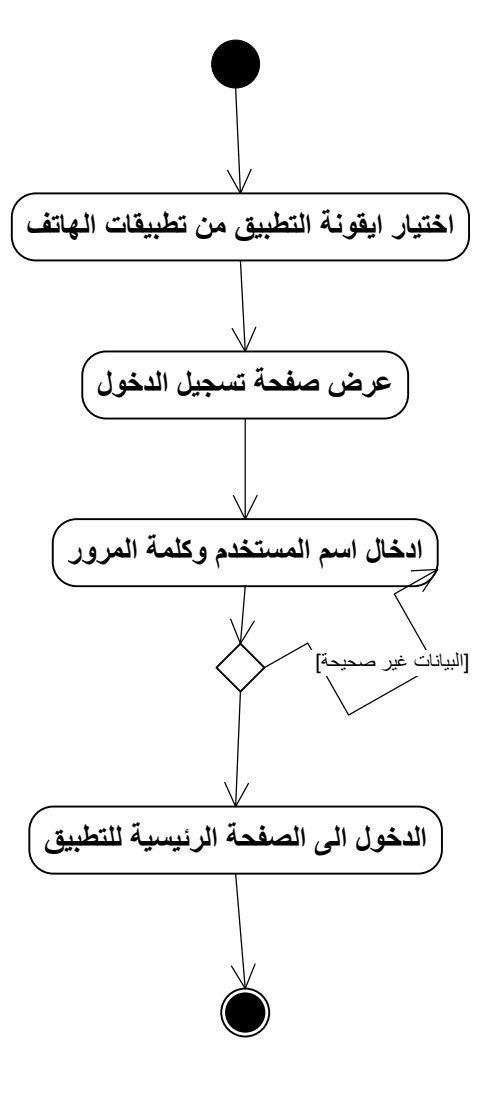

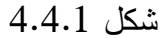

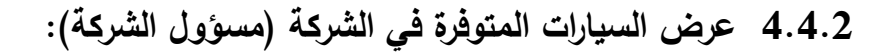

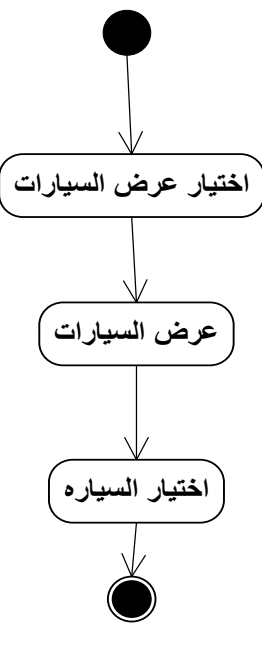

شكل 4.4.2

# 4.4.3 كتابة ال**ع**قد (مسؤول الشركة):

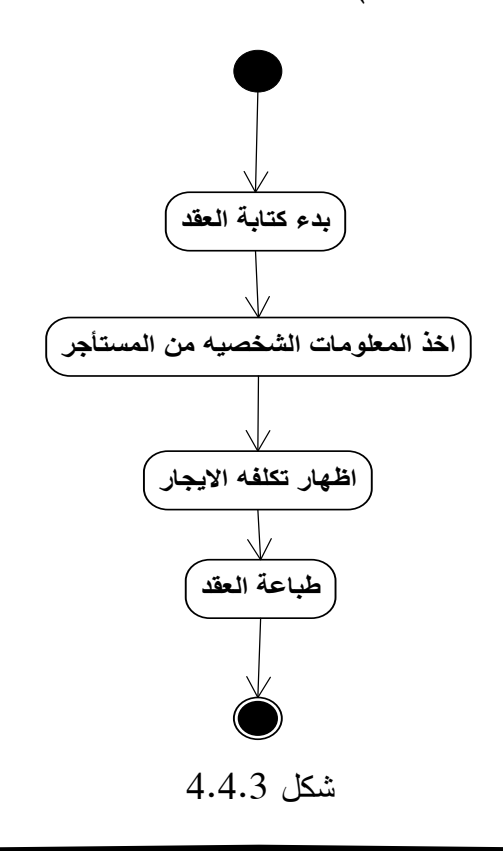

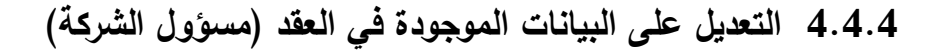

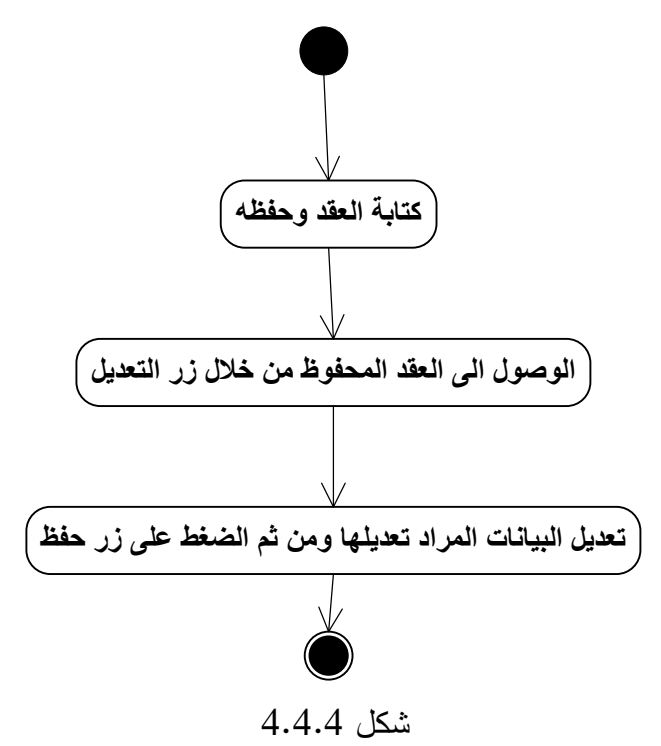

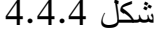

## **3.3.3 حذف العقد )مسؤول الشركة(:**

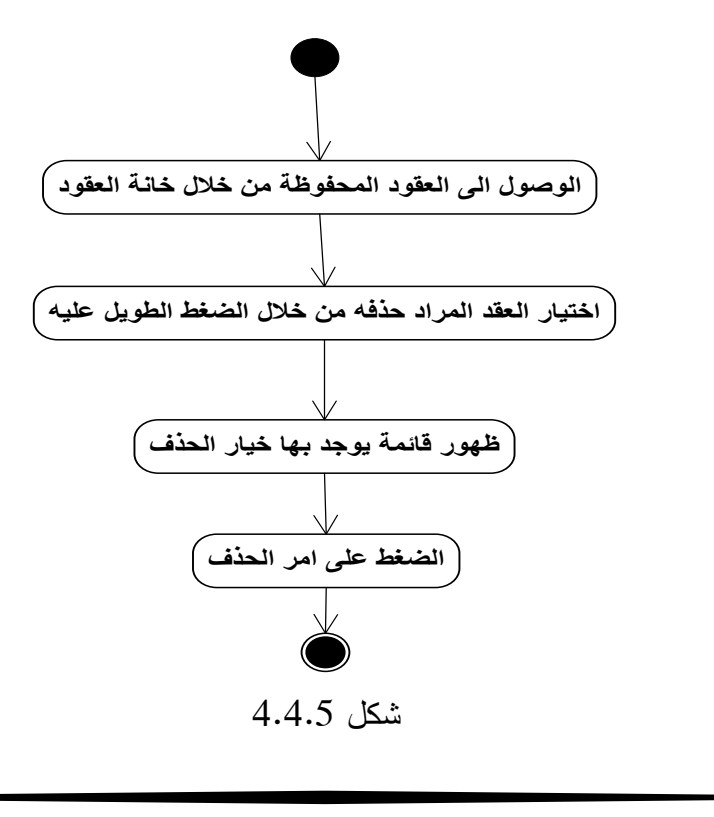

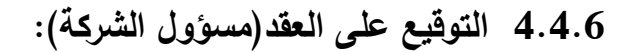

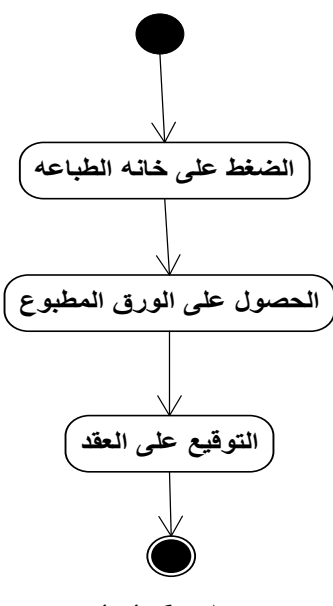

شكل 4.4.6

## **3.3.3 أضافه سيارات الى قائمه السيارات في الشركة )مسؤول الشركة(:**

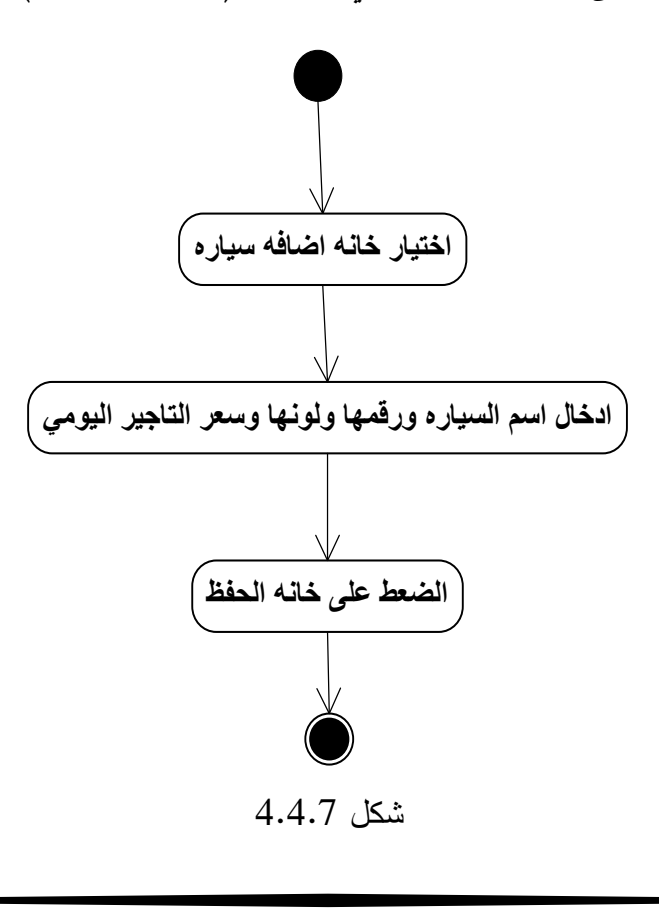

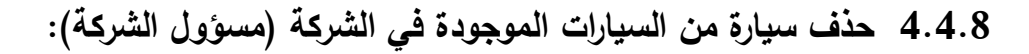

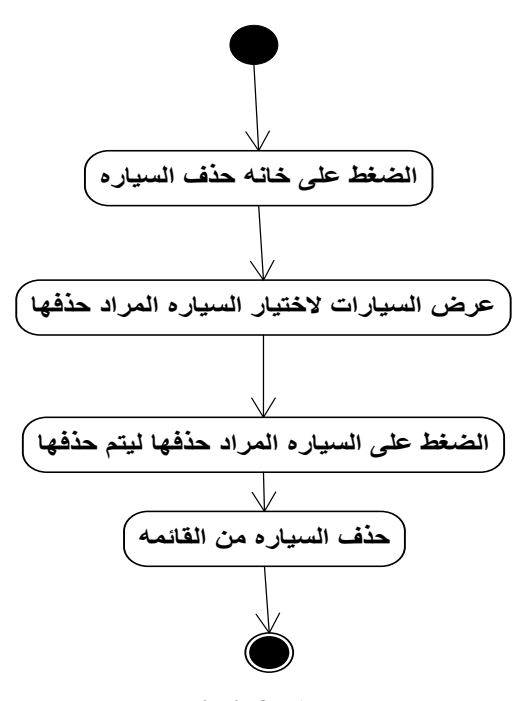

شكل 4.4.8

**3.3.3 تسجيل الخروج )مسؤول الشركة(:**

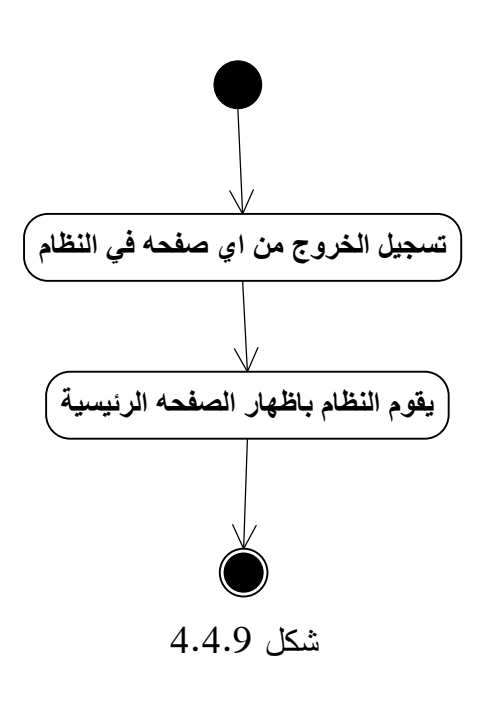

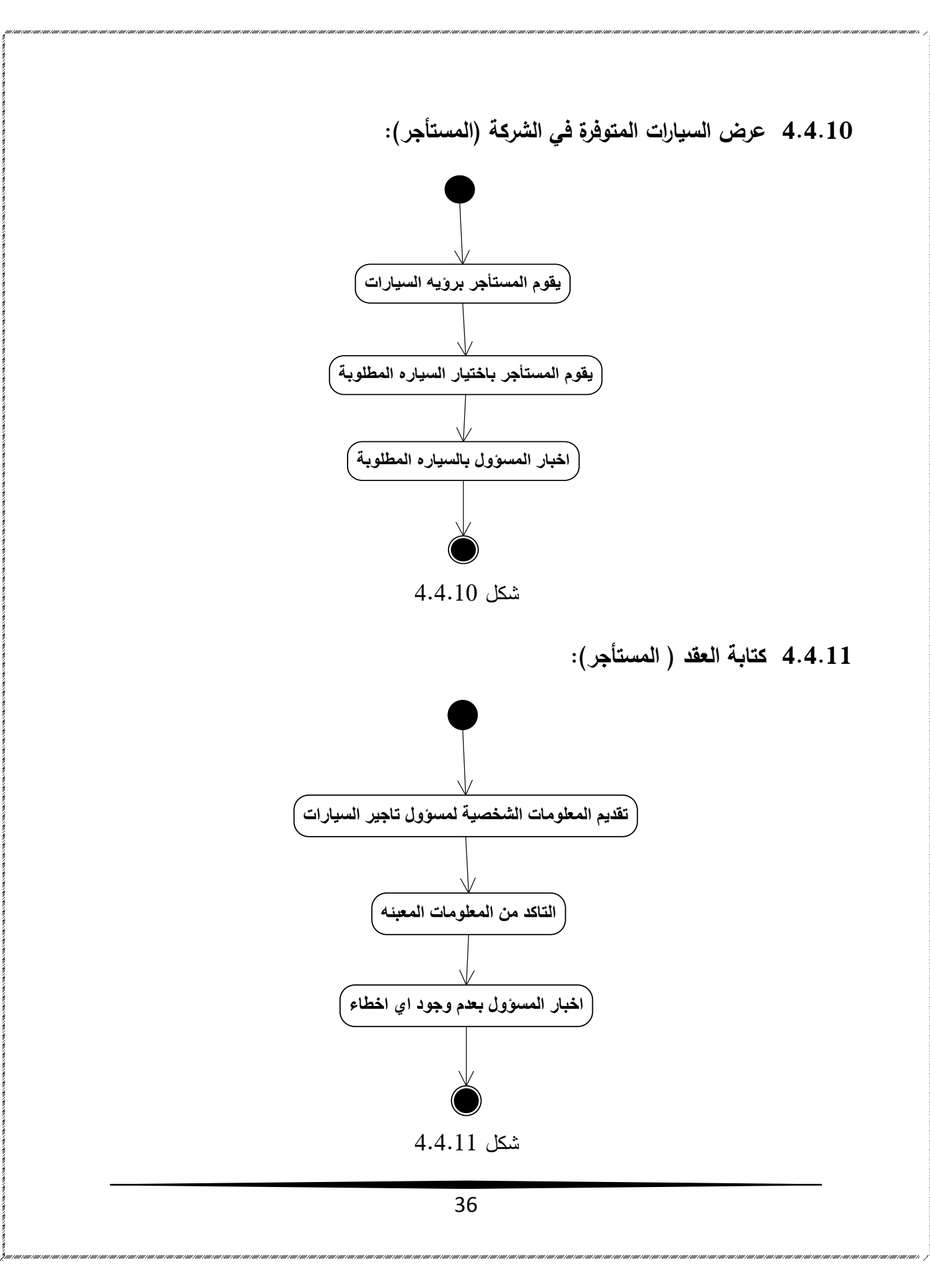

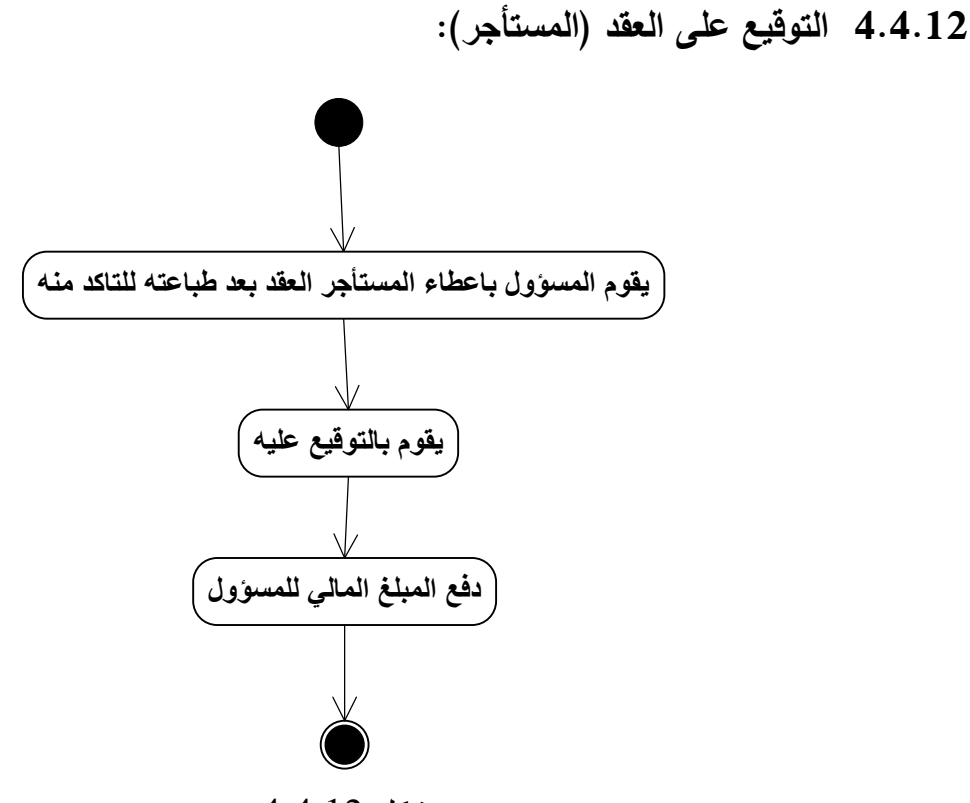

شكل 4.4.12

## **:CRC Modeling 4.5**

وهي عبارة عن طريقة بسيطة وقوية في تحليل الأنظمة التي تستخدم الكائنات الموجهة (Object-Oriented) باستخدام البطاقات، حيث تتضمن عملية انشاء هذه البطاقات تحليل مستخدمي النظام وأجزاءه، والعمليات التي يتم تنفيذها في النظام ذاته، كما ويتم تحديد العلاقات والروابط وما بين اجزاء المشروع وخصائص كل جزء من اجزاءه.

**بطاقه السيارة:**

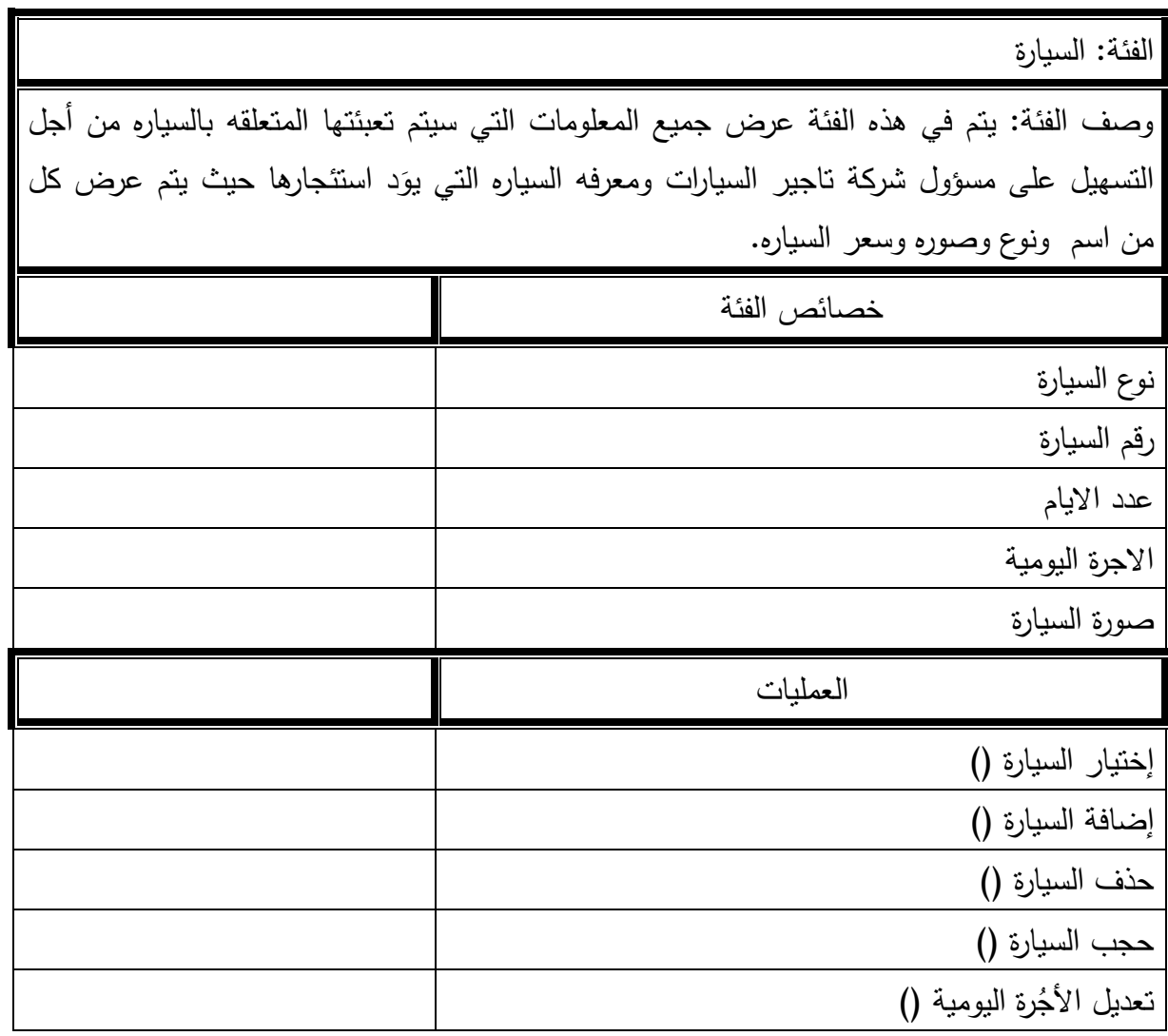

# جدول 4.5.1

# **بطاقة المستأجر:**

| الفئة: المستأجر .                                                                      |
|----------------------------------------------------------------------------------------|
| وصف الفئة: يتم في هذه الفئة وصف المستأجر من حيث ادخال إسم المستخدم ورقم الهوية والرخصة |
| والعنوان والجنسية .                                                                    |
| خصائص الفئة                                                                            |
|                                                                                        |
| إسم المستأجر                                                                           |
| رقم الهوية                                                                             |
| الرخصة وتاريخها                                                                        |
| العنوان                                                                                |
| الجنسية                                                                                |
| رقم الموبايل                                                                           |
| العمليات                                                                               |
| اختيار السيارة ()                                                                      |
| فحص البيانات المدخلة ()                                                                |
| النوقيع على العقد ()                                                                   |

جدول 4.5.2

**بطاقة مسؤول تأجير السيارات :**

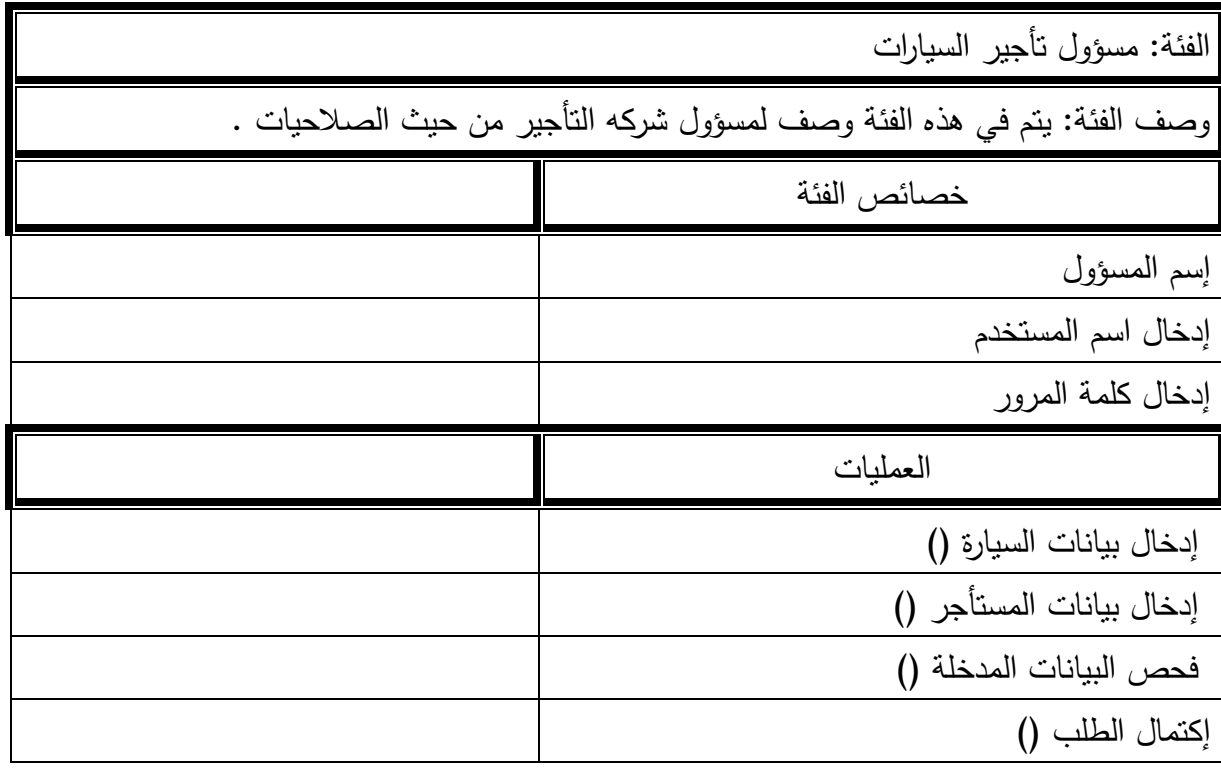

# جدول 4.5.3

# **بطاقة شركه التأجير:**

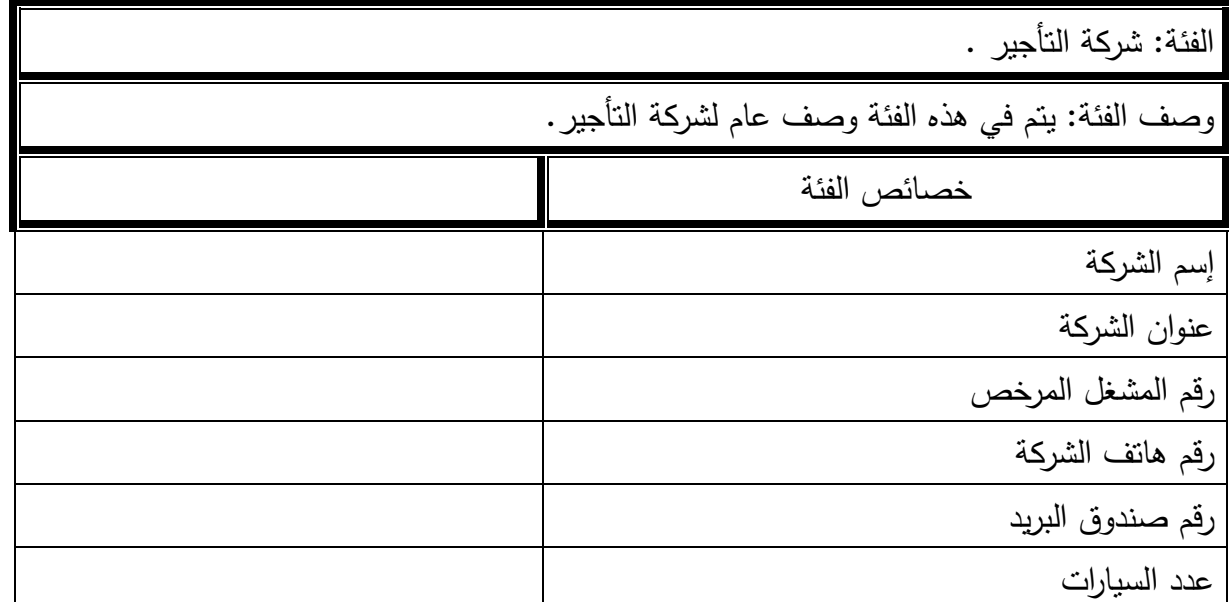

جدول 4.5.4

**بطاقة عقد التأجير :**

| الفئة: عقد التأجير                                 |
|----------------------------------------------------|
| وصف الفئة: يتم في هذه الفئة وصف عام لعقد التأجير . |
| خصائص الفئة                                        |
| إسم الشركة                                         |
| إسم المستأجر                                       |
| إسم السيارة                                        |
| رقم السيارة                                        |
| تاريخ التأجير                                      |
| صورة السيارة                                       |
| العمليات                                           |
| إستلام السيارة ()                                  |
| تسليم السيارة ()                                   |
| طباعة العقد<br>()                                  |

 $\overline{4.5.5}$  جدول

## **:Class Hierarchies 4.6**

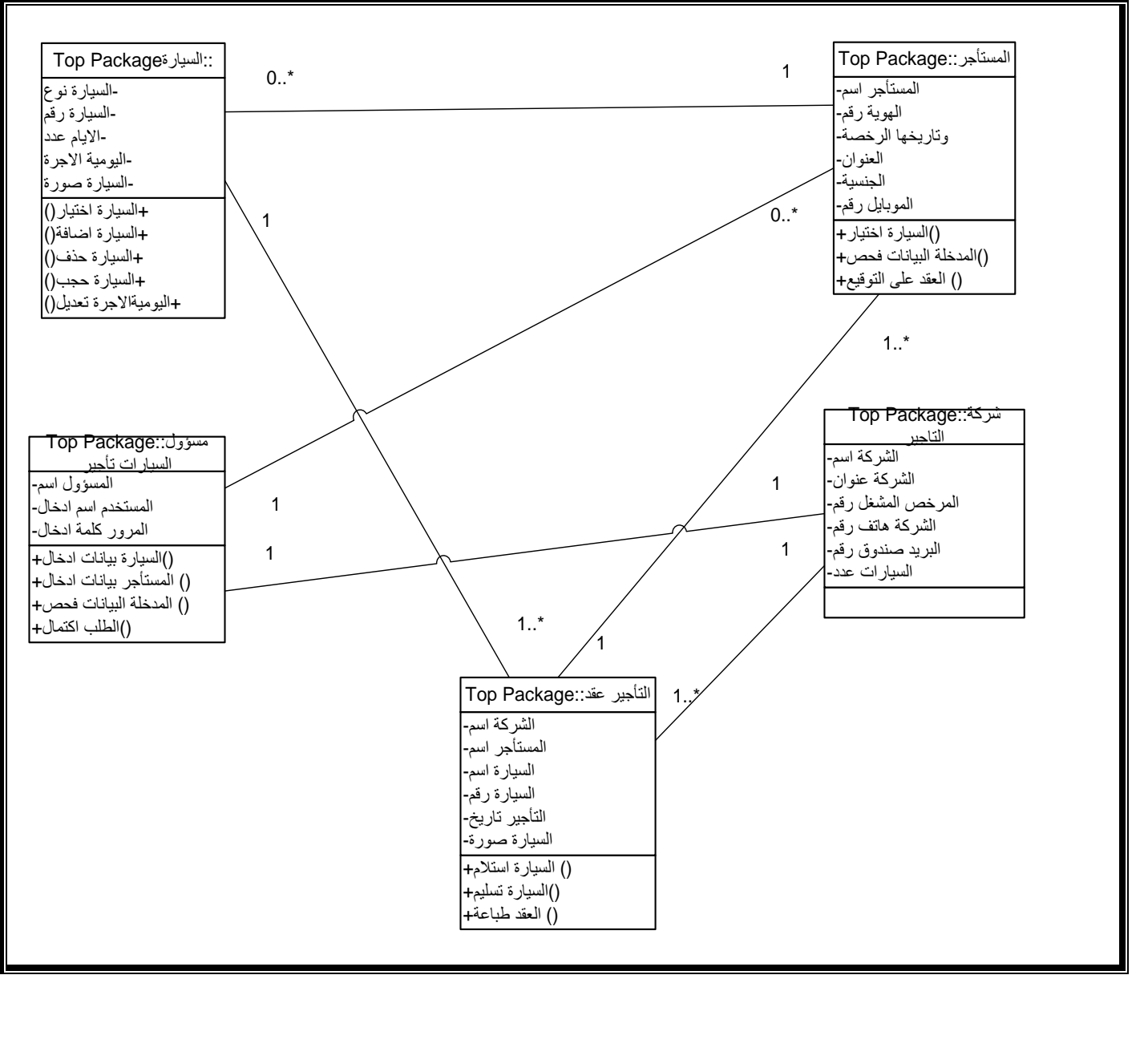

يوضح الشكل التاليClass Hierarchies ويوضح طبيعة العلاقات بينها..

**3.3 اإلستنتاجات:**

بعد تحليل النظام تم عرض جميع المعلومات المطلوبة التي تحتاجها فكرة هذا المشروع.

**الفصل الخامس**

**تصميم النظام:**

- 1.5 مقدمة.
- .Subsystem design  $5.2$
- .Class and object design  $5.3$ 
	- .Interface design  $5.4$

## **1.5 المقدمة:**

تعتبر مرحلة تصميم النظام من المراحل المهمة في عملية بناء وتطوير أي نظام لأنها تعطي فكرة كاملة عن جميع اجزاء المشروع برسومات توضيحية, حيث يجب مراعاة رغبات مستخدمي النظام عند التصميم, في ىذا الفصل سنتناول تصميم المدخالت والمخرجات وقاعدة البيانات الخاصة بالنظام.

### **Subsystem design 5.2**

يوضح ىذا الفصل مكونات النظام بشكل عام حيث يوضح الحزم وما تحتويو من فئات والعالقات بين ىذه الفئات والعمميات التي تقوم بيا ىذه الفئات وما تحويو من سمات.

## **1.5.5 مرحمة المعالجة**

ينقسم النظام الى حزمتين:

الحزمة االولى:

فييذه الحزمة سيتم عرض مجموعة االشخاص الذين يتعامموا مع النظام حيث تحتوي ىذه الحزمة عمى الفئات التالية:

- مسؤول تأجير السيارات: يقوم المسؤول بتسجيل الدخول واختيار السيارة وبعد ذلك يتم كتابة العقد وكتابة الكمبيالة وكتابة مستند الصرف ومن ثم اعطاء امر بطباعة ىذا العقد.
	- المستأجر: يقوم المستأجر بتحديد السيارة التي يريد استئجارىا ومن ثم الموافقة عمى العقد.

الحزمة الثانية:

في ىذه الحزمة سيتم عرض الفئات المعمقة بالخدمة التي يوفرىا النظام لكل من مسؤول التأجير والمستأجر ليتم تنفيذ كافة الطمبات التي يريدىا المستأجر وتحتوي ىذه الحزمة عمى الفئات التالية:

- العقد: تستخدم ىذه الفئة لتخزين جميع المعمومات المتعمقة باستئجار السيارة من رقم لوحة السيارة وتكمفة السيارة اليومية والمعمومات الشخصية لممستأجر.
- العقود المحفوظة: تحتوي ىذه الفئة عمى جميع معمومات العقود حيث تمكن ىذه الفئة مسؤول التأجير من اجراء العمميات المناسبة عمى العقود المحفوظة من تعديل او اضافة او حذف.

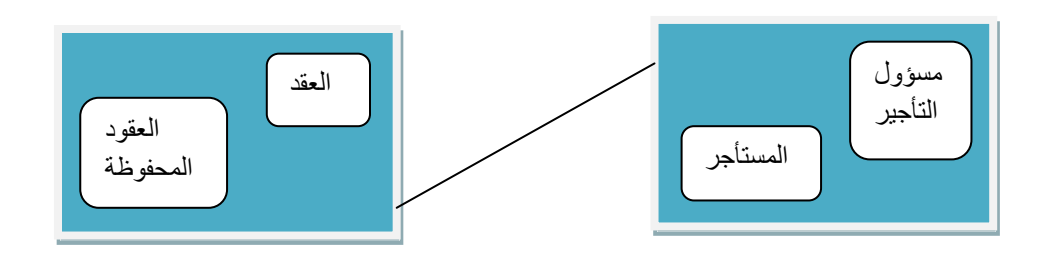

شكل 1.5.5

## **1.5.5 مرحمة قواعد البيانات**

 تتضمن ىذه المرحمة انشاء قاعدة بيانات لكل فئة من فئات النظام حيث يوجد لكل فئة مجموعة من الخصائص والعمميات المتعمقة بالنظام حيث يحتوي النظام عمى مجموعة الفئات التالية:

- .5 مسؤول التأجير: تحتوي ىذه الفئة عمى المعمومات المتعمقة بمسؤول التأجير حيث يقوم مسؤول التأجير بتسجيل الدخول واختيار سيارة وكتابة عقد التأجير وكتابة الكمبيالة ومستند الصرف.
- 2. المستأجر : تحتوي هذه الفئة على المعلومات المتعلقة بالمستأجر والتي تمكنه من اختيار السيارة ومن ثم الموافقة عمى العقد.
- 3. العقد: تستخدم هذه الفئة لتخزين جميع المعلومات المتعلقة بالسيارة من رقم السيارة وتكلفة استئجار السيارة اليومي.
- .5 العقود المحفوظة: تحتوي ىذه الفئة عمى العقود التي تم تخزينيا سابقا حيث يستطيع مسؤول تأجير السيارات عرض وتعديل وحذف أي من ىذه العقود.
	- .1 السيارة: تحتوي ىذه الفئة عمى السيارات الموجودة في الشركة وتمكن مسؤول تأجير السيارات من عرض السيارات لممستأجر او تعديل معمومات السيارة واضافة سيارة جديدة او حذف سيارة.

## **1.5.5 مرحمة تصميم الواجهات**

 في ىذه المرحمة يتم انشاء وتصميم الواجيات الخاصة بالمشروع عمى مستوى الياتف النقال ومن خلال هذه الواجهات يتم تسهيل وصول المستخدم للبيانات واجراء عمليات النظام وهذه المرحلة تقسم الىي جزأين:

- .5 Interface User: تم تصميم صفحات خاصة بالمستخدم لتوضيح ترابط العمميات مع بعضيا البعض.
	- .5 Interface Object: صفحات تم تصميميا لتوضيح ترابط العمميات مع بعضيا البعض.

### **Class and Object Design 5.3**

يتم في ىذا الفصل وصف الخصائص والعمميات التي تقوم بيا كل فئة من فئات النظام.

**1.5.5 فئة مسؤول تأجير السيارات** 

 تسمح ىذه الفئة لممسؤول من تسجيل الدخول الى النظام واختيار السيارة التي يرغب بيا المستأجر وفحص المعمومات التي قام بتعبئتيا

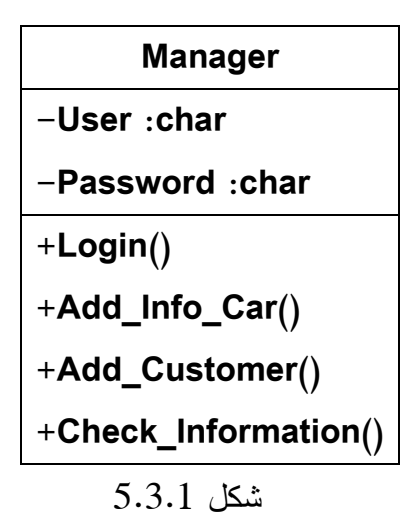

**1.5.5.5 خصائص فئة مسؤول تأجير السيارات**

Private; -User :char(10)  $\triangle$ يستخدم لتخزين اسم المسؤول حيث يمزم ىذا االسم ليتمكن المسؤول من تسجيل الدخول, ىذا المفتاح هو رقم اساسي لا يجب ان يتكرر.

Private;-Password :nvarchar(30) ❖ كلمة السر هي مجموعة من الارقام والاحرف يقوم المسؤول بادخالها حتى يتمكن من تسجيل الدخول وىذه الرموز يتم تخزينيا في قاعدة البيانات حيث تستخدم لمنع دخول غير المسؤول الى النظام.

**1.5.5.5 عمميات فئة مسؤول تأجير السيارات**

+login() ❖

تمكن ىذه العممية المسؤول من تسجيل الدخول من خالل ادخال اسم المستخدم وكممة السر الخاصة بو حيث لن يتمكن المسؤول من اجراء أي عممية عمى النظام من دون ىذه العممية.

+Add\_Info\_Car() ❖

تسمح ىذه العممية لممسؤول من اضافةبيانات سيارة .

+Add Customer() ❖

تمكن هذه العملية المسؤول من اضافة زبون جديد وتخزين كافة المعلومات اللازمة عنه في قاعدة البيانات.

+Check\_Information() ❖

يقوم المسؤول من خلال هذه العملية على فحص جميع المعلومات المدخلة في قاعدة البيانات.

### **1.5.5 فئة السيارة**

تحتوي ىذه الفئة عمى المعمومات الخاصة بالسيارة

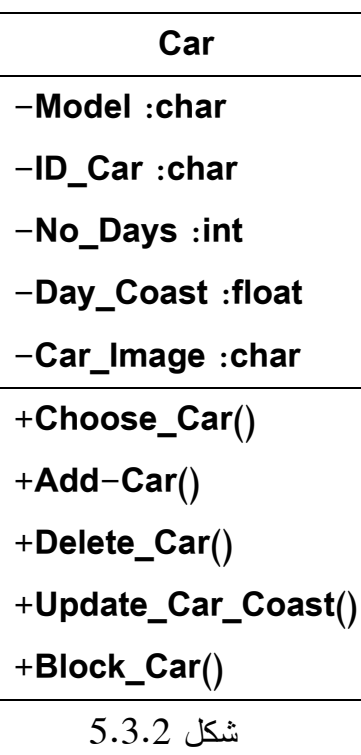

#### **1.5.5.5 خصائص فئة السيارة**

- Private; -ID Car :char(15)  $\triangleleft$ يستخدم لتخزين رقم لوحة السيارة حيث ان ىذا الرقم ىو عبارة عن مفتاح اساسي ال يتكرر وال يمكن ان تكون قيمته فارغة(null).
- Public;-Model :char(15) ❖ يستخدم لتخزين نوع السيارة حيث يقوم المسؤول بتعبئة ىذه الخاصية عند اضافة سيارة جديدة.
	- Public;-No Days :int ❖ تستخدم لتخزين عدد ايام تأجير السيارة. Public;-Day Coast :float �
		- تستخدم لتخزين تكمفة السيارة لميوم الواحد.

**1.5.5.5 عمميات فئة السيارة**

- +Choose\_Car() ❖ تمكن ىذه العممية لممسؤول باختيار السيارة المختارة من معرض السيارات.
	- +Add car()  $\triangle$

تمكن ىذه العممية المسؤول من اضافة سيارة جديدة.

+Delete Car()  $\clubsuit$ 

تمكن ىذه العممية المسؤول من حذف سيارة من معرض السيارات.

+Update Car Coast() ❖

تمكن ىذه العممية المسؤول من تعديل التكمفة اليومية لتأجير السيارة.

+Block Car()  $\diamond$ 

تمكن ىذه العممية المسؤول من حجب السيارة الغير متاحة من معرض السيارات.

## **1.5.5 فئة المستأجر**

في هذه الفئة يقوم المستأجر بإعطاء معلوماته للمسؤول واختيار السيارة.

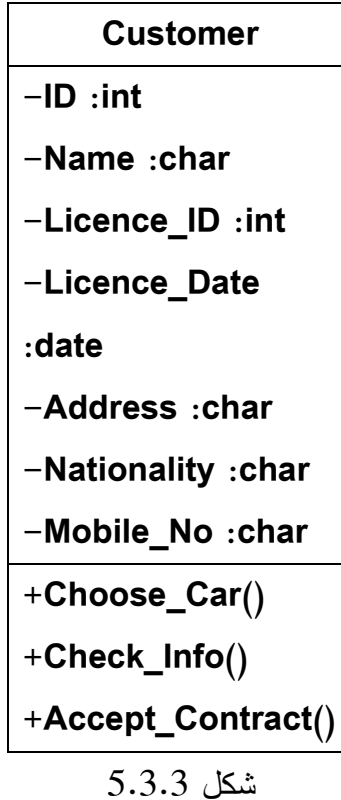

**1.5.5.5 خصائص فئة المستأجر**

Private;-ID :int ❖

تستخدم لتخزين رقم البطاقة الشخصية الخاصة بالمستأجر حيث ان ىذا الرقم ىو عبارة عن مفتاح اساسي لا يتكرر ولا يمكن ان تكون قيمته فارغة(null).

Private;-Name :cahr(30) ❖

تستخدم لتخزين اسم المستأجر .

Private;-Licence\_ID :int ❖

تستخدم لتخزين رقم الرخصة الخاصة بالمستأجر.

Private;-Licence Date :date ❖

تستخدم لتخزين تاريخ رخصة القيادة الخاصة بالمستأجر ليتوافق مع شروط التاجير

Private;-Address :char(50) ❖

تستخدم لتخزين عنوان المستاجر.

Private;-Nationality :char(15) ❖

تستخدم ىذه الخانة لتخزين جنسية المستاجر.

Private;-Mobile\_No :char(15) ❖ تستخدم لتخزين رقم الموبايل الشخصبي للمستاجر لسهولة التواصل معه.

## **1.5.5.5 عمميات فئة المستأجر**

+Choose Car() ❖

تمكن ىذه العممية المستأجر باختيار السيارة من معرض السيارات.

+Check\_Info() ❖

تمكن هذه العملية المستأجر بالتأكد من معلوماته الشخصية التي تم اعطائها للمسؤول.

+Accept\_Contract() ❖

من خالل ىذه العممية يستطيع المستاجر الموافقة والتوقيع عمى العقد.

#### **1.5.5 فئة العقد**

تحتوي ىذه الفئة عمى المعمومات الخاصة بالعقد.

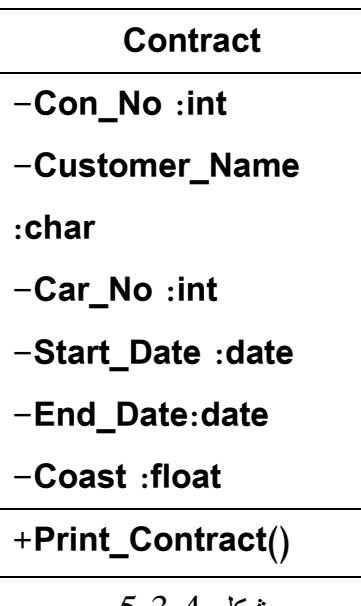

شكل 1.5.5

#### **1.5.5.5 خصائص فئة العقد**

Private;-Con\_No :int ❖

تستخدم لتخزين رقم العقد حيث ان ىذا الرقم ىو عبارة عن مفتاح اساسي ال يتكرر وال يمكن ان تكون قيمته فارغة(null).

Private;-Customer Name :char(30)  $\diamond$ 

يستخدم لتخزين اسم المستأجر كمفتاح ثانوي يعود الى فئة المستأجر حيث يقوم المسؤول بتخزين اسم المستأجر.

Private;-Car\_No :int ❖

يستخدم لتخزين رقم لوحة السيارة كمفتاح ثانوي يعود الى فئة السيارة حيث يقوم المسؤول بتخزين رقم السيارة.

Private;-Start\_Date :date ❖

يستخدم لتخزين تاريخ تأجير السيارة.

Private;-End\_Date:date ❖

يستخدم لتحزين تاريخ استالم السيارة.

**Private**;-Coast :float **❖** 

يستخدم لتخزين سعر تكلفة السيارة المطلوبة من المستاجر .

**1.5.5.5 عمميات فئة العقد** 

**+**Print\_Contract()

**تمكن هذه العممية السؤول من طباعة العقد.**

**1.5.1 فئة الكمبيالة**

تحتوي هذه الفئة على المعلومات الخاصة بالكمبياله.

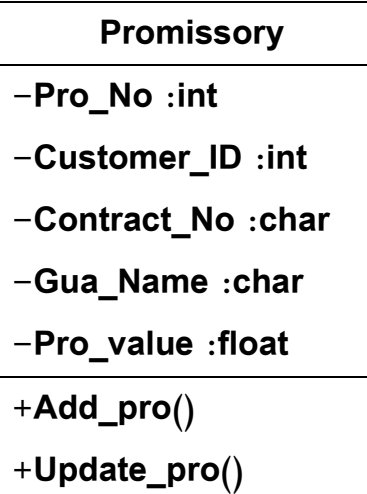

## **+Sign\_pro()**

شكل 1.5.1

### **1.5.1.5 خصائص فئة الكمبيالة**

Private;-Pro\_No :int ❖

يستخدم لتخزين رقم الكمبيالة في جدول البيانات.

Privae;-Customer\_ID :int ❖

تستخدم لتخزين رقم البطاقة الشخصية الخاصة بالمستأجر كمفتاح ثانوي يعود الى فئة المستأجر.

Private;-Contract\_No :char ❖

تستخدم لتخزين رقم العقد كمفتاح ثانوي يعود الى فئة العقد.

Private;-Gua\_Name :char �

يستخدم الدخال اسم الكفيل الذي يكفل المستأجر.

Private;-Pro\_value :float ❖

يستخدم لادخال قيمة المبلغ الذي يوقع عليه المستاجر .

#### **1.5.1.5 عمميات فئة الكمبيالة**

 $+A$ dd pro()  $\clubsuit$ 

تمكن ىذه العممية المسؤول من اضافة كمبيالو.

+Update pro()  $\div$ 

تمكن ىذه العممية المسؤول من التعديل عمى كمبيالو.

- +Sign\_pro()  $\clubsuit$
- تمكن ىذه العممية المسؤول من طباعو الكمبيالو.

### **1.5.5 فئة سند القبض**

تحتوي ىذه الفئة عمى المعمومات الخاصة بسند الصرف.

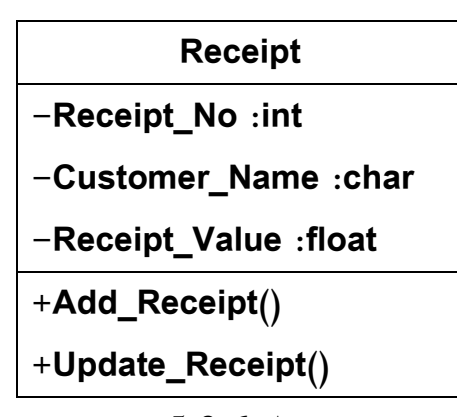

شكل 1.5.5

#### **1.5.5.5 خصائص فئة سند القبض**

Private;-Receipt\_No :int ❖

يستخدم لتخزين رقم سند القبض في جدول البيانات.

Private;-Customer\_Name :char ❖

تستخدم لتخزين اسم المستاجر كمفتاح ثانوي يعود الى فئة المستأجر.

Private;-Receipt\_Value :float ❖

تستخدم لتخزين قيمة سند القبض في جدول البيانات

### **1.5.5.5 عمميات فئة سند القبض**

+Add\_Receipt() ❖

تمكن ىذه العممية المسؤول من اضافو سند قبض.

- +Update\_Receipt() ❖
- تمكن ىذه العممية المسؤول من تعديل سند القبض.

**1.5.5 فئة سند الصرف**

تحتوي ىذه الفئة عمى المعمومات الخاصة بسند الصرف

| Instrutment       |  |  |
|-------------------|--|--|
| -Inst No:int      |  |  |
| -Item_No :int     |  |  |
| -Inst Date : date |  |  |
| -Inst Value:int   |  |  |
| $+$ Add_Inst()    |  |  |
| +Update_Inst()    |  |  |

شكل 1.5.5

**1.5.5.5 خصائص فئة سند صرف**

Private;-Inst\_No :int ❖

يستخدم لتخزين رقم سند الصرف في جدول البيانات.

Private;-Item\_No :int ❖

يستخدم لتخزين رقم صنف الذي تم شراءه في جدول البيانات.

Private;-Inst\_Date :date ❖

يستخدم لتخزين تاريخ الشراء في جدول البيانات.

Private;-Inst\_Value:int ❖

يستخدم لتحزين قيمة صنف الشراء في جدول البيانات.

**1.5.5.5 عمميات فئة سند الصرف**

+Add Receipt()  $\div$ 

تمكن ىذه العممية المسؤول من اضافو سند صرف.

+Update\_Receipt() ❖

تمكن ىذه العممية المسؤول من تعديل سند صرف.

## **Interface Design(System Messages) 5.4**

تم اعداد ىذا الجزء من اجل توضيح طبيعةالتعامل بين الفئات انفسيم والواجيات.

#### **Object Interfacing 5.4.1**

يوضح كيفية تفاعل العمليات مع بعضها البعض وتحديد ترتيبها : فيما يلي سيتم عرض تصميم يقوم بتوضيح سير عمليات النظام وترابطها مع بعضها البعض من خلال (Sequence Diagram)وذلك عن طريق Uml يوضخ الرسم بياني بين الترابط والتفاعل بين العمميات المختمفة.

## **1.5.5.5 دخول مسؤول التأجير الى النظام:**

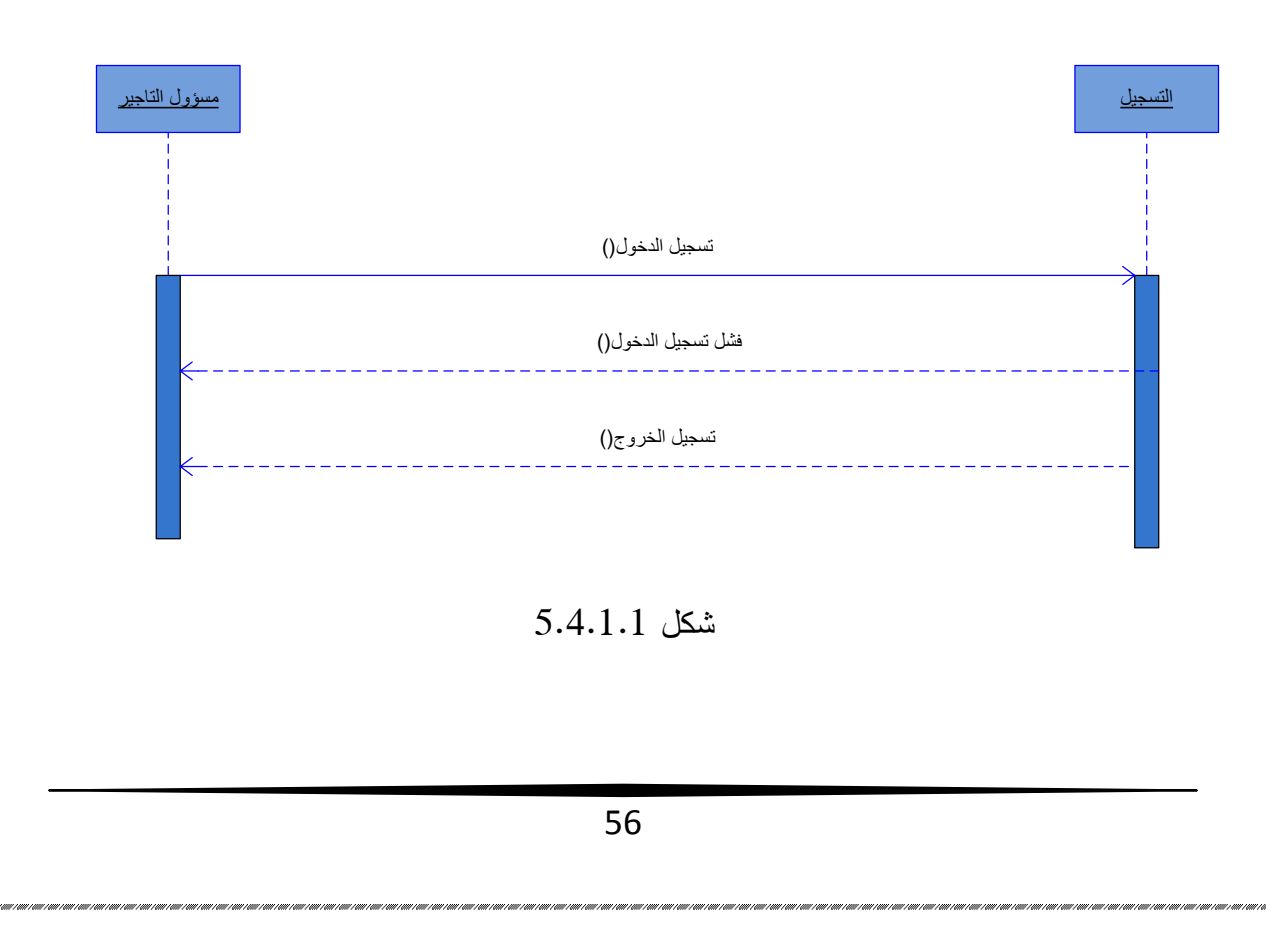
في ىذا الشكل تم توضيح تسجيل الدخول لمسؤول تأجير السيارات حيث يقوم بمجموعو من العمميات منيا عملية تسجيل الدخول للنظام.

**1.5.5.5 اضافة سيارة:**

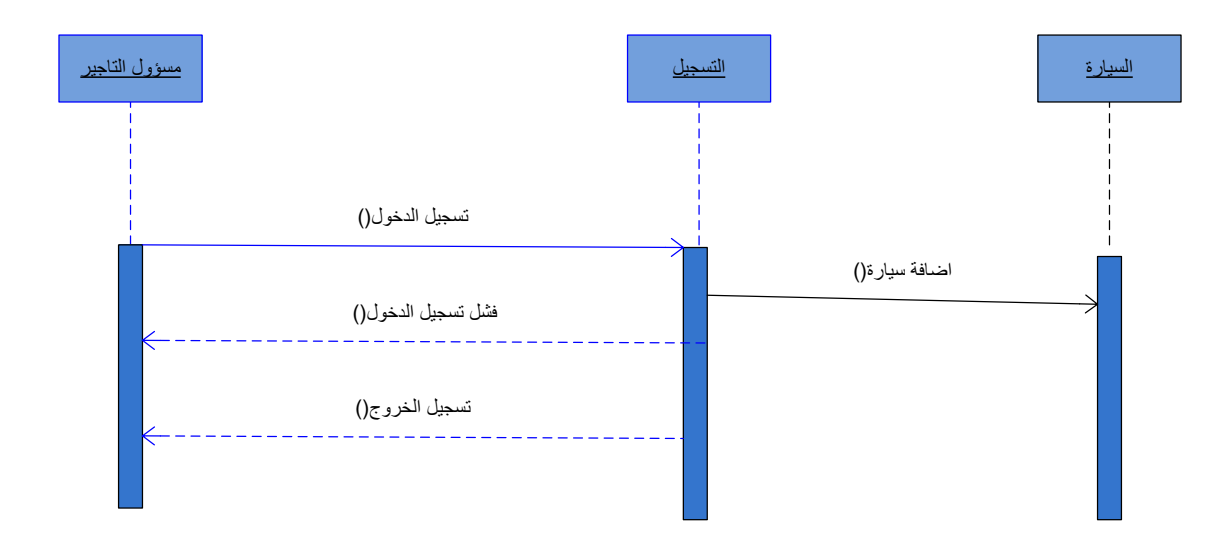

 $5.4.1.2$  شكل

في ىذا الشكل يتم توضيح تفاعل المسؤول مع النظام والعمميات التي يقوم بيا وتكمن في اضافة سيارة.

**1.5.5.5 اضافة عقد:**

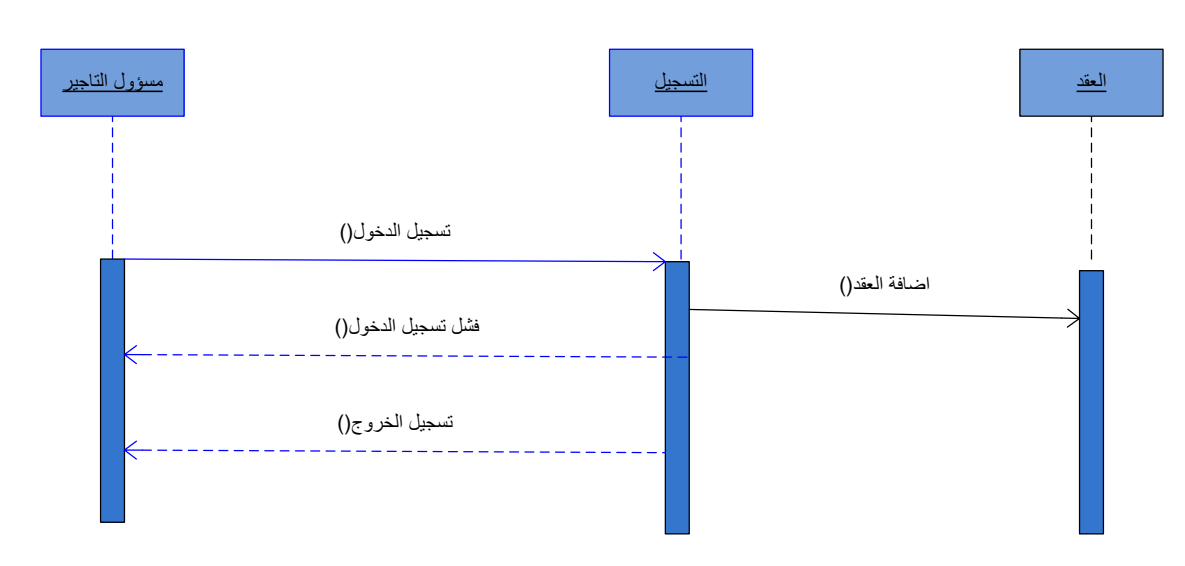

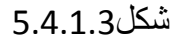

في ىذا الشكل يتم توضيح تفاعل المسؤول مع النظام والعمميات التي يقوم بيا وتكمن في اضافة عقد.

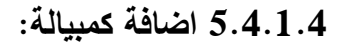

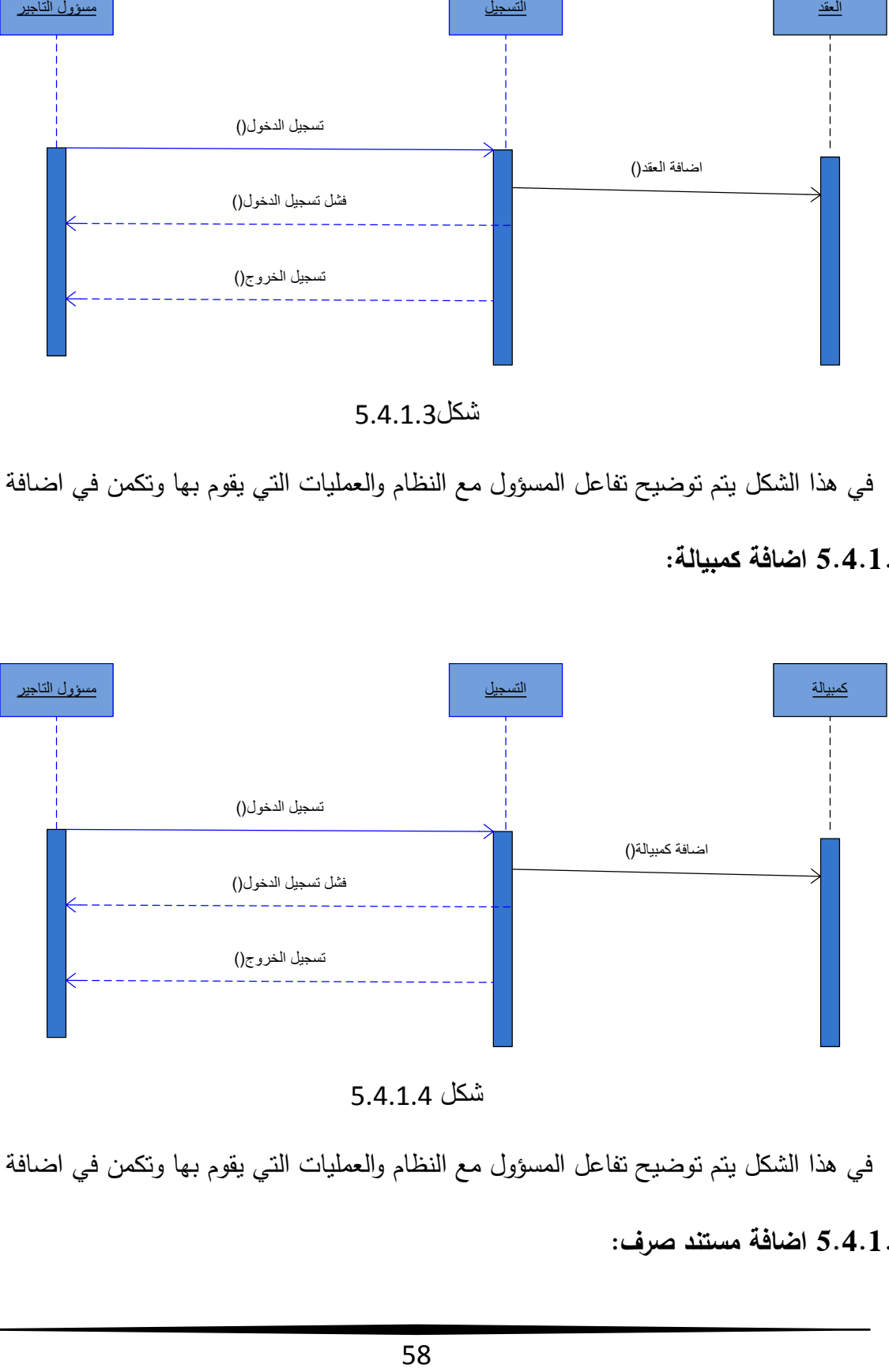

شكل 8.7.4.7

في ىذا الشكل يتم توضيح تفاعل المسؤول مع النظام والعمميات التي يقوم بيا وتكمن في اضافة كمبيالة.

**1.5.5.1 اضافة مستند صرف:**

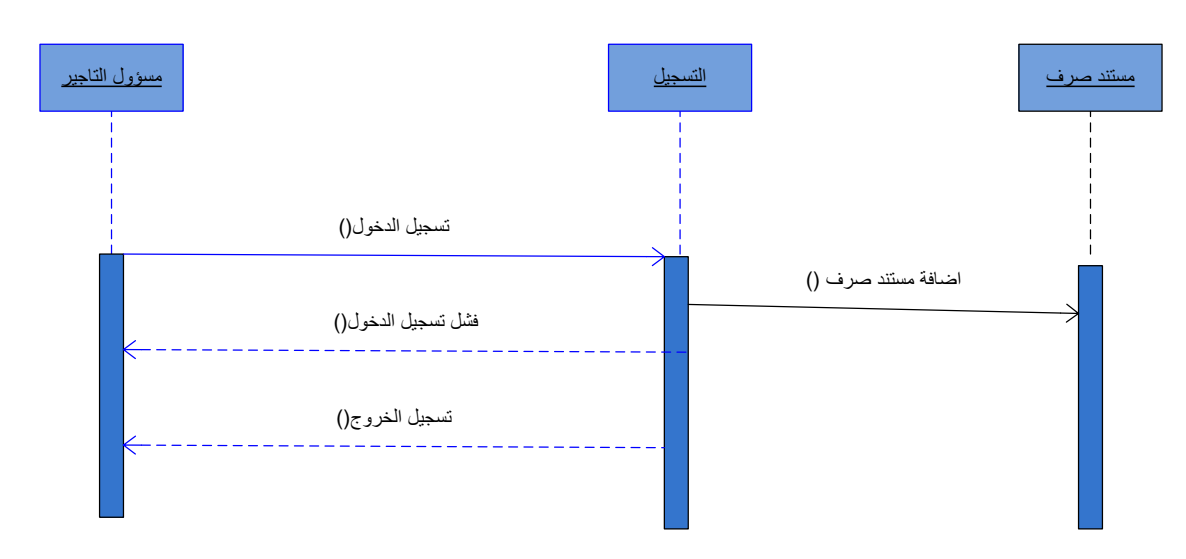

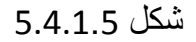

ىذاالشكل يوضح تفاعل المسؤول مع النظام والعمميات التي يقوم بياوتكمن في اضافةمستند صرف.

**1.5.5.5 اضافة مستند قبض:**

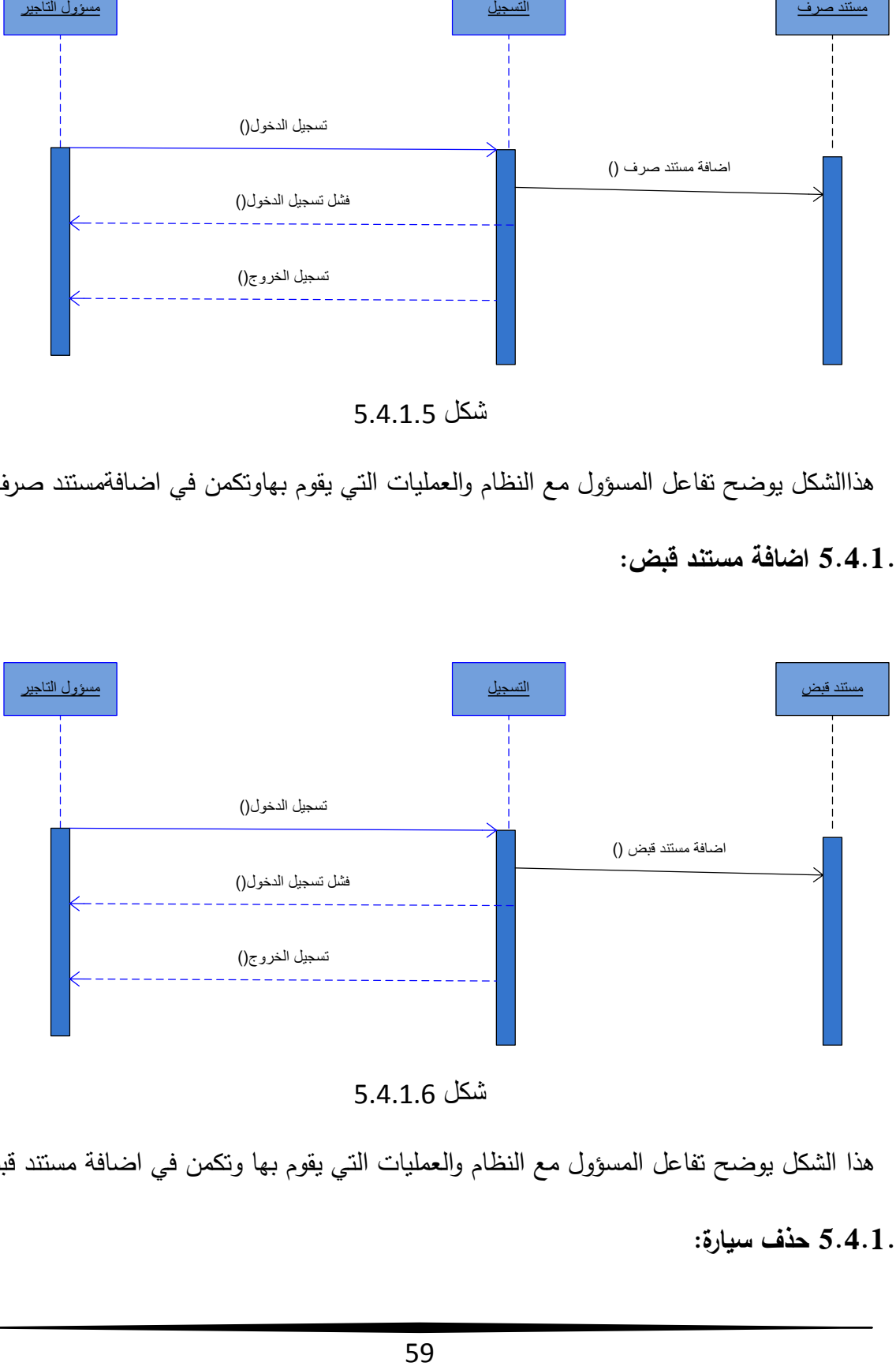

شكل 8.7.4.9

ىذا الشكل يوضح تفاعل المسؤول مع النظام والعمميات التي يقوم بيا وتكمن في اضافة مستند قبض.

**1.5.5.5 حذف سيارة:**

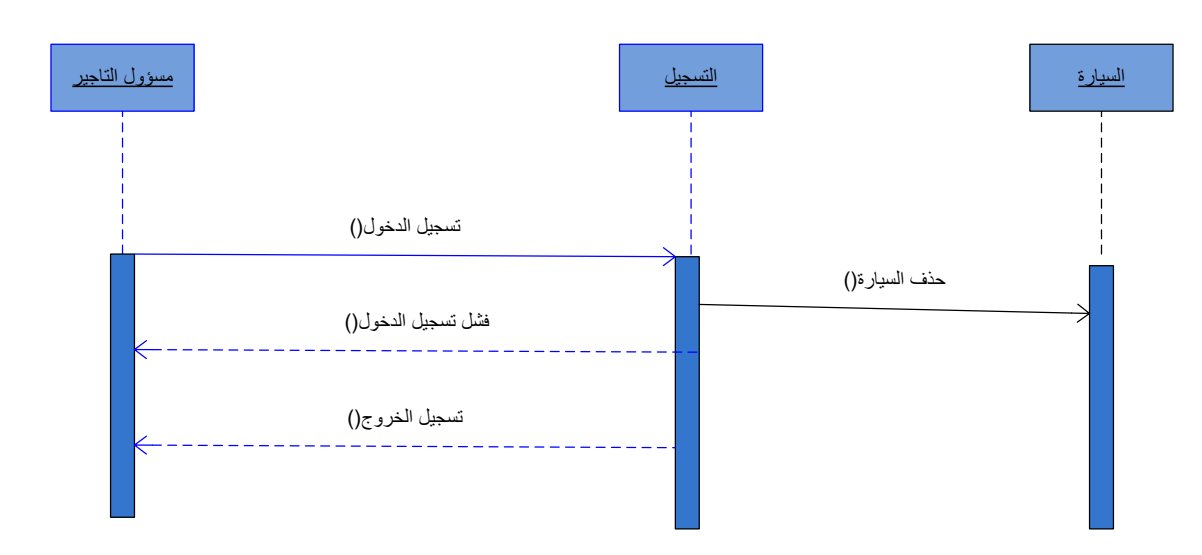

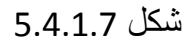

في ىذا الشكل يتم توضيح تفاعل المسؤول مع النظام والعمميات التي يقوم بيا وتكمن في حذف السيارة.

**1.5.5.8 حذف العقد:**

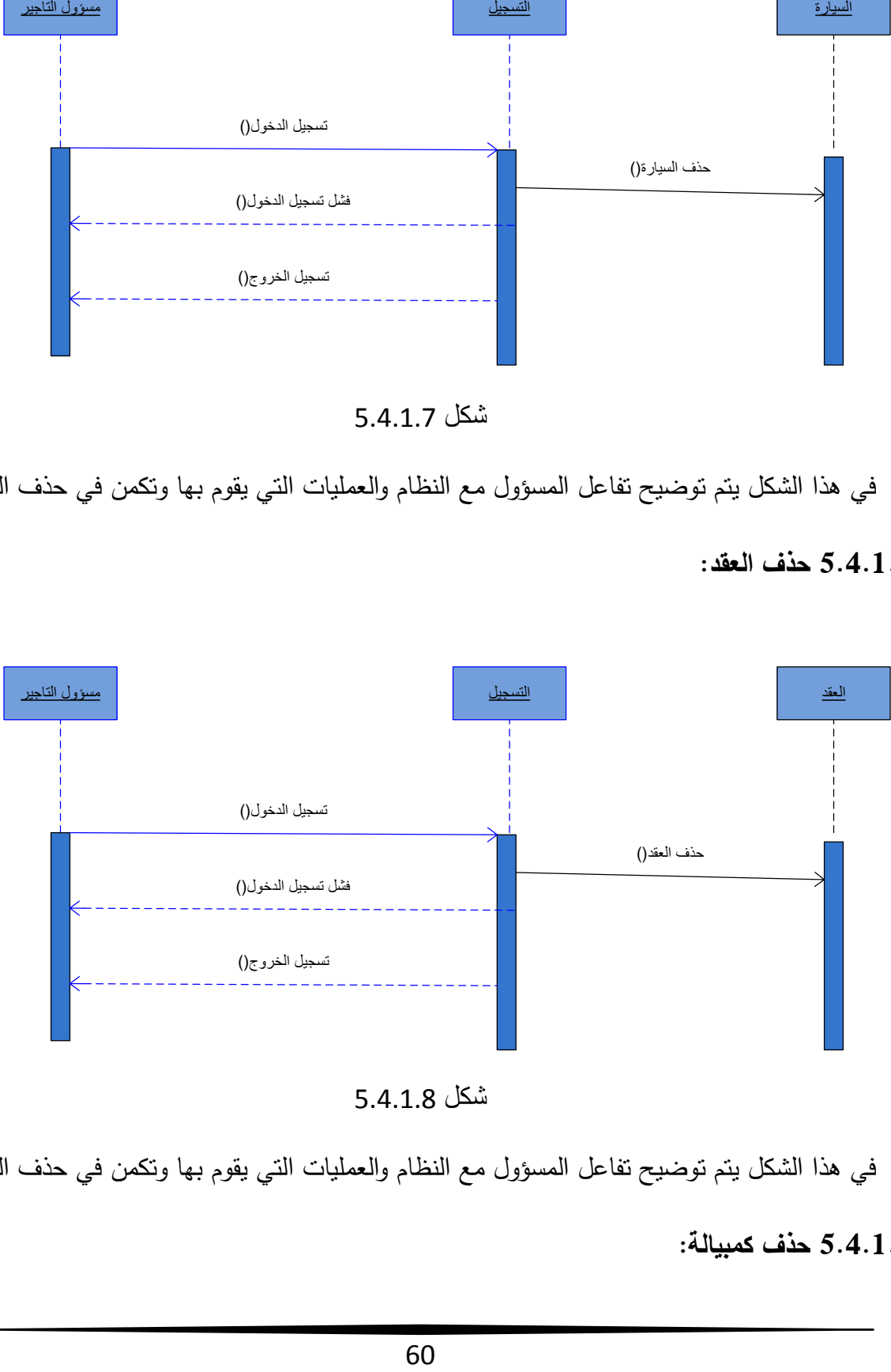

 $5.4.1.8$  شكل

في ىذا الشكل يتم توضيح تفاعل المسؤول مع النظام والعمميات التي يقوم بيا وتكمن في حذف العقد.

**1.5.5.9 حذف كمبيالة:**

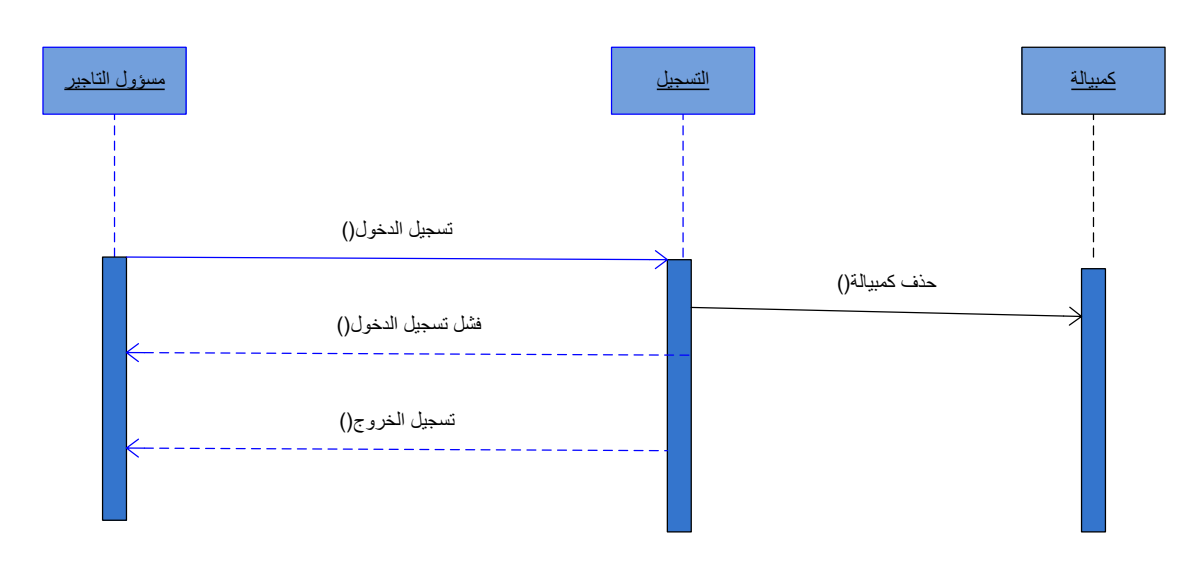

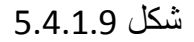

في ىذا الشكل يتم توضيح تفاعل المسؤول مع النظام والعمميات التي يقوم بيا وتكمن في حذف كمبيالة.

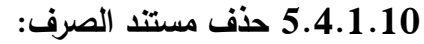

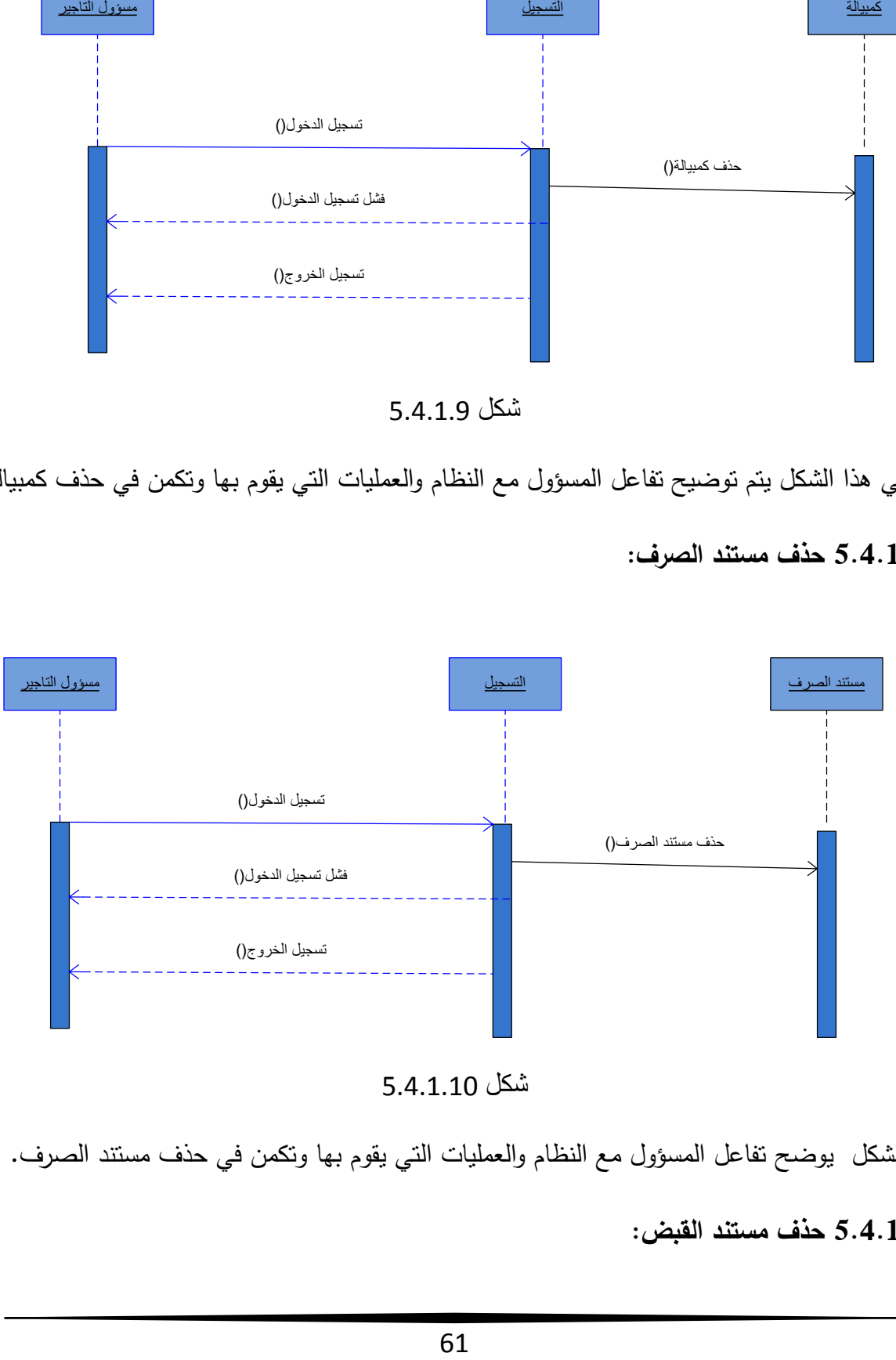

شكل 8.7.4.45

ىذا الشكل يوضح تفاعل المسؤول مع النظام والعمميات التي يقوم بيا وتكمن في حذف مستند الصرف. **1.5.5.55 حذف مستند القبض:**

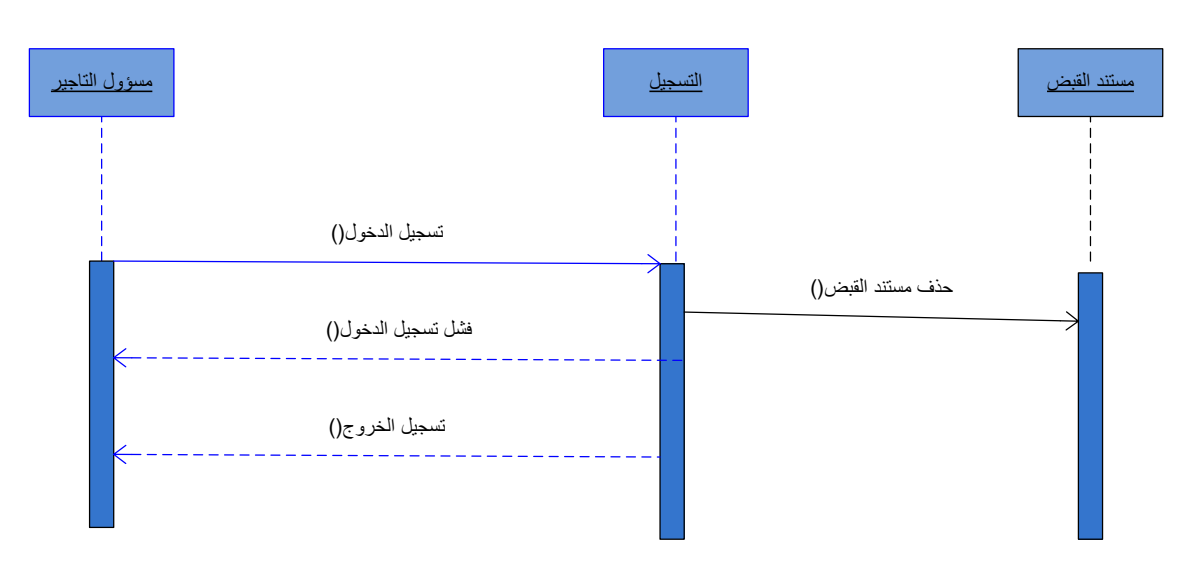

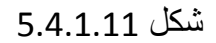

ىذا الشكل يوضح تفاعل المسؤول مع النظام والعمميات التي يقوم بيا وتكمن في حذف مستند القبض.

**1.5.5.55 تعديل معمومات السيارة:**

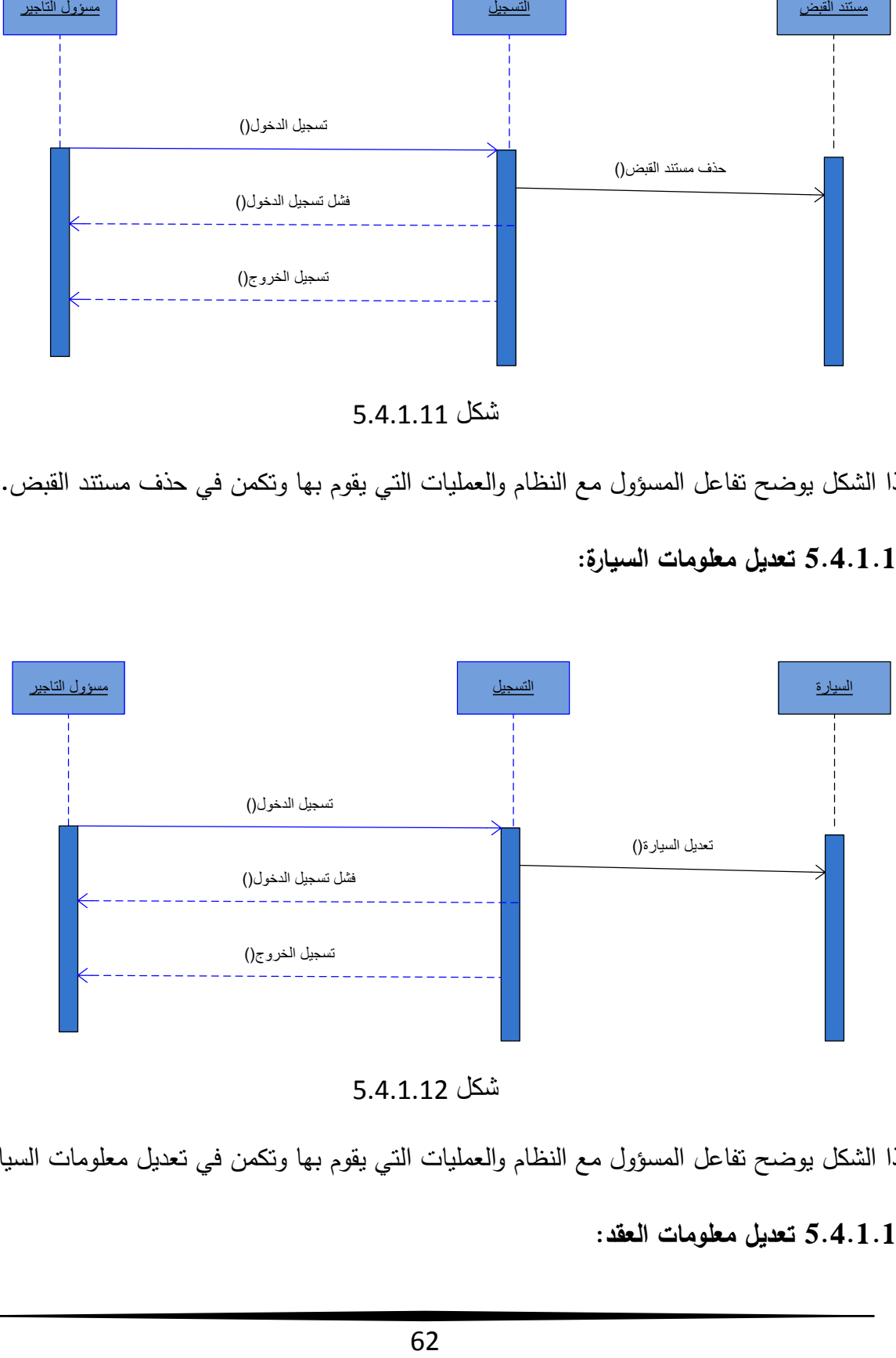

شكل 8.7.4.45

هذا الشكل يوضح تفاعل المسؤول مع النظام والعمليات التي يقوم بها وتكمن في تعديل معلومات السيارة. **1.5.5.55 تعديل معمومات العقد:**

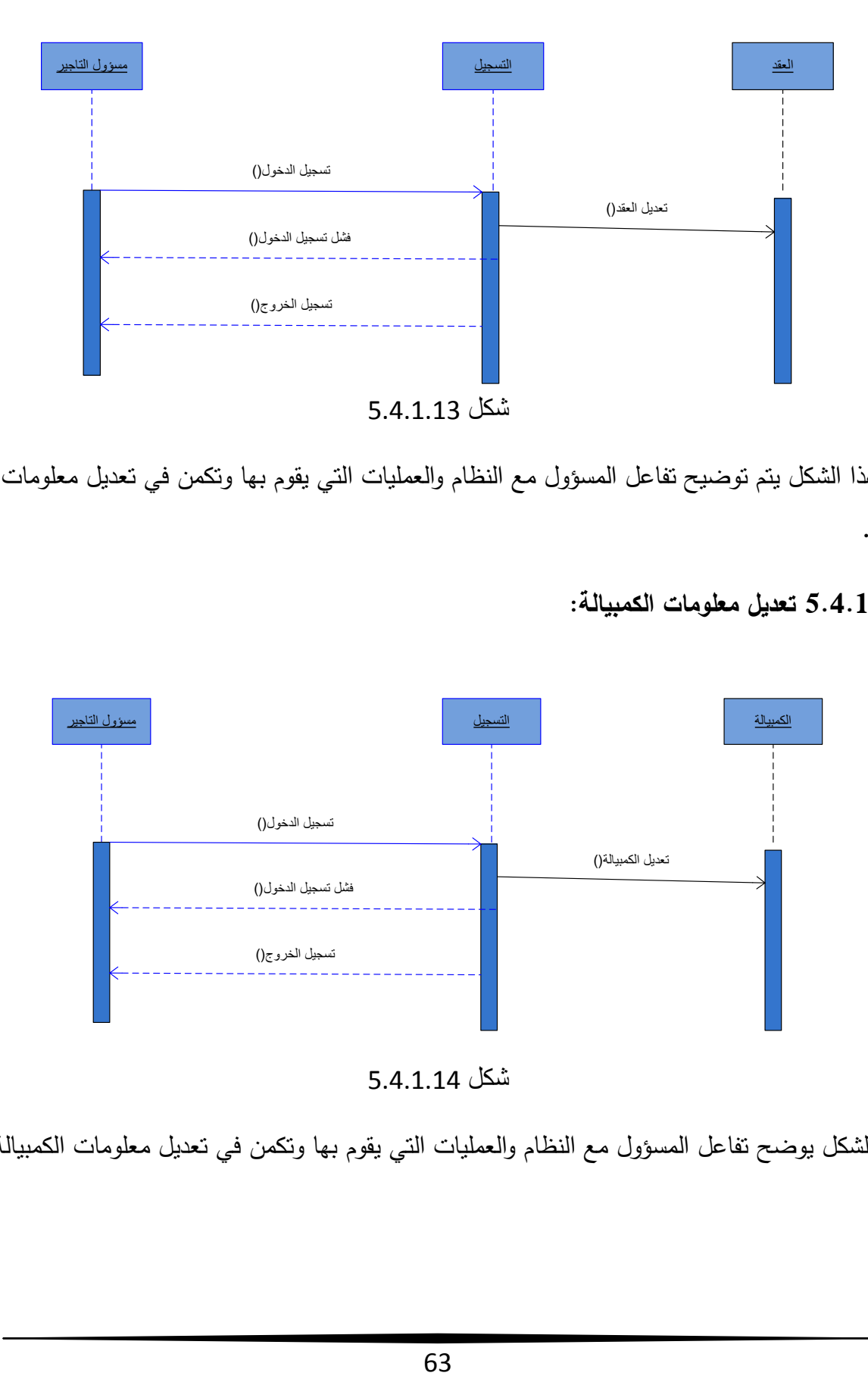

في ىذا الشكل يتم توضيح تفاعل المسؤول مع النظام والعمميات التي يقوم بيا وتكمن في تعديل معمومات العقد.

**1.5.5.55 تعديل معمومات الكمبيالة:**

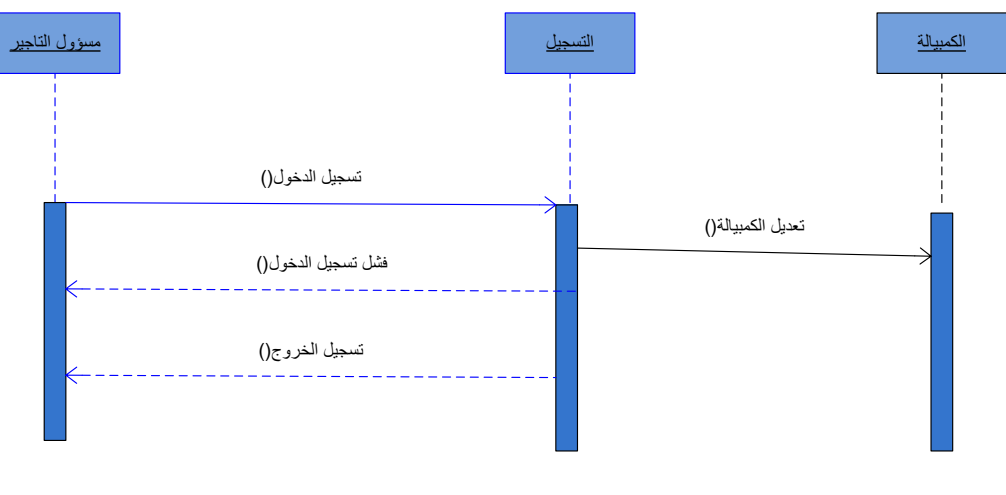

شكل 8.7.4.47

ىذا الشكل يوضح تفاعل المسؤول مع النظام والعمميات التي يقوم بيا وتكمن في تعديل معمومات الكمبيالة.

**1.5.5.51 تعديل معمومات مستند الصرف:**

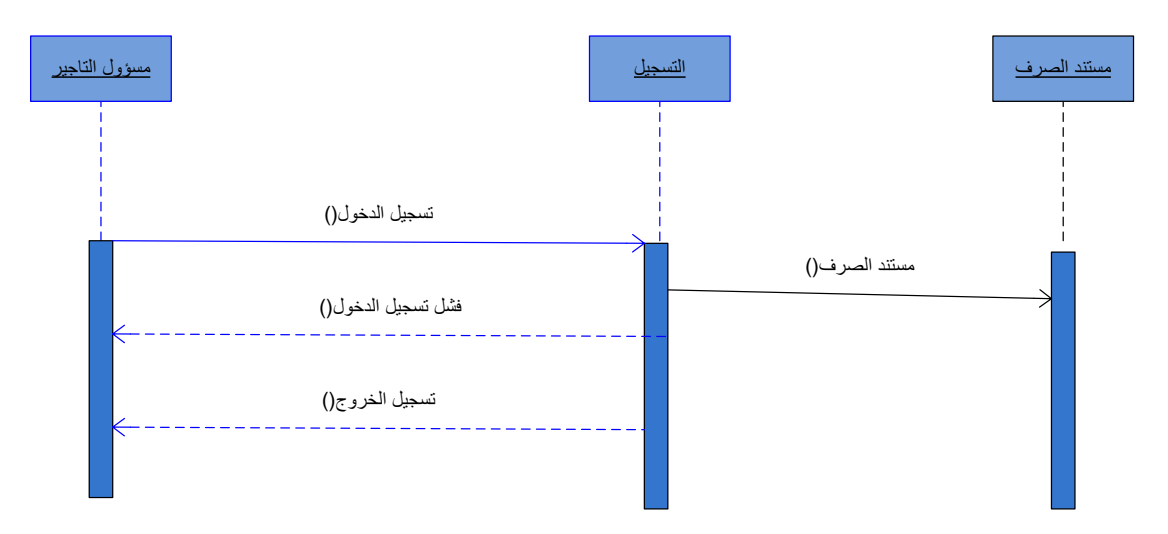

شكل 8.7.4.48

ىذا الشكل يوضح تفاعل المسؤول مع النظام والعمميات التي يقوم بيا وتكمن في تعديل معمومات مستند الصرف.

**1.5.5.55 تعديل معمومات مستند القبض:**

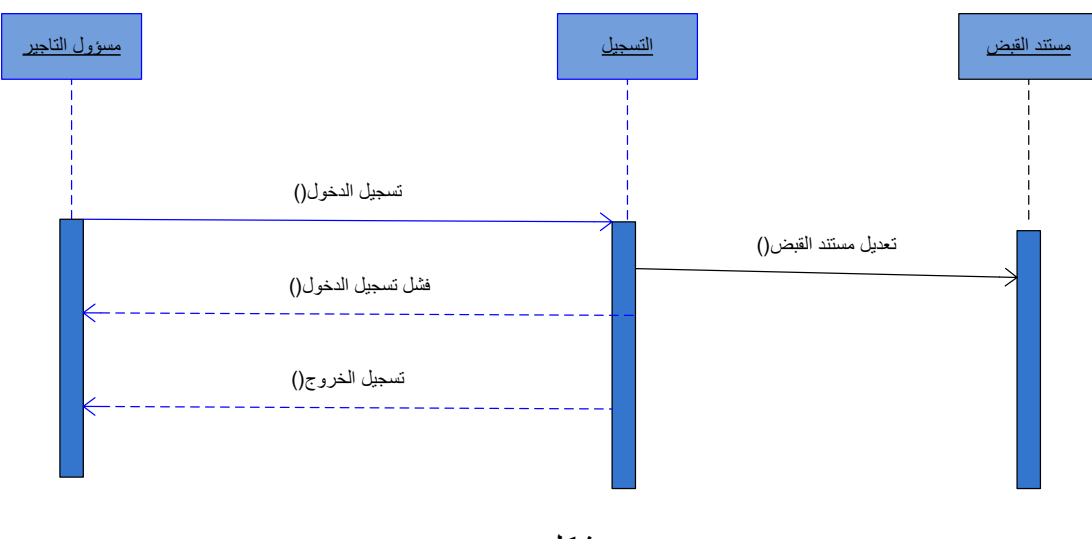

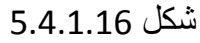

ىذا الشكل يوضح تفاعل المسؤول مع النظام والعمميات التي يقوم بيا وتكمن في تعديل معمومات مستند القبض.

**1.5.5.55 طباعة العقد :**

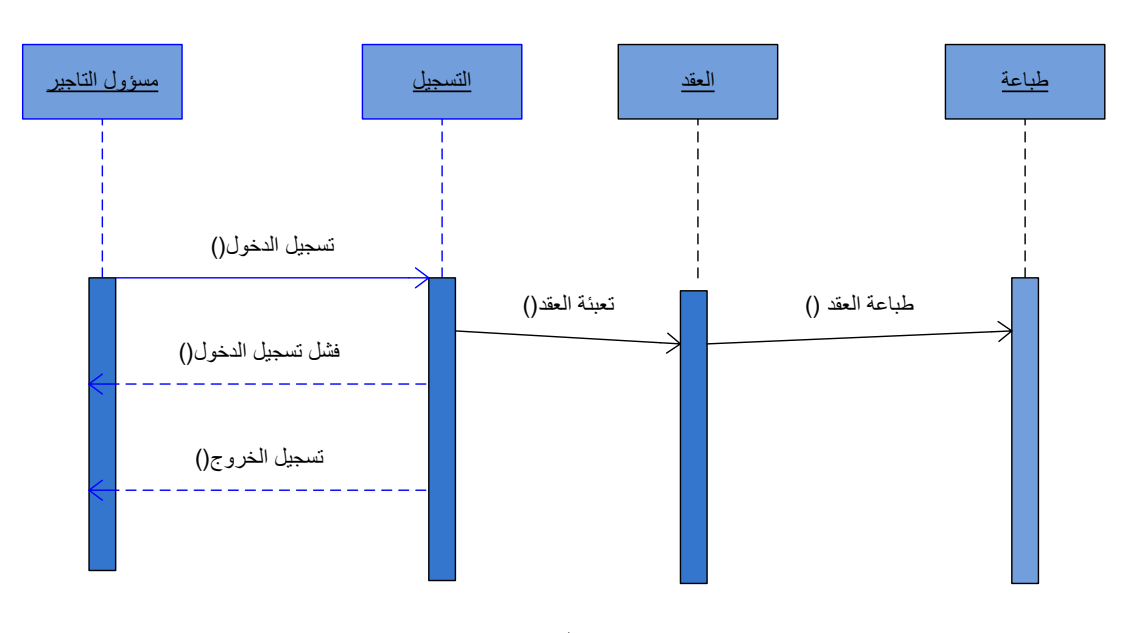

شكل 8.7.4.4:

في ىذا الشكل يتم توضيح تفاعل المسؤول مع النظام والعمميات التي يقوم بيا وتكمن في طباعة العقد.

**1.5.5.58 طباعة الكمبيالة :**

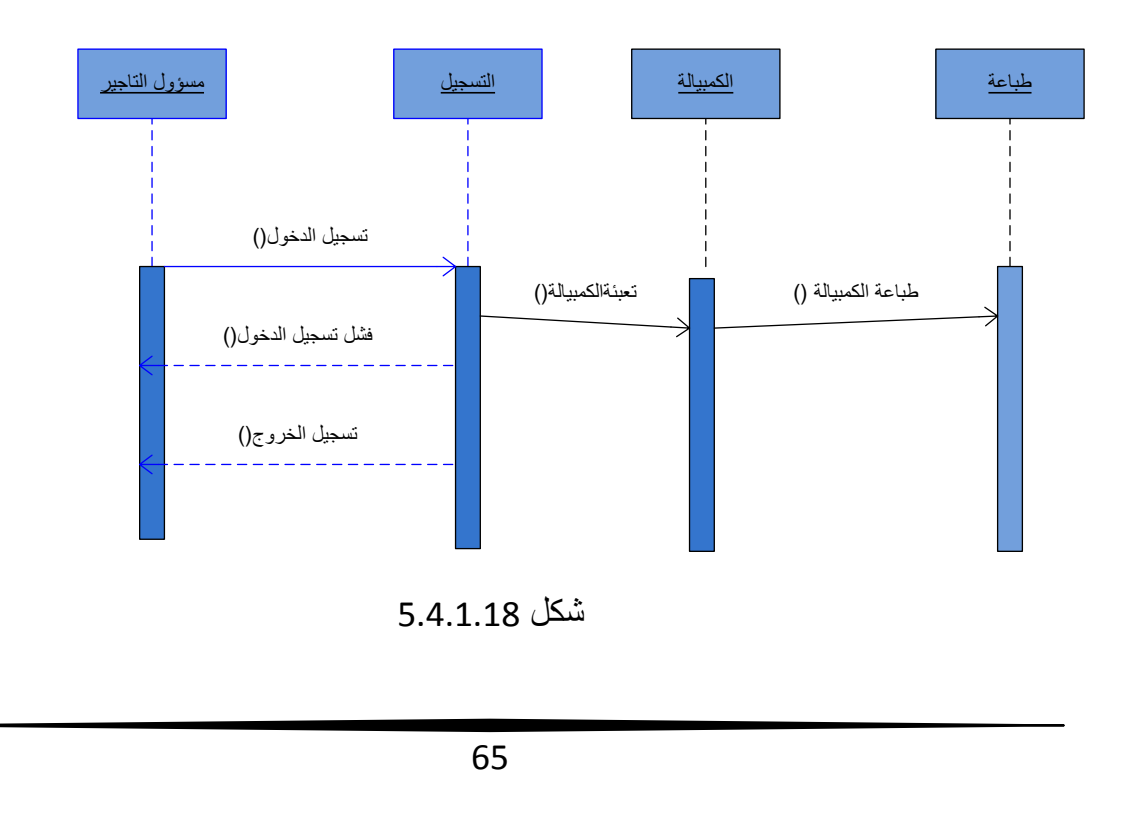

في ىذا الشكل يتم توضيح تفاعل المسؤول مع النظام والعمميات التي يقوم بيا وتكمن في طباعة الكمبيالة. **1.5.5.59 طباعة مستند الصرف :**

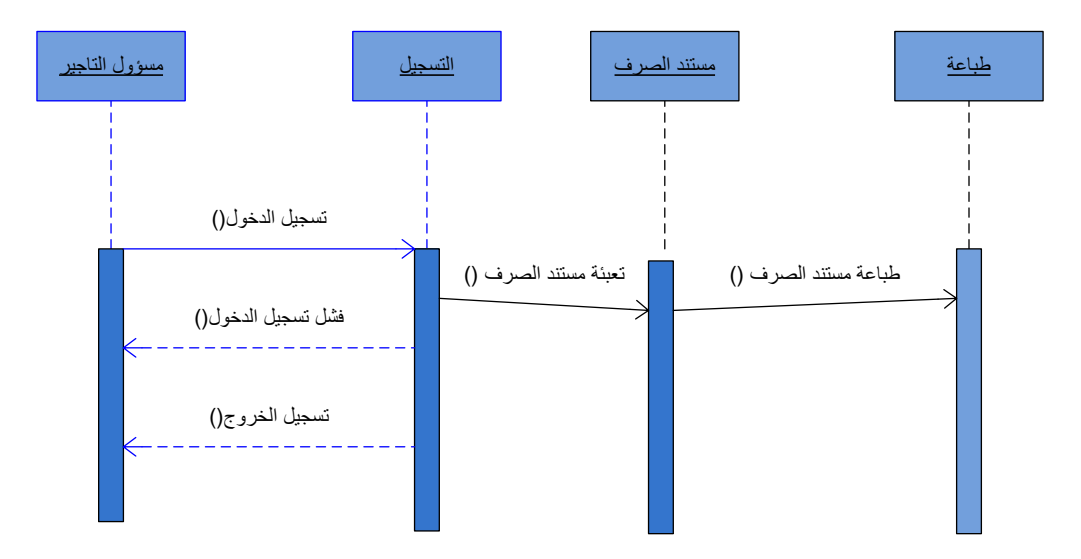

شكل >8.7.4.4

ىذا الشكل يوضح تفاعل المسؤول مع النظام والعمميات التي يقوم بيا وتكمن في طباعة مستند الصرف.

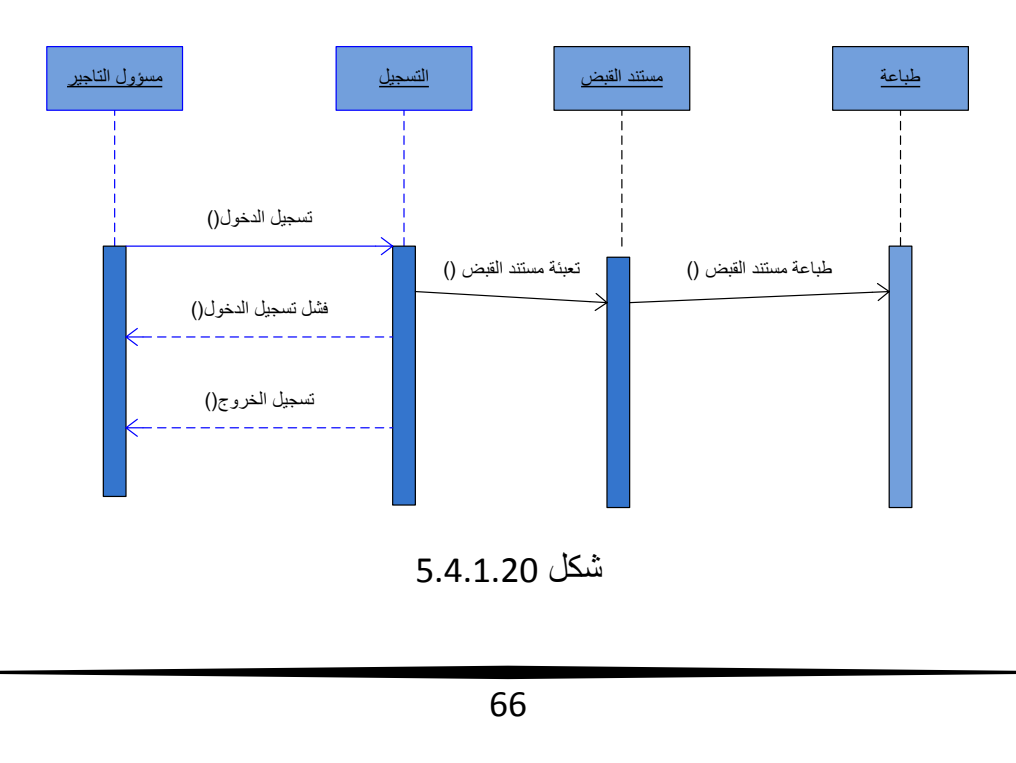

**1.5.5.51 طباعة مستند القبض :**

ىذا الشكل يوضح تفاعل المسؤول مع النظام والعمميات التي يقوم بيا وتكمن في طباعة مستند القبض.

#### **1.5.5 تصميم واجهات النظام:**

 ىذا الجزء من تصميم النظام يعرض شاشات النظام الرئيسية والتي تعتبر الجزء الرئيسي لمنظام والذي سيتعامل معه المستخدم.

#### **1.5.5.5 قسم شاشات مدخالت ومخرجات النظام:**

ىنا سيتم عرض نماذج توضيحية لعمميات ادخال بعض البيانات الى النظام وعرض بعض القيود عمييا من حيث ادخال العقود المتعمقة باستئجار السيارات ومعمومات المستأجر ومعمومات عن السيارات المتوفرة لدى الشركة وامكانية التعديل عمى جميع ما ذكر.

#### **-5 شاشة تسجيل الدخول:**

بعدما يقوم مسؤول شركة تأجير السيارات بشراء البرنامج يقوم مصمم النظام بإعطائو اسم مستخدم وكممة مرور خاصة بو عمى ان تكون مطابقة لما في قاعدة البيانات.

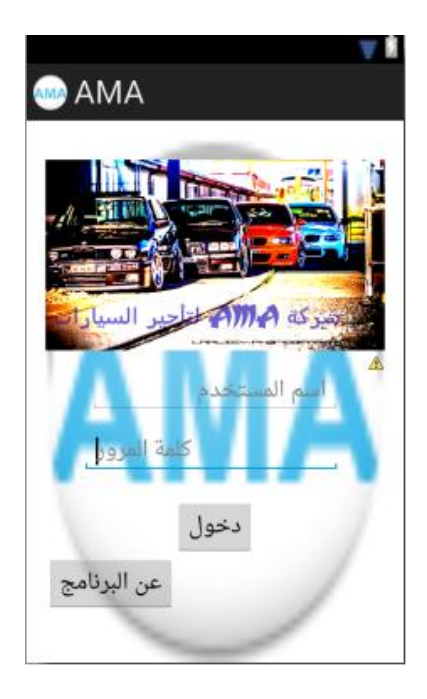

شكل 1.5.5.5

**-5الشاشة الرئيسة:**

 بعد عممية تسجيل الدخول يعرض النظام الشاشة الرئيسية التي تتيح لممستخدم الوصول الى كل من معرض السيارات والعقود المحفوظة و اضافة سيارة وشورط التأجير وتغيير كممة المرور ومستند الصرف ومستند القبض والكمبيالة.

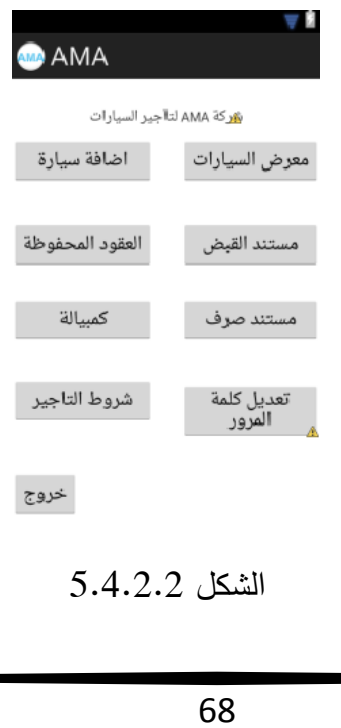

**-5شاشة معرض السيارات:**

في ىذه الشاشة يتم عرض جميع معمومات السيارة المختارة.

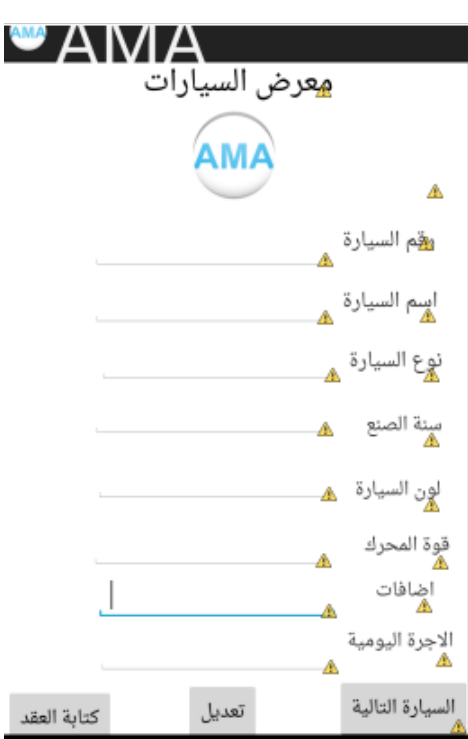

 $5.4.2.3$  شكل

**-5شاشة كتابة العقد:**

 بعد ان يقوم المستأجر باختيار السيارة بعد استعراض السيارات المتاحة من قبل المسؤول في الشركة يقوم المسؤول بالضغط على ايقونة كتابة العقد ونتم عملية كتابة العقد على ثلاث مراحلة كما هو موضح في الشكال التالية.

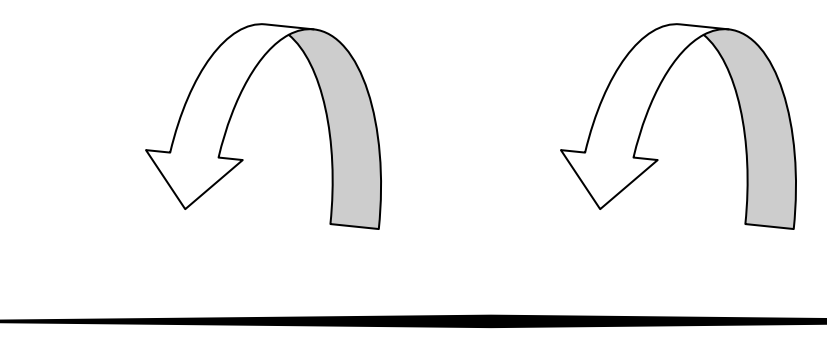

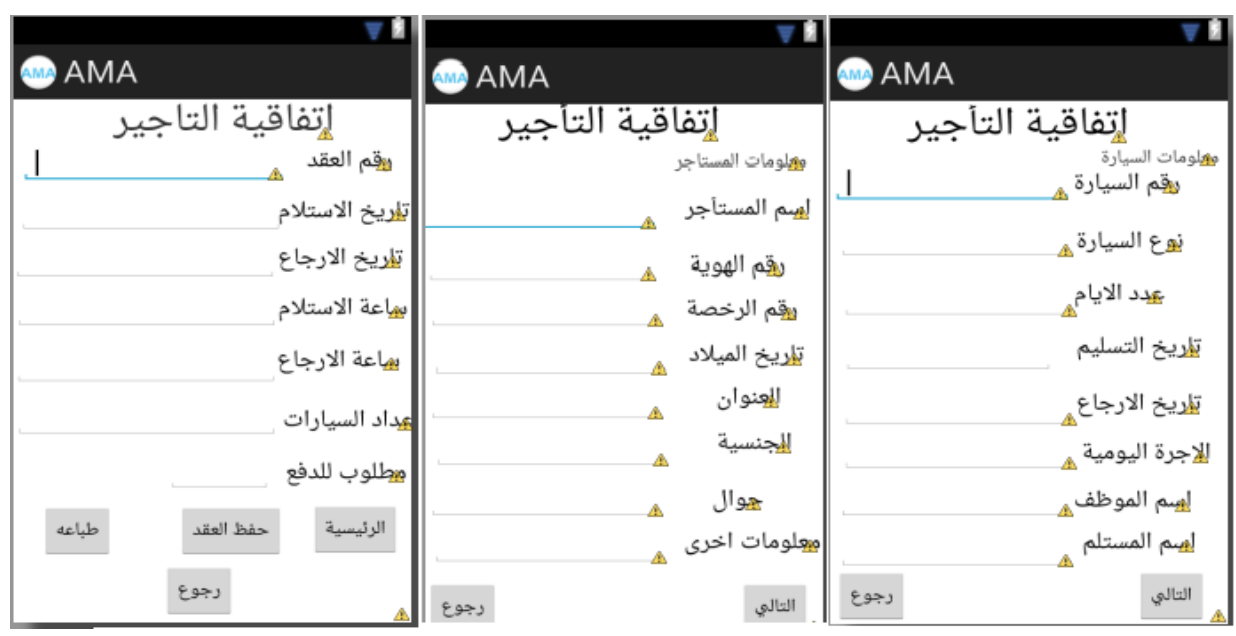

شكل 1.5.5.5

**-1شاشة اضافة سيارة جديدة:**

عندما تقوم الشركة بشراء سيارة جديدة تقوم بإضافة معلومات السيارة الى قاعدة البيانات كما هو موضح في الشكل التالي.

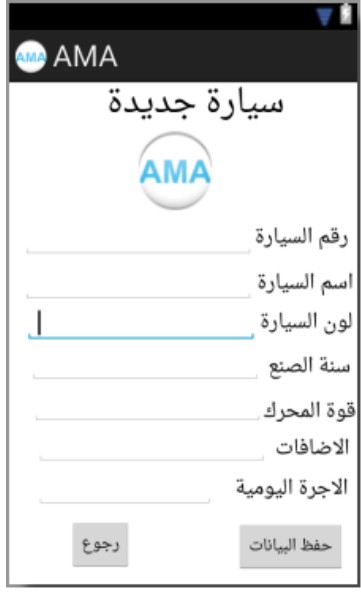

 $1.4.2.5$  الشكل

**-5شاشة العقود المحفوظة:**

في ىذه الشاشة يتم عرض ممومات العقود المحفوظةكما ىو موضح في الشكل ادناه.

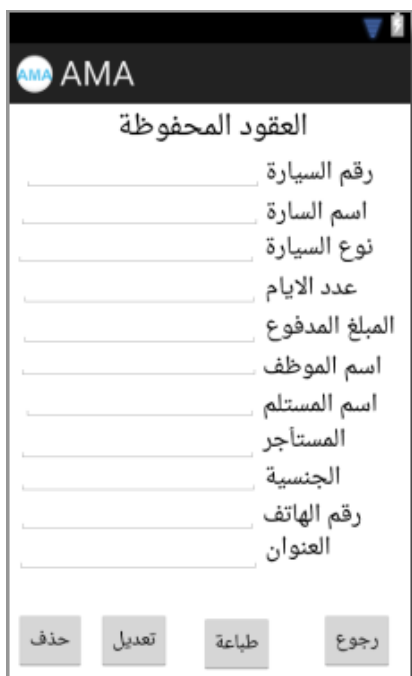

الشكل 1.5.5.5

**-5شاشة مستند القبض:**

 في ىذه الشاشة يتم اضافة مستند قبض جديد وحفظو وتتيح ايضا االنتقال الى شاشة المستندات المحفوظة كما هو موضح في الشكل ادناه.

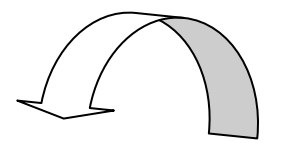

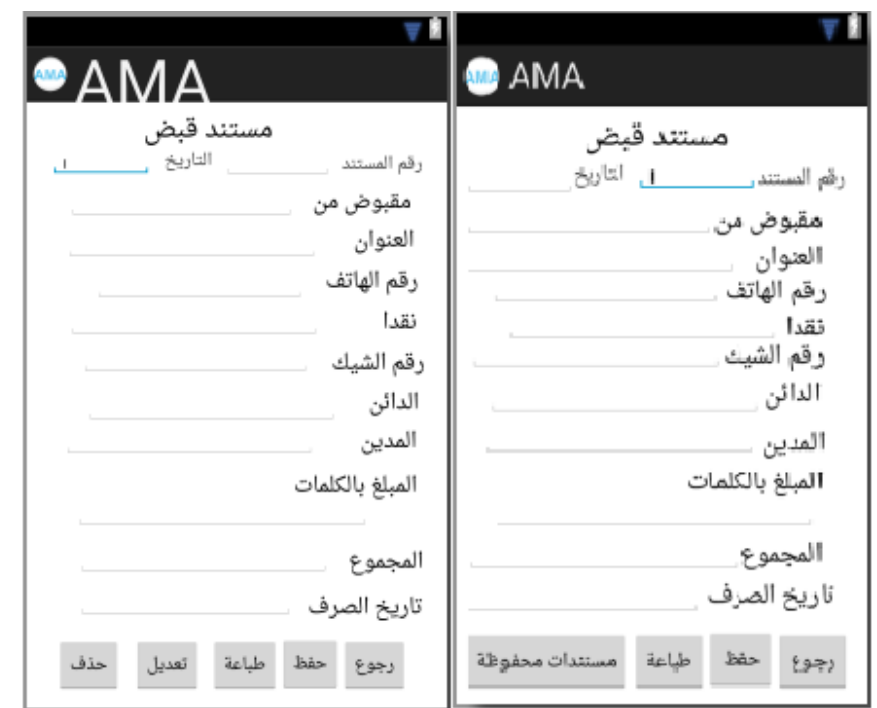

الشكل 1.5.5.5

**-8شاشة مستند الصرف:**

في هذه الشاشة يتم اضافة مستند صرف جديد وحفظه وتتيح ايضا الانتقال الى شاشة المستندات المحفوظة والتعديل عليها كما هو موضح في الشكل التالي.

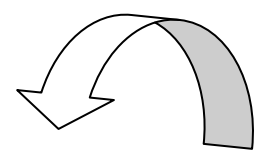

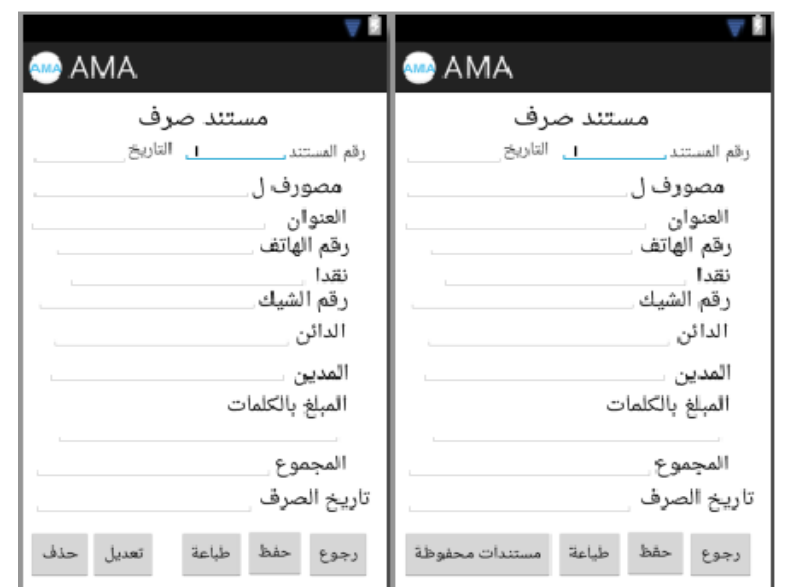

الشكل 1.5.5..

**-9شاشة الكمبيالة:**

في ىذه الشاشة يتم اضافة كمبيالة جديد وحفظيا وتتيح ايضا االنتقال الى شاشة المستندات المحفوظة

وتعديل بيانات الكمبيالة وحفظها من جديدكما هو موضح في الشكل ادناهٍ.

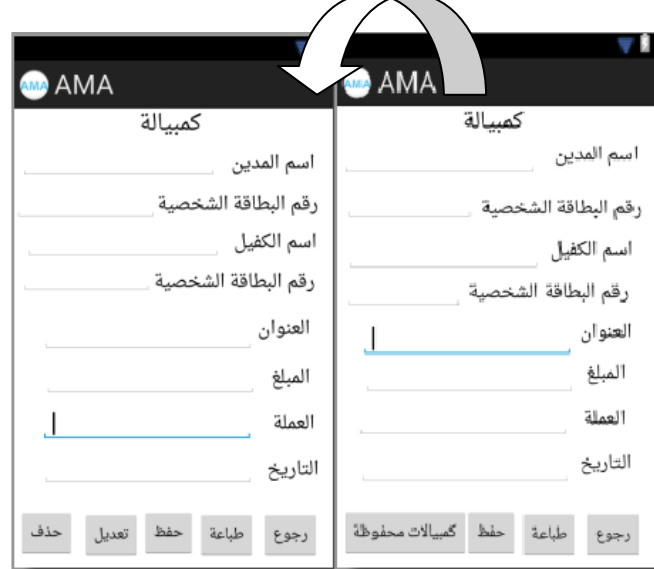

 $5.4.2.9$  الشكل

**-51شاشة شروط التأجير:**

ىذه الشاشة ميمة لممستأجر والتي توضح شروط الشركة لتأجير السيارات والتي يجب عمى الزبون الموافقة عليها بعد قراءتها والشكل التالي يوضح الشكل العام للشاشة.

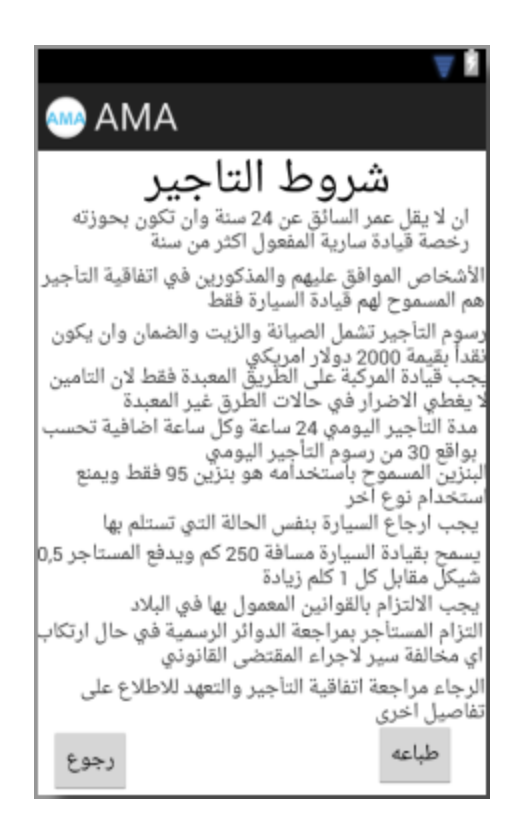

الشكل 1.5.5.50

**الفصل السادس**

**برمجة النظام**

5.5 المقدمة.

 $. \text{Code } 6.2$ 

## **5.5 المقدمة**

سيتم في ىذا الفصل شرح العمميات التي سيقوم بيا النظام من خالل ميمة برمجة النظام بحيث تم برمجة الياتف النقال باستخدام برنامج )eclipse)وتم الربط بين جياز الياتف وقاعدة البيانات المبنية باستخدام )2010 Access Microsoft)باستخدام خادم تمت برمجتو عمى برنامج (Beans Net(.

#### **Code 5.5**

من العمميات التي تم القيام ببرمجتيا:

- برمجة اضافة سيارة.
- برمجة تعديل مستند الصرف.
	- برمجة حذف مستند قبض.
- برمجة طباعة مستند صرف.
	- برمجة عرض كمبيالة.

**5.5.5 برمجة اضافة سيارة**

يقوم المسؤول بالضغط عمى ايقونة اضافة سيارة فيتم عرض نموذج تعبئة معمومات السيارة وبعد تعبئتيا يقوم بالضغط عمى حفظ ايقونة حفظ البيانات.

```
public void saveCar(View v)
       ₹
               EditText LPNo = (EditText)findViewById(R.id.lpno);
               EditText Type= (EditText)findViewById(R.id.type);
               EditText Model= (EditText)findViewById(R.id.model);
               Spinner ColorID= (Spinner)findViewById(R.id.colorSpnr);
               EditText YearOfProduction= (EditText)findViewById(R.id.year);
               EditText Description= (EditText)findViewById(R.id.desc);
               Spinner FuelID= (Spinner)findViewById(R.id.fuel);
               Spinner GearType= (Spinner)findViewById(R.id.gear);
               EditText Seats= (EditText)findViewById(R.id.noOfSeat);
               EditText Source= (EditText)findViewById(R.id.source);
               EditText InsuranceDate= (EditText)findViewById(R.id.insudate);
               EditText InsuranceCom= (EditText)findViewById(R.id.insucompname);
               EditText LicenseDate= (EditText)findViewById(R.id.licenddate);
               EditText Fees= (EditText)findViewById(R.id.fees);
               try fString str=ADDRESS + "op=5&lpn="+
                       LPNo.getText().toString().trim()+ "&typ="+
                       Type.getText().toString().trim()+"&mod="+
                        Model.getText().toString().trim()+"&col="+
                        (ColorID.getSelectedItemPosition()+1)+"&year="+
                        YearOfProduction.getText().toString().trim()+"&desc="+
                       Description.getText().toString().trim()+"&ful="+
                        (FuelID.getSelectedItemPosition()+1)+"&gear="+
                        (GearType.getSelectedItemPosition()+1)+"&seat="+
                        Seats.getText().toString().trim()+"&sour="+
                        Source.getText().toString().trim()+"&insudate="+
                        InsuranceDate.getText().toString().trim()+"&insucid="+
                        InsuranceCom.getText().toString().trim()+"&liecdate="+
                        LicenseDate.getText().toString().trim()+"&fees="+
                        Fees.getText().toString().trim()+"&path=picPath";
                  URL url= new URL(str);
                        HttpURLConnection urlCon = (HttpURLConnection) url.openConnection();
                        if(urlCon == null )InputStream is = new BufferedInputStream(urlCon.getInputStream());
                        LPNo.setText("");
                        InputStreamReader isr = new InputStreamReader(is);
                        BufferedReader br= new BufferedReader(isr);
                        String s=br.readLine();
                        Toast.makeText(this, "Data Added Succesfully" + s, Toast.LENGTH_LONG).show();
               LPNo.setText("");
               ł
       Y
```
**5.5.5 برمجة تعديل مستند الصرف:**

```
يقوم المسؤول بالضغط على ايقونة العقود المحفوظة ومن ثم يختار العقد الذي يريد التعديل عليه فيظهر
                              امامو نموذج العقد وبعد تعديل البيانات يقوم بالضغط عمى ايقونة حفظ العقد.
 public void updateVoucher(View v)
         ſ
                 EditText InID = (EditText)findViewById(R.id.inid);
                 EditText CName= (EditText)findViewById(R.id.cname);
                 EditText CPhone= (EditText)findViewById(R.id.cphone);
                 EditText CAddress= (EditText)findViewById(R.id.cadd);
                 EditText InValue= (EditText)findViewById(R.id.value);
                 Spinner CurrencyID= (Spinner)findViewById(R.id.curr);
                 EditText InDate= (EditText)findViewById(R.id.date);
                 EditText Item= (EditText)findViewById(R.id.item);
                 try fString temp=ADDRESS + "op=12&inid="+
                                         InID.getText().toString().trim()+"&cname="+
                                         CName.getText().toString().trim()+"&cphone="+
                                         CPhone.getText().toString().trim()+"&cadd=" +
                                         CAddress.getText().toString().trim()+"&inval="+
                                         InValue.getText().toString().trim()+"&currid="+
                                         (CurrencyID.getSelectedItemPosition()+1)+"&indate="+
                                         InDate.getText().toString().trim()+"&item="+
                                         Item.getText().toString().trim();
                                  URL url= new URL(temp);
                         String s="";
                         HttpURLConnection urlCon = (HttpURLConnection) url.openConnection();
                         InputStream is = new BufferedInputStream(urlCon.getInputStream());
                         InputStreamReader isr = new InputStreamReader(is);
                         BufferedReader br= new BufferedReader(isr);
                         s=br.readLine();
                 if(s.equals("T") )Toast.makeText(this, "Data Updated Succesfully", Toast.LENGTH_LONG).show();
         ł
```

```
5.5.5 برمجة حذف مستند قبض
```
يقوم المسؤول بالضغط على ايقونة المستندات المحفوظة ومن ثم يختار المستند الذي يريد حذفه فيظهر امامه نموذج المستند ثم يقوم بالضغط عمى ايقونة حذف المستند.

public void deleteReceipt(View v){

 $try<sub>1</sub>$ 

```
EditText RecID= (EditText)findViewById(R.id.recid);
String temp=ADDRESS + "op=21&recid="+
                RecID.getText().toString().trim();
URL url= new URL(temp);
String s="";
HttpURLConnection urlCon = (HttpURLConnection) url.openConnection();
InputStream is = new BufferedInputStream(urlCon.getInputStream());
InputStreamReader isr = new InputStreamReader(is);
BufferedReader br= new BufferedReader(isr);
s=br.readLine();
if(s.equals("T") )Toast.makeText(this, "Data Added Succesfully", Toast.LENGTH_LONG).show();
```
 $\}$  }

#### **5.5.5 برمجة طباعة مستند صرف**

يقوم المسؤول بالضغط على ايقونة المستندات المحفوظة ومن ثم يختار المستند الذي يريد طباعته فيظهر امامه نموذج المستند ثم يقوم بالضغط على ايقونة طباعة المستند.

```
public class PrintTextFile {
  public static void print()throws PrintException, IOException {
    String defaultPrinter =
      PrintServiceLookup.lookupDefaultPrintService().getName();
    System.out.println("Default printer: " + defaultPrinter);
    PrintService service = PrintServiceLookup.lookupDefaultPrintService();
    FileInputStream in = new FileInputStream(new File("d://Print.txt"));
    PrintRequestAttributeSet    pras = new HashPrintRequestAttributeSet();
    pras.add(new Copies(1));
    DocFlavor flavor = DocFlavor. INPUT_STREAM.AUTOSENSE;
    Doc doc = new SimpleDoc(in, flavor, null);
    DocPrintJob job = service.createPrintJob();
    PrintJobWatcher pjw = new PrintJobWatcher(job);
    job.print(doc, pras);
    pjw.waitForDone();
    in.close();
    InputStream ff = new ByteArrayInputStream("\f".getBytes());
    Doc docff = new SimpleDoc(ff, flavor, null);
    DocPrintJob jobff = service.createPrintJob();
    piw = new PrintJobWatcher(jobff);
    jobff.print(docff, null);
    pjw.waitForDone();
 \mathcal{W}class PrintJobWatcher {
  boolean done = false;PrintJobWatcher(DocPrintJob job) {
    job.addPrintJobListener(new PrintJobAdapter() {
      public void printJobCanceled(PrintJobEvent pje) { allDone(); }
      public void printJobCompleted(PrintJobEvent pje) {
       allDone();
      public void printJobFailed(PrintJobEvent pje) { allDone(); }
      public void printJobNoMoreEvents(PrintJobEvent pje) { allDone(); }
      void allDone() {
        synchronized (PrintJobWatcher.this) {
          done = true;System.out.println("Printing done ...");
          PrintJobWatcher.this.notify();
        \{ \} \{ \} \}public synchronized void waitForDone() {
    try {
      while (!done) {
       wait();
    } catch (InterruptedException e) {
 3
Y
```
يقوم المسؤول بالضغط على ايقونة الكمبيالات المحفوظة فيظهر امامه نموذج الكمبيالات المحفوظة.

public void getPromissoryInfo(int currentReceipt){

 $try<sub>1</sub>$ 

ł

```
ArrayList<EditText> textbox = new ArrayList<EditText>();
textbox.add((EditText)findViewById(R.id.cname));
textbox.add((EditText)findViewById(R.id.cid));
textbox.add((EditText)findViewById(R.id.gname));
textbox.add((EditText)findViewById(R.id.gid));
textbox.add((EditText)findViewById(R.id.add));
textbox.add((EditText)findViewBvId(R.id.val));
textbox.add((EditText)findViewById(R.id.comdate));
Spinner spn = (Spinner) findViewById(R.id.curr);
EditText c= (EditText)findViewById(R.id.conid);
    URL url= new URL(ADDRESS + "op=8&conid="+c.getText().toString());
    HttpURLConnection urlCon = (HttpURLConnection) url.orenConnection();
    InputStream is = new BufferedInputStream(urlCon.getInputStream());
    InputStreamReader isr = new InputStreamReader(is);
    BufferedReader br= new BufferedReader(isr);
    String s=br.readLine();
    String t=s, temp="";
    t = t.substring(t.indexOf(',')+1);
    for(int i = 0; t.indexOf(',')>0 && i<8;i++){
           temp = t.substring(0, t.indexOf(','));
            (textbox.get(i)).setText(temp);
           t = t.substring(t.indexOf(',')+1);
    ł
```
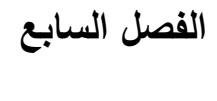

**فحص النظام**

5.5 المقدمة.

فحص العمليات.  $7.2$ 

5.5 الفحص الكمي لمنظام.

5.5 تأسيس بيئة النظام.

5.1 النتائج والتوصيات.

## **5.5 المقدمة**

 بعد االنتياء من عممية التصميم والتطبيق قام فريق العمل بفحص النظام لمتأكد من العمميات المطموبة من انـها تعطي النتائج المطلوبة عند تنفيذها وكذلك للتأكد من ان النظام يعمل كوحدة واحدة بصورة متكاملة.

## **5.5 فحص العمميات**

 في ىذا الجزء سيتم فحص عمميات النظام التي يقوم بيا جميع مستخدمي النظام حيث سيتم فحص كل عممية بشكل منفصل عن العمميات االخرى حيث قام فريق العمل بفحص النظام والعمميات التي يقوم بيا كل مستخدم للنظام للتأكد من صحة العمليات موضحة على النحو التالي:

## **5.5.5 عمميات مسؤول شركة التأجير**

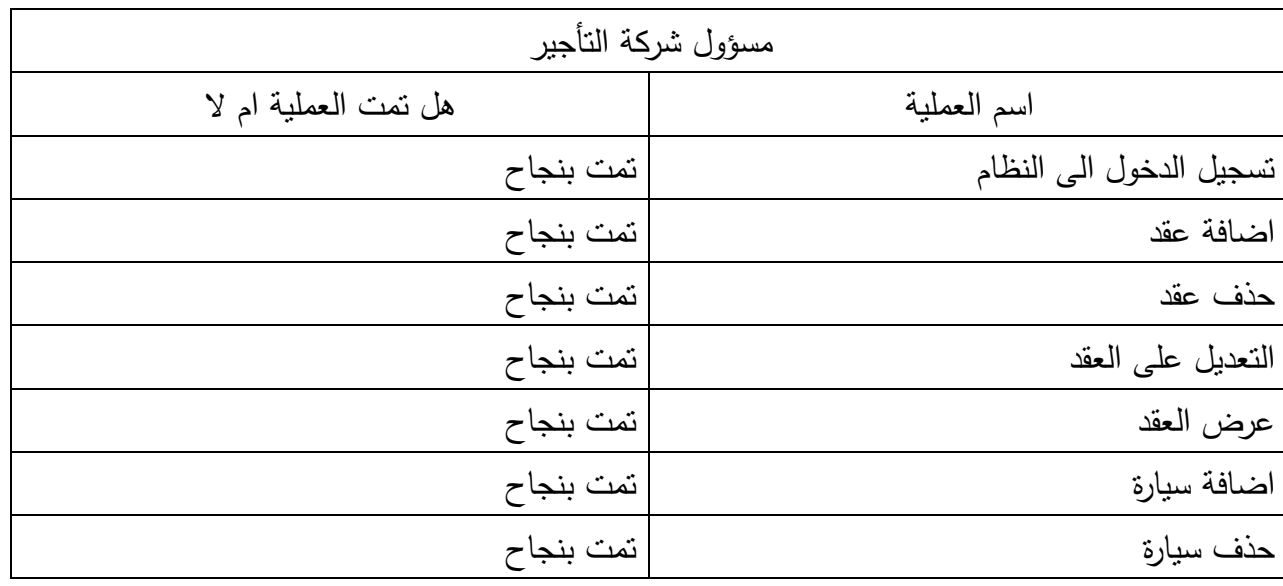

| تعديل بيانات السيارة<br>تمت بنجاح |  |
|-----------------------------------|--|
| تمت بنجاح<br>عرض السيارات         |  |
| تمت بنجاح<br>اضافة كمبيالة        |  |
| حذف كمبيالة<br>تمت بنجاح          |  |
| تعديل كمبيالة<br>تمت بنجاح        |  |
| عرض كمبيالة<br>تمت بنجاح          |  |
| تمت بنجاح<br>اضافة مستد صرف       |  |
| تمت بنجاح<br>حذف مستند صرف        |  |
| تمت بنجاح<br>تعديل مستند صرف      |  |
| تمت بنجاح<br>عرض مستند صرف        |  |
| تمت بنجاح<br>اضافة مستند قبض      |  |
| تمت بنجاح<br>حذف مستند قبض        |  |
| تمت بنجاح<br>تعديل مستند قبض      |  |
| عرض مستند قبض<br>تمت بنجاح        |  |

جدول 5.5.5

**5.5 الفحص الكمي لمنظام**

 في ىذا الجزء تم ربط جميع صفحات النظام مع بعضيا البعض حيث اصبحت جميع الواجيات كوحدة واحدة وفيما يلي سيتم عرض واجهات النظام واختبار تحقيق فحص النظام.

# **5.5.5 فحص عممية دخول مسؤول التأجير الى النظام:**

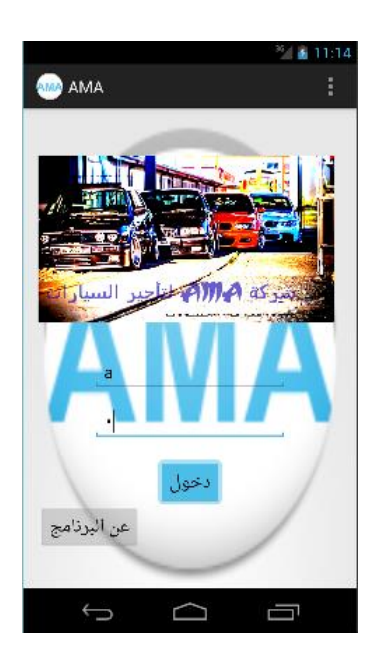

شكل 5.5.5

**5.5.5 فحص عدم دخول مسؤول التجير الى النظام**

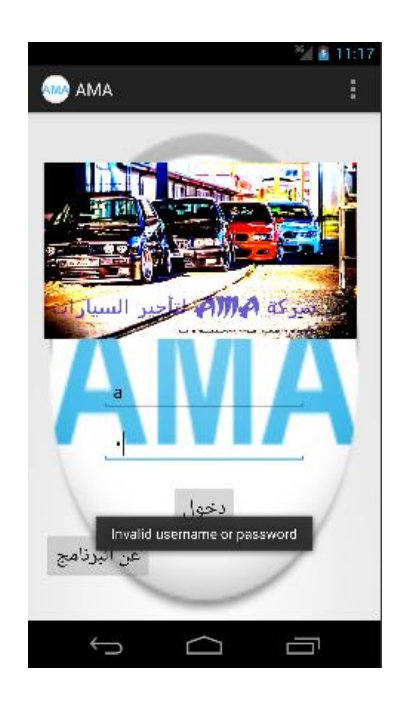

## شكل 5.5.5

# **5.5.5 فحص عممية اضافة عقد**

|                                                                                                    | 中国語                                                                                                    | ä<br>ł,                                                                                                    | 4:47                                                                                                    | 存<br>Ī,                                                                                         | $^{15}$ $\blacksquare$ 4.56                                                                                                    |
|----------------------------------------------------------------------------------------------------|----------------------------------------------------------------------------------------------------|----------------------------------------------------------------------------------------------------|----------------------------------------------------------------------------------------------------|-------------------------------------------------------------------------------------------------|----------------------------------------------------------------------------------------------------|
| AMA AMA                                                                                                    | ă                                                                                                    | <b>MM</b> AMA                                                                                                    | Ē                                                                                                    | <b>MM</b> AMA                                                                                   |                                                                                                    |
| اتفاقية التأجير<br>معومات السابة<br>14124<br>hundai<br>çetz<br>2004<br>goood<br><i>eu</i> omatic<br>Δ<br>ايمن<br>$2015 - 02 - 02$<br>العالمية<br>2015-02-02<br>180<br>الفائي | رقم لوحة السيارة<br>نوح الممارة<br>المودين<br>ازرق<br>ون السارة<br>سنة الصنبع<br>وصف انسياره<br>بانزيہ<br>نوع الوقو.<br>نوع ذقل الدركة<br>عدد المقاعد<br>البصدر<br>تريخ انتهاء لتأس<br>اسم شركة النابين<br>دريح نتهاء ارحصة<br>الأحدة اللومية<br>1,929 | اتفاقية التأحير<br>Sameer<br>340985223<br>774622<br>7/7/2016<br>Nablus<br>0569237463<br>2/5/1985<br>022274652<br>manger<br>$-57.1$ | معلومات المستاجر<br>اسم الزبون<br>رقم البطاقة الشخصية<br>الجنس <i>ه</i> <sup>35</sup> د<br>رقم الرخصة<br>تاريخ انتهاء الرخصة<br>العنوان<br>رقم الهاتف<br>تاريخ الميلاد<br>هاتف المزل<br>المهنة<br>الجنسية السطرا<br>التالي | 11<br>22/6/2014<br>24/6/2014<br>3<br>sameer<br>fine<br>300<br>23<br>cash<br>طباعه<br>cáci lleão | اتفاقية التاجير<br>رقم العقد<br>تاريخ الاستلام<br>تاريخ الارجاع<br>الرقم التسلسلى للسيارة<br>اسم الزبون<br>ملاحظات<br><b>Takil</b><br>رقم الكمبيالة<br>طريقة الدفع<br>الرئيسية<br>رجوع |
| $\overline{\phantom{0}}$                                                                                                    | Ē                                                                                                    |                                                                                                    | 一                                                                                                    |                                                                                                 | 一                                                                                                    |

شكل 7.3.3

**5.5.5 فحص عممية عرض السيارات**

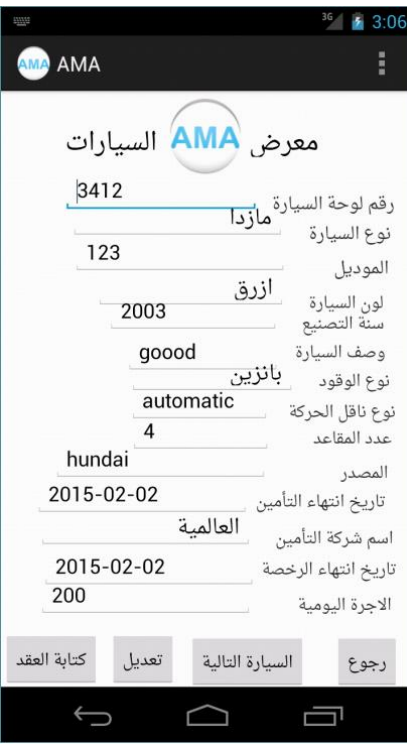

#### شكل 5.5.5

**5.5.1 فحص عممية حذف مستند قبض**

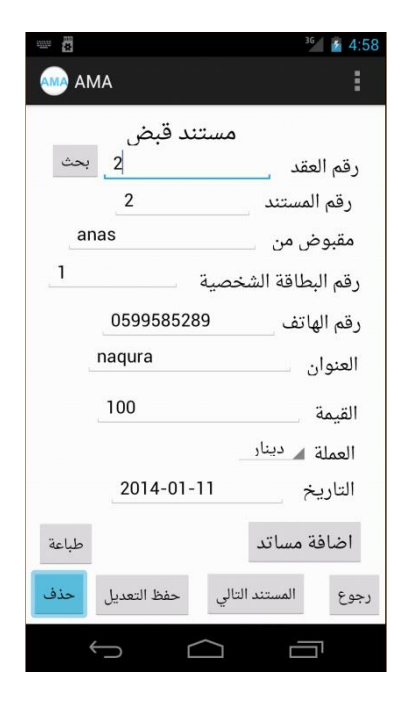

شكل 5.5.1

**5.5.5 فحص عممية تعديل مستند صرف**

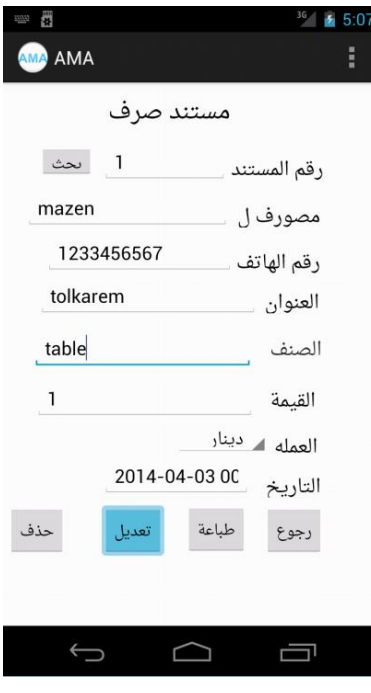

## شكل 5.5.5

**5.5.5 فحص عممية حفظ كمبيالة**

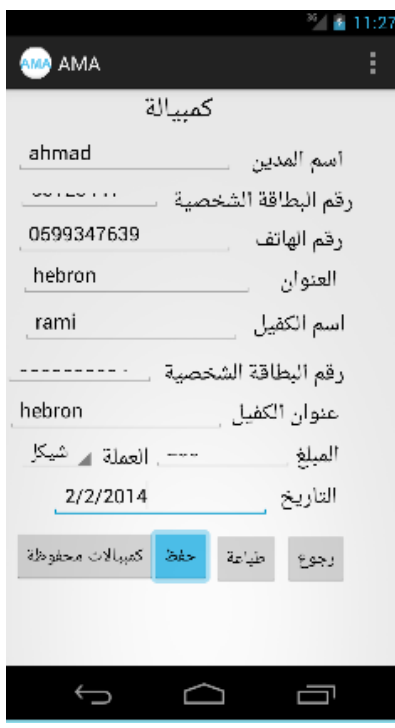

شكل 5.5.5

**5.5 تأسيس بيئة النظام** 

تم اعداد البيئة الاولية التي تطلبها النظام بشكل كامل والتي تتكون من :

Microsoft Access 2010

Net Beans

Apache Tomcat

 **7.5 النتائج والتوصيات** 

يوصي فريق العمل على ما يلي:

العمل على تطوير النظام من خلال الاطلاع على تطبيقات في هذا المجال والاستفادة من الصور والفيديوىات التي تساعد في جعل المشروع ناجح.

**المصادر والمراجع:**

- **شركة بموستار لمسياحة والسفر-الخميل شركة جرين الند –حمحول**
	- **برنامج العربي لتأجير السيارات.**

**<http://www.startimes.com/?t=30290412>**